ESCUELA SUPERIOR POLITECNICA DEL LITORAL

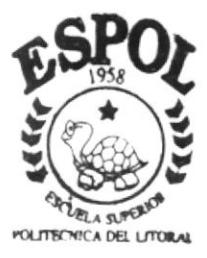

PROGRAMA DE TECNOLOGIA EN COMPUTACION

# TESIS DE GRADO

Previo a la obtención del Título de: SECRETARIAS EJECUTIVAS EN SISTEMAS DE **INFORMACION** 

> TEMA: "CONTROL DE DOCUMENTOS"

**MANUALES:** ORGANIZACION PROCEDIMIENTOS USUARIO

AUTORAS: Ana María Aguilar Jeanett Reyes Castillo

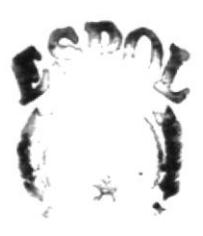

 $\mathcal{U}$  $.1M \cup$ 

DIRECTOR: Mae. Fausto Jácome

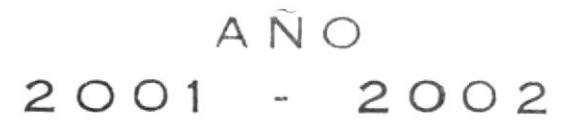

# ESCUELA SUPERIOR POLITÉCNICA DEL LITORAL

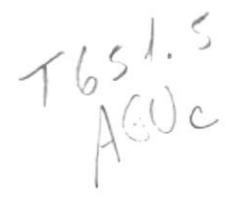

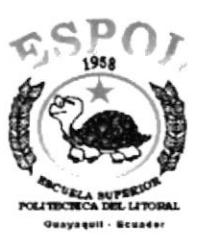

# PROGRAMA DE TECNOLOGÍA EN COMPUTACIÓN

# **TESIS DE GRADO**

# PREVIO A LA OBTENCIÓN DEL TÍTULO DE:

Secretarias Ejecutivas en Sistemas de Información

**TEMA** "CONTROL DE DOCUMENTOS"

**MANUALES** 

**ORGANIZACIÓN PROCEDIMIENTO USUARIO** 

**AUTORAS ANA MARIA AGUILAR JEANETT REYES CASTILLO** 

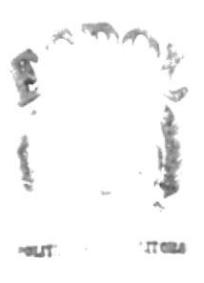

**DIRECTOR MAE. FAUSTO JÁCOME** 

> AÑO 2001 - 2002

PEÑA.

#### AGRADECIMIENTO

Agradezco a DIOS por darme la fortaleza para terminar la carrera, a mi Mamá quien es mi inspiración y con su constante apoyo y ayuda me ha alentado en todo momento y a mis compañeras que en transcurso de la carrera de manera directa e indirecta han contribuido para alcanzar una meta más en mi vida.

Ana María Aguilar

#### AGRADEC[MIENTO

Agradezco a DIOS, a mis Padres, a mi esposo y a mis hijos por apoyarme con abnegación y esfuerzo para el feliz término y graduación de esfe proyecto.

Jeanett Reyes Castillo

# DECLARACIÓN EXPRESA

"La responsabilidad de los hechos, ideas y doctrinas expuestas en esta Tesis de Grado nos corresponden exclusivamente: y el patrimonio intelectual de la misma al PROTCOM (Programa de Tecnología en Computación) de la "Escuela Superior Politécnica del Litoral"

(Reglamento de Graduación de la ESPOL)

# FIRMA DEL DIRECTOR DE TESIS

# MASTER FAUSTO JÁCOME LÓPEZ

# FIRMA DE LAS AUTORAS

ANA MARÍA AGUILAR C. JEANETT REYES CASTILLO

 $\sim$ 

# **TABLA DE CONTENIDO**

#### Capítulo I: MANUAL DE ORGANIZACIÓN PARA EL CONTROL DE **DOCUMENTOS**

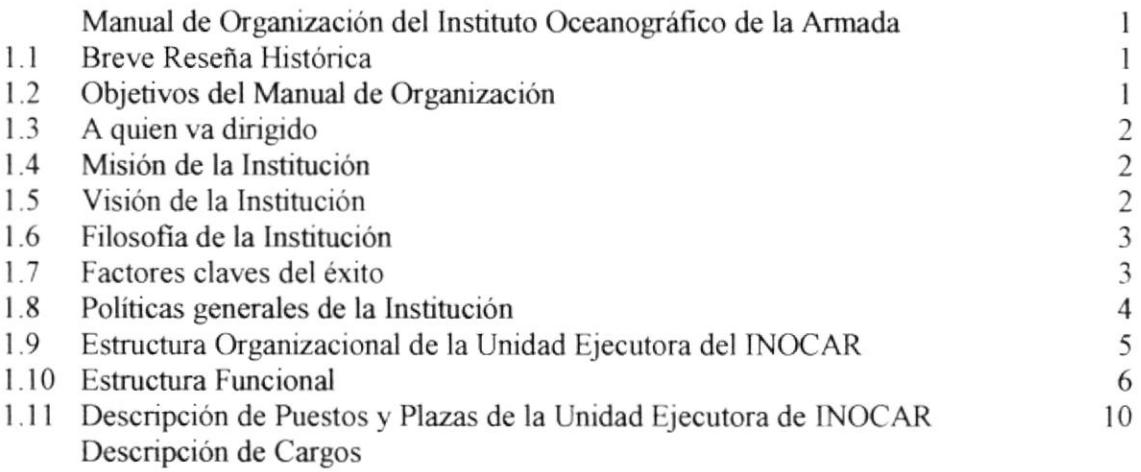

#### Capítulo II: MANUAL DE PROCEDIMIENTOSPARA EL CONTROL DE **DOCUMENTOS**

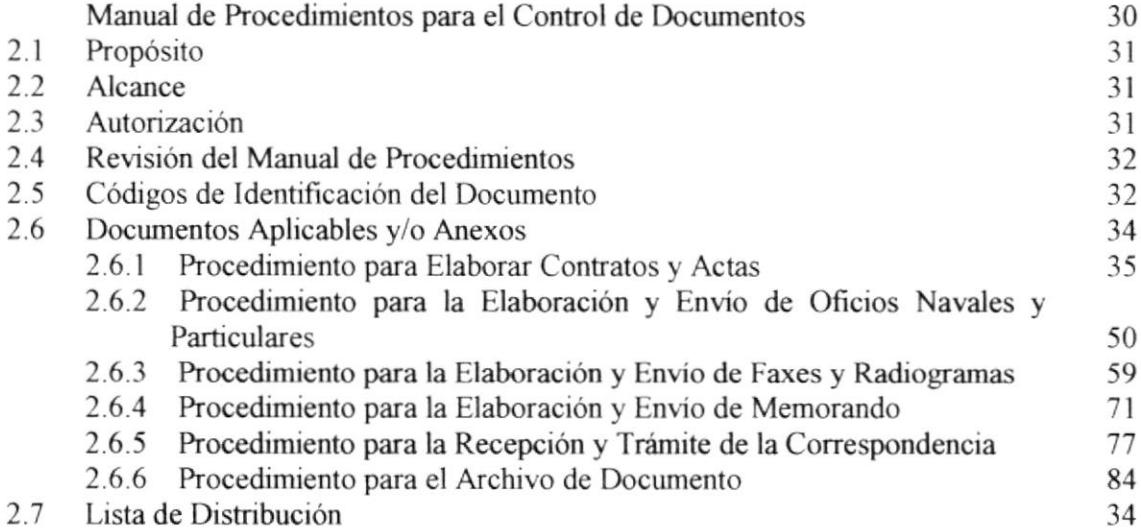

#### Capítulo III: MANUAL DE USUSARIO PARA EL CONTROL DE DOCUMENTOS

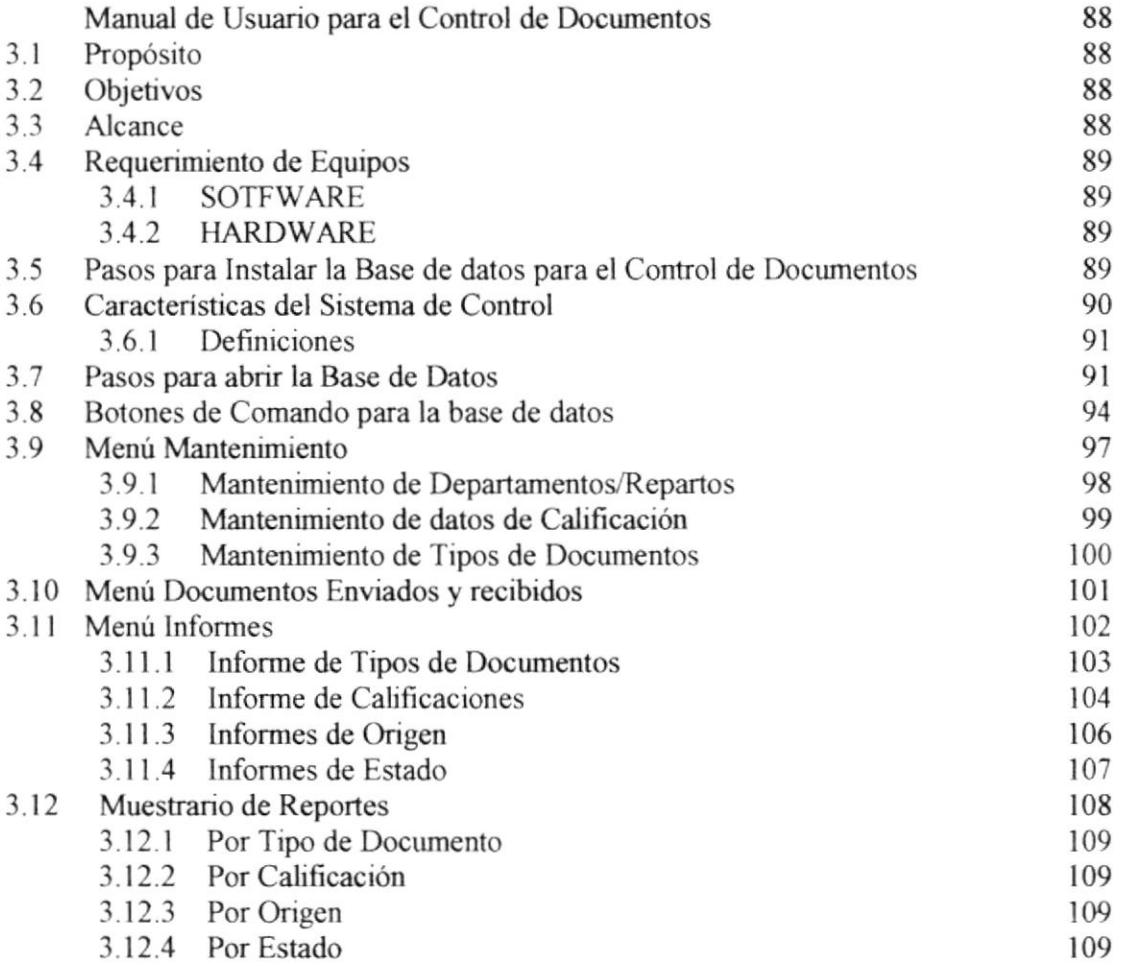

# TABLA DE FICURAS

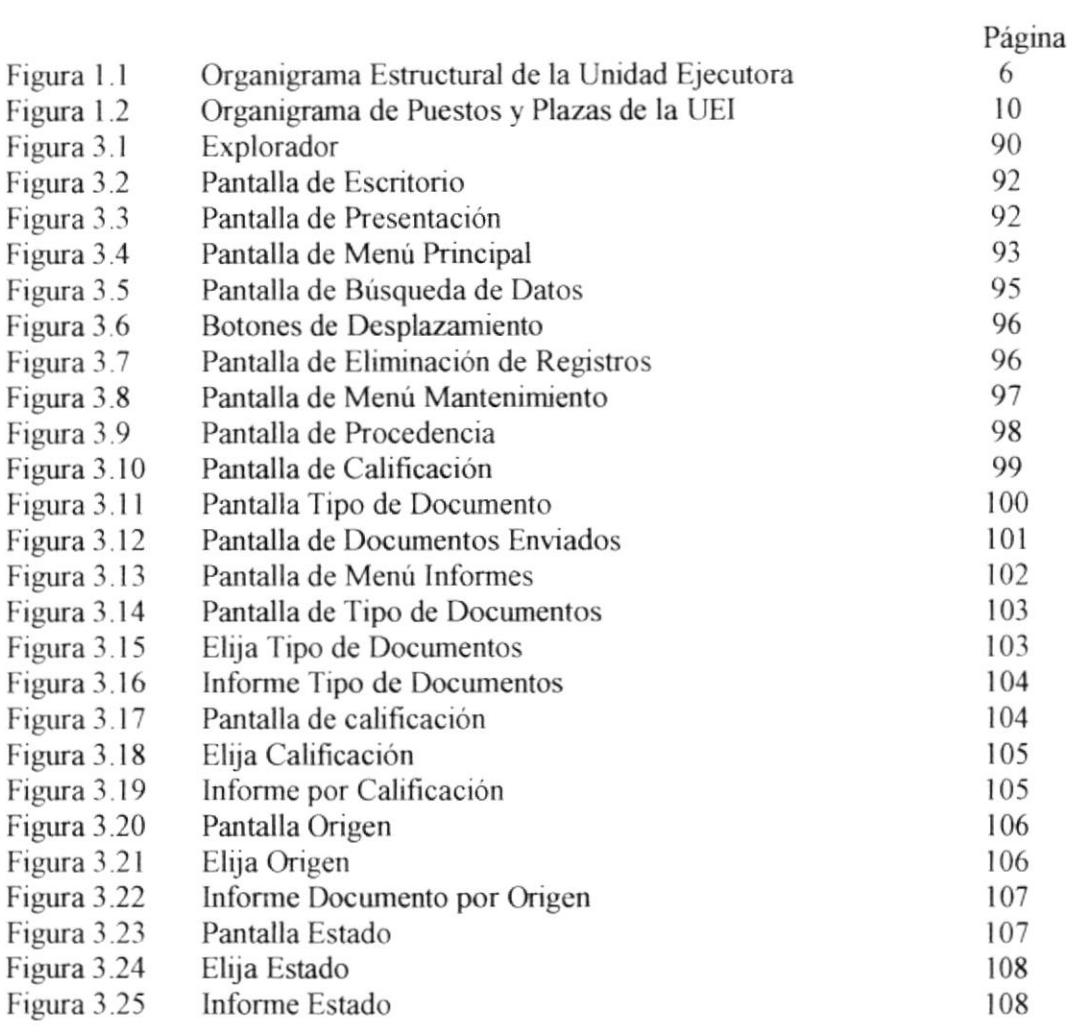

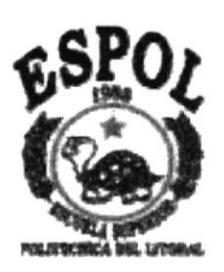

# **CAPÍTULO I** MANUAL DE ORGANIZACIÓN PARA EL CONTROL DE POCULIENTOS

# 1. MANUAL DE ORGANIZACIÓN PARA EL CONTROL DOCUMENTOS

# 1.1 BREVE RESEÑA HISTÓRICA

La Unidad Ejecutora de INOCAR (UEI) fue creada el 7 de junio de 1994, bajo la aprobación del Estado Mayor de la Armada.

La creación de la Unidad Ejecutora de INOCAR fue con el fin de realizar trabajos de modernización, rehabilitación, y mantenimiento de las ayudas a la navegación de los canales Río Guayas, Morro y Cascajal que sirven de acceso al puerto de Guayaquil.

Es un órgano técnico subordinado de INOCAR y cumple funciones creadas por ésta y la Autoridad Portuaria a fin de mantener óptimo el sistema de señalización marítima para ofrecer una navegación segura a los usuarios.

# 1.2 OBJETIVOS DE ÉSTE MANUAL

El objetivo de este manual es:

- $\checkmark$  Precisar las funciones asignadas a cada empleado civil, para definir responsabilidades y evitar duplicaciones.
- / Determinar las responsabilidades a cada división y puestos en relación con el resto de la organización.
- $\checkmark$  Establecer claramente el grado de autoridad y responsabilidad de los distintos niveles jerárquicos que la componen.
- / Ahorrar tiempo y esfuerzo en la relación de trabajo, evitando la repetición de instrucciones

# 1.3 A QUIÉN VA DIRIGIDO

Este manual se lo ha preparado para ayudar al personal a integrarse <sup>a</sup> la dinámica administrativa de la empresa en forma correcta y accesible.

EI "MANUAL DE ORCANIZACIÓN PARA LA UNIDAD EjECUTORA DE INOCAR " ha sido elaborado para brindar una mejor organización de trabajo, que permita desarrollar con mayor eficacia las tareas de los empleados civiles en cada departamento, con los que se obtendrá resultados altamente satisfactorios.

# 1.4 MISIÓN

La Unidad Ejecutora de INOCAR (UEl) tiene como misión

- $\triangleright$  Planificar y ejecutar los programas de modernización de las ayudas a la navegacíón en los canales Río Guayas, Del Morro y Cascajal.
- $\triangleright$  Dirigir, controlar y ejecutar el cronograma de mantenimiento preventivo de las ayudas a la navegación en los canales.
- $\triangleright$  Rehabilitar las ayudas a la navegación de los canales.

# 1.5 VISIÓN

Ser un organismo técnico, ágil, líder de la investigación y seguridad marítima en el Ecuador, brindando servicio técnico de calidad en el ambiente marino y costero, copartic¡pe del estudio científico del mar con instituciones nacionales y extranjeras, y el mejor centro de investigación de su tipo en el pacifico sudeste.

# 1.6 FILOSOFÍA

La LEALTAD y la DISCIPLINA caracterizan al personal que labora en la UNIDAD EJECUTORA INOCAR.

Siempre al servicio de la patria, brindando a ésta todo nuestro espíritu de colaboración y haciendo del trabajo diario una obra para el bienestar y desarrollo del país.

# I.7 FACTORES CLAVES DEL ÉXITO

La Unidad Ejecutora INOCAR lleva a cabo un estricto control <sup>y</sup> mantenimiento de las ayudas de navegación de los canales Río Guayas, Morro y Cascajal.

"Los Programas de modernización, la ejecución del cronograma de mantenimiento preventivo y la rehabilitación de las ayudas a la navegación en los canales", ha permitido mantener óptimo el sistema de señalización marítima, ofreciendo de esta manera una navegación segura a todos los usuarios que acceden al Puerto de Cuayaquil.

Cumplir con todas estas funciones, ha hecho de la Unidad Ejecutora INOCAR una institución que engrandece a la Armada Nacional.

# 1.8 POLíTICAS GENERALES DE LA INSTITUCIÓN

La Unidad Ejecutora de INOCAR (UEl) a estable<ido las siguientes normas, que ayudan al correcto desempeño del personal dentro de la institución:

- \* El horario de entrada a las instalaciones es a las 08H00 hasta las 16H00.
- .:. De 10H00 a 10H15 dispone de un receso.
- + A partir de las 12H30 hasta las 13H00 es el tiempo de almuerzo.
- \* A partir de las 12H00 los días viernes hasta las 16h00 se practica deportes.
- ❖ No se paga sobre tiempo.
- \* 5e sancionará a todo el personal cuando incurriere en atraso al horario establecido de entrada.
- † Se sancionará al personal que no portare correctamente el uniforme de la lnstitución.
- \* Toda secretaria que incumpliere con las normas preestablecidas en el envío de comunicaciones a superiores, recibirá una sanción o multa.

# 1.9 ESTRUCTURA ORGANIZACIONAL DE LA UNIDAD EJECUTORA DEL INOCAR (UEI)

La Dirección de INOCAR se encuentra bajo la supervisión y control de un Capitán de Navío Estado Mayor en servicio activo elegido por el Director General de lntereses marítimos (DlGElM). Ésta recibe ayuda del Consejo Técnico que le brinda opiniones a seguir y a su vez de la Asesoría Jurídica, la misma que ayuda tanto a la Dirección de INOCAR como a la Jefatura de la Unidad Ejecutora de INOCAR.

La Secretaría General colabora con la Dirección de INOCAR y asesora a las secretarías de las otras unidades que conforman esta Entidad. Dentro del INOCAR se encuentra la División de Personal que se encarga de las contrataciones de personal, así como también de su entrenamiento para los cargos que desempeñarán dentro de las normas que rigen a la lnstitución.

La Jefatura de la Unidad Ejecutora de INOCAR se encuentra bajo la dirección de un oficial activo especializado en hidrografía, quien es elegido por la dirección de INOCAR. Ésta es subordinada de la Dirección de INOCAR y recibe asesoría tanto del Consejo Técnico como del Jurídico, tiene como ayudante a la secretaria de la unidad y bajo su mando al Departamento de Administración Financiera y al Departamento Técnico.

El Departamento Administrativo Financiero de la UEI, controla a su vez a la División de Contabilidad y Presupuesto, al área de pagaduría, a la Bodega General y al área de Servicios a Terceros.

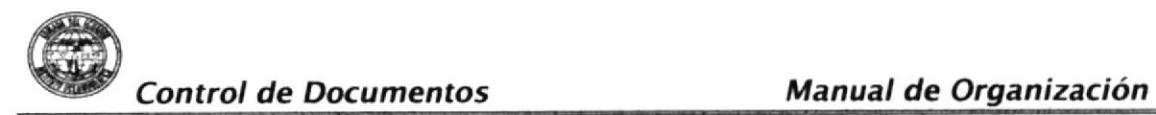

El Departamento Técnico tiene bajo su administración y control a la Barcaza Farera, al área de Mantenimiento y Operaciones y al Taller.

La Organización Estructural de la Unidad Ejecutora de INOCAR que acabamos de describir, la encontrará en la figura 1.1.

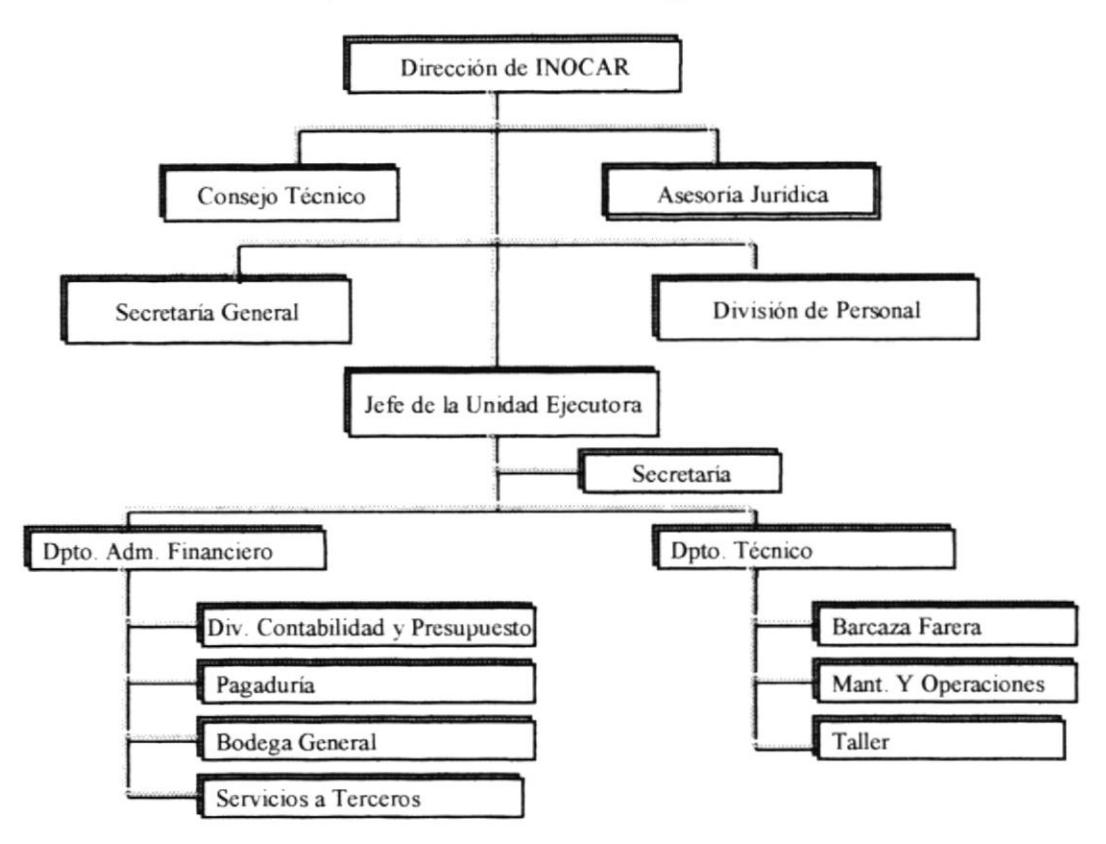

Figura 1.1 Organigrama Estructural de la Unidad Ejecutora de INOCAR

A continuación hallará un breve detalle de las funciones básicas de cada una de las divisiones que forman parte de la UEl.

# 1.10 ESTRUCTURA FUNCIONAL

# Dirección

# - Función 8ásica

Planificar, dirigir y controlar el funcionamiento de la Unidad Ejecutora de INOCAR en aspectos administrativos, financieros, técnicos y militares; conforme las leyes, reglamentos y disposiciones superiores.

#### Consejo Técnico

## -Función Básica:

Proveer, formular recomendaciones y buscar soluciones a las diferentes situaciones que se presenten en lo técnico, financiero y administrativo de la Unidad Ejecutora de INOCAR.

# Asesoría Jurídica

## - Función Básica:

Asesora al Director y jefes de departamentos subordinados, en todos los asuntos legales relacionados con actividades y funciones que ejerce cada funcionario en el lnstituto Oceanográfico y en la Unidad Ejecutora.

# Secretaría General

#### - Función Básica:

Coordina y archiva la entrada y salida de la correspondencia ordinaria y aspectos relacionados entre INOCAR y la Unidad Ejecutora.

#### División de Personal

#### - Función Básica:

Cumplir y hacer cumplir los reglamentos vigentes y normas de manejo de personal de las Fuerzas Armadas y civiles, a fin de lograr el máximo de aprovechamiento de los recursos humanos mediante una adecuada aplicación de políticas.

## Jefatura de Ia Unidad Ejecutora

## - Función Básica

Planificar, dirigir, ejecutar y controlar los trabajos administrativos, operat¡vos y del taller para realizar la modernización, rehabilitación, mantenimiento y reparación de las ayudas a la navegación para cumplir con todos los términos del contrato firmado entre la Autoridad Portuaria de Guayaquil e INOCAR.

## Departamento Administrativo Financiero

## - Función Básica:

Organizar, dirigir y coordinar todas las actividades financieras, presupuestarias y administrativas de la UEl, a fin de mejorar los controles y adoptar las medidas correctivas.

# División de Contabilidad y Presupuesto

#### - Función Básica:

Planificar, organizar, dirigir, coordinar y controlar las actividades contables, financieras y presupuestarias que permiten mejorar los controles internos.

# División de Pagaduría

#### - Función Básica:

Custodiar los fondos, recibir y realizar pagos, g¡ros, reg¡stros contables de su actividad, aplicando las regulaciones que estén vigentes.

#### División de Eodega General

#### - Función 8ásica:

Solicitar y asesorar la compra de materiales necesarios para mantener los equipos mínimos que se necesitan tener en la bodega a fin de satisfacer las necesidades de las diferentes áreas para las actividades del a UEl.

#### Departamento de Operaciones Técnicas

#### - Función Básica:

Planificar y elaborar los cronogramas de trabajo requeridos por al Autoridad Portuaria de Guayaquil, para la modernización, mantenimiento y rehabilitación de las ayudas a la navegación de los canales Río Guayas, El Morro y Cascajal.

#### División Barcaza Farera

#### - Función Básica:

Mantener el máximo de eficiencia y operatividad para realizar los trabajos de mantenimiento y reparación de los canales Río Cuayas, El Morro y Cascajal.

#### División de Mantenimiento y Operaciones

#### - Función Básica:

Planificar, coordinar y realizar trabajos de mantenimiento, construcción, reparación de boyas, enfiladas, faros y balizas, a fin de mantener operativo el sistema de señalización de los canales antes mencionados.

## División de Taller

## - Función Básica:

Planificar, coordinar y realizar trabajos de reparación y construcción de boyas y accesorios de las ayudas a la navegación, cumpliendo con todos los requisitos de material, diseño y especificaciones que deben tener para su funcionamiento.

#### DESCRIPCIÓN DE PUESTOS Y PLAZAS DE LA UNIDAD  $1.11$ EJECUTORA DE INOCAR (UEI)

La Unidad Ejecutora de INOCAR esta conformada por 22 personas que laboran en las diferentes divisiones, las cuales se distribuyen según se muestra en la figura (1.2).:

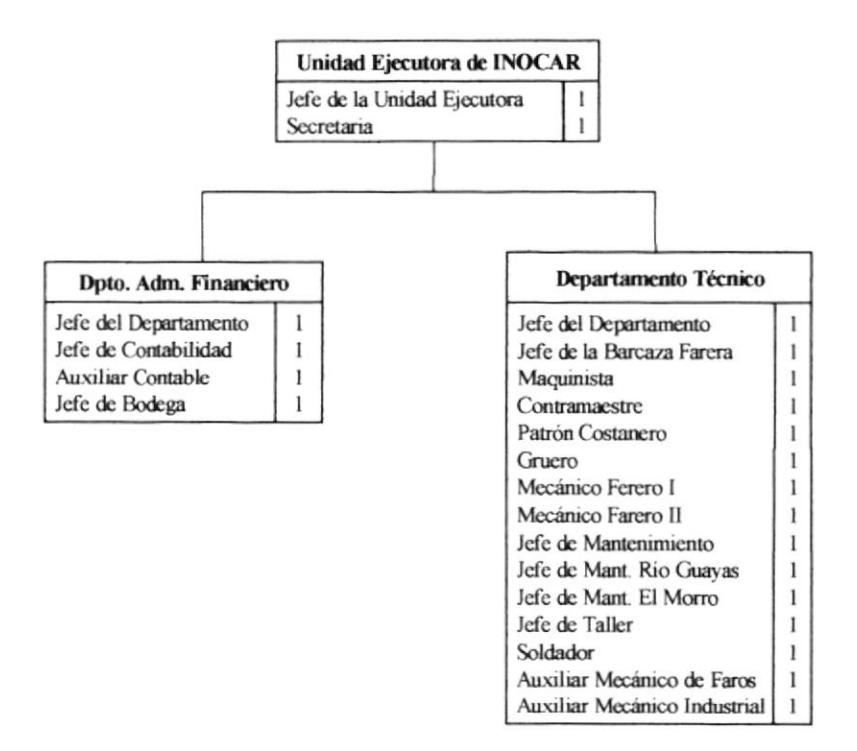

Figura 1.2 Organigrama de Puestos y Plazas de la Unidad Ejecutora de INOCAR

A continuación encontrará la descripción de cada uno de los cargos de la UEI.

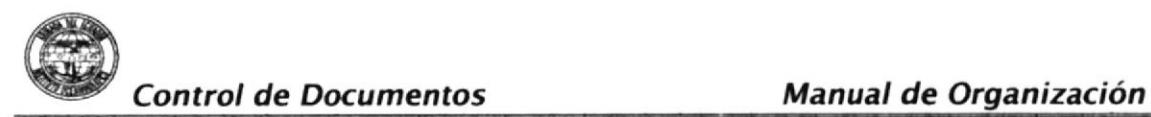

#### GENERALIDADES

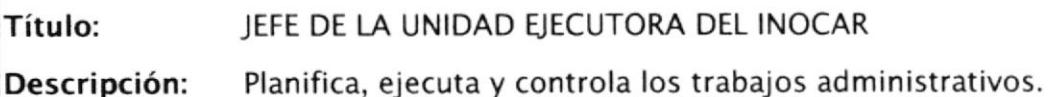

'n 'n S

Reporta a: Dirección de INOCAR

Coordina con: Consejo Técnico de INOCAR

Supervisa a: Dpto. Administrativo, Técnico y Servicios a terceros

#### DESCRIPCIÓN ESPECÍFICA DEL PUESTO

#### Funciones Permanentes:

- $\triangleright$  Controlar el cumplimiento de procedimientos.
- $\triangleright$  Legalizar las comisiones a ser ejecutadas.
- $\geq$  Legalizar las liquidaciones de las comisiones.
- $\geq$  Controlar los pagos a proveedores.

#### Funciones Periódicas:

- $\geq$  Controlar los estados financieros.
- $\geq$  Elaborar y presentar proyectos de modernización.
- ≻ Supervisar el mantenimiento de áreas.
- $\geq$  Legalizar y revisar Facturas y gestiona su cobro.

#### Funciones Esporádicas:

- > Solicitar la contratación de personal.
- $\geq$  Controlar y legaliza los estados financieros.
- $\geq$  Elaborar y revisar los contratos de adquisición.

#### **REQUISITOS:**

#### Educación:

Oficial activo de línea especializado en hidrografía, conocimiento de los trabajos de las ayudas a la navegación. con

#### Aptitudes:

Ser enérgico, tener don de mando.

#### Condiciones de Trabajo:

Trabajo bajo PRESIÓN.

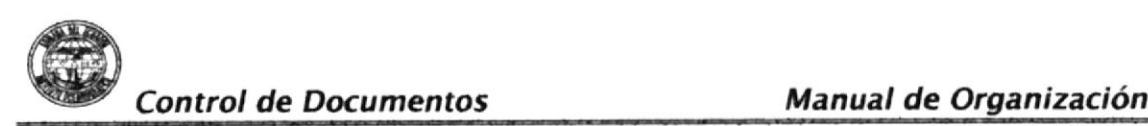

# GENERALIDADES

Título: SECRETARÍA DE LA JEFATURA

Descripción: Coordina, controla y archiva la entrada y salida de correspondencia

Reporta a: Jefatura de UEI

Coordina con; Las dependencias del INOCAR

#### DESCRIPCIÓN ESPECÍFICA DEL PUESTO

#### Funciones Permanentes:

- ; Mantener una estricta supervisión interna de los trám¡tes de correspondencia.
- $\triangleright$  Controlar el uso y mantenimiento del archivo.
- $\triangleright$  Preparar y elaborar la correspondencia interna y externa programada (oficios, memos, informes, radiogramas, otros).

#### Funciones Periódicas:

- $\triangleright$  Velar por el protocolo de los actos oficiales.
- $\geq$  Sugerir cambios y reformas al manejo de archivo.
- $\triangleright$  Fomentar el mantenimiento de las relaciones humanas del personal de la UEI.

#### Funciones Esporádicas:

> Acompañar y asesorar al jefe de la UEI en las reuniones de trabajo protocolarias.

#### **REQUISITOS**

#### Educación:

Empleada civil con título de Secretaria Bilingüe.

#### Experiencia:

Amplia experiencia en trabajos anteriores.

#### Aptitudes:

Buen nivel intelectual y cultural.

#### Condiciones de Trabajo:

Trabajo bajo presión. Regirse por las normas militares

# ORA DE INOCAR - HOJA DE DESCRIPCIÓN DE CARGOS

#### **GENERALIDADES**

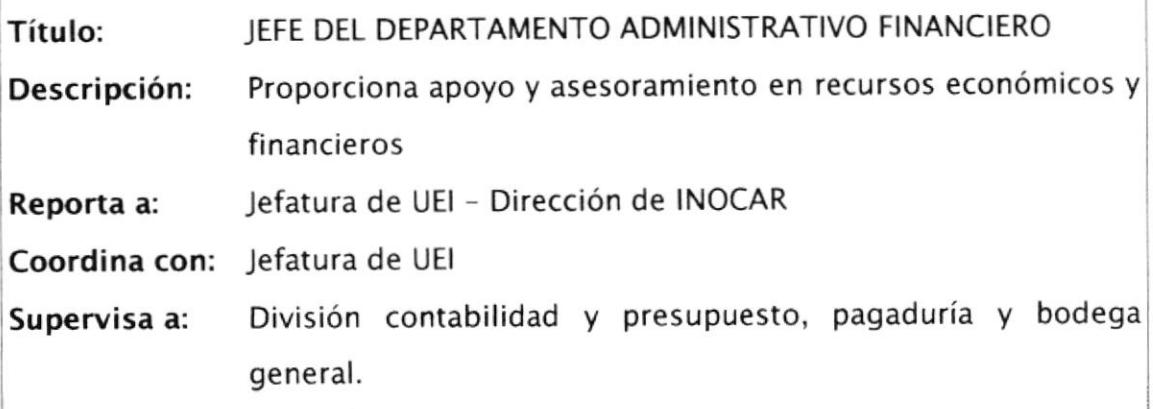

# DESCRIPCIÓN ESPECÍFICA DEL PUESTO

#### Funciones Permanentes:

- $\triangleright$  Planificar y controlar las funciones administrativa, financiera, presupuestaria y contable de la UEI.
- > Coordinar la ejecución presupuestaria de la UEI.
- $\ge$  Controlar la correcta inversión de los recursos.

#### Funciones Periódicas:

- ; Presentar estudios y análisis de ejecución de UEl.
- $\geq$  Administrar la ejecución y procesos de pago.
- $\geq$  Asesorar a la jefatura de la UEI en asuntos financieros.
- $\geq$  Analizar los resultados financieros.

#### Funciones Esporádicas:

 $\geq$  Elaborar con los diferentes usuarios departamentos de proyectos de inversión.

#### **REQUISITOS**

#### Educación:

Civil con título de contador público autorizado, economista o ingeniero comercial

#### Aptitudes:

Tener don de mando, buenas relaciones interpersonales.

#### Condiciones de Trabajo:

Trabajo bajo presión.

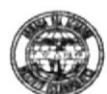

#### **GENERALIDADES**

Título: JEFE de CONTABILIDAD

Descripción: Ejecuta y controla los asientos contables.

Reporta a: Jefatura de UEI

Coordina con: Jefatura de UEI

Supervisa a: Auxiliar contable y Jefe de bodega.

#### DESCRIPCIÓN ESPECÍFICA DEL PUESTO

#### Funciones Permanentes:

- $\triangleright$  Manejar la contabilidad, los comprobantes de ingresos y egresos, las ordenes de pago, requisiciones, etc.
- $\triangleright$  Planificar, controlar y dirigir las actividades administrativas, financieras y presupuestarias según delegación del Jefe Administrativo financiero
- $\triangleright$  Supervisar y controlar los procedimientos de control interno, establecidos en la ejecución contable y presupuestaria.

#### Funciones Periódicas:

 $\triangleright$  Elaborar y preparar mensualmente los Estados Financieros y anexos de la UEI.

#### Funciones Esporádicas:

 $\triangleright$  Presentar informes que solicita la jefatura.

# **REQUISITOS**

#### Educación:

Civil con título de economista, ingeniero comercial o carreras afines.

#### Experiencia:

Area contable, conocimientos de computación

#### Aptitude<sup>s</sup>

Tener don de mando, buenas relaciones interpersonales.

#### Condiciones de Trabajo:

Trabajo bajo presión.

L-

#### GENERALIDADES

Título: Auxiliar de Contabilidad

Descripción: Elaboración de asientos contables.

Reporta a: Jefe de Contabilidad

Coordina con: Jefe de Contabilidad

# DESCRIPCIÓN ESPECÍFICA DEL PUESTO

#### Funciones Permanentes:

 $\triangleright$  Codificar y elaborar los cheques requeridos por la UEI.

'iIOCAR.

- $\triangleright$  Elaborar y codificar el diario o los boletines contables de la UEI.
- $\ge$  Ingresar la información contable al sistema de la UEI.

#### Funciones Periódicas:

- > Elaborar solicitudes de trabajo, ordenes de compra, ordenes de pagos, hojas de comisiones en los formatos establecidos para la UEI.
- $\triangleright$  Controlar el libro Bancos, presentando los saldos diarios.
- > Realizar y controlar la legalización de los comprobantes de egresos.

#### Funciones Esporádicas:

 $\triangleright$  Presentar informes que solicita la jefatura.

# **REQUISITOS**

#### Educación:

Civil con título de ingeniero comercial o carreras afines.

#### Experiencia;

Area contable, conocimientos de computación

#### Aptitudes:

Buenas relaciones interpersonales, Buena presencia.

#### Condiciones de Trabajo:

Trabajo bajo presión.

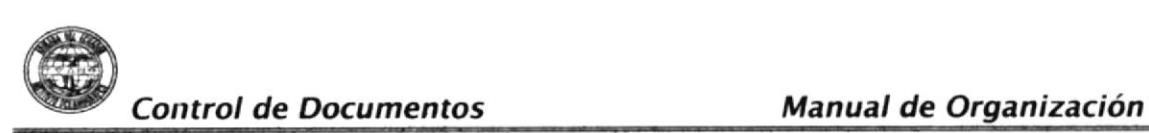

#### GENERALIDADES

- Título: IEFE DE LA BODEGA CENERAL DE LA UEI
- Descripción: Solicitar y asesorar la compra de materiales necesarios para mantener los stock que se necesitan en bodega.
- Reporta a: Jefe de Contabilidad y Jefatura de la UEI

Coordina con: Jefe de contabilidad

#### DESCRIPCIÓN ESPECÍFICA DEL PUESTO

#### Funciones Permanentes:

- $\triangleright$  Coordinar la entrega de materiales, suministros y equipos adquiridos a bodega.
- ; Determinar métodos de manejo de bodega y almacenamiento para control de stock.
- / Efectuar y controlar la recepción, clasificación, acondicionamiento <sup>y</sup> despacho de equipos.

#### Funciones Periódicas:

- > Mantener un registro de equipos lumínicos que se usan para el abastecimiento de faros y boyas.
- $\triangleright$  Archivar y custodiar de los formatos y documentos.
- $\triangleright$  Reportar las perdidas y daños de equipos.

#### **REQUISITOS**

#### Educación:

Civil con conocimientos de contabilidad.

#### Experiencia:

Amplia experiencia en manejo de bodegas y que haya realizado cursos de guardalmacén.

#### Aptitudes:

Tener don de mando, buenas relaciones interpersonales.

#### Condiciones de Trabajo:

Trabajo bajo presión.

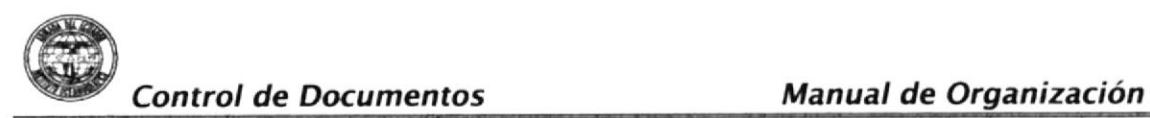

# ORA DE INOCAR - HOJA DE DESCRIPCIÓN DE CARGOS

#### GENERALIDADES

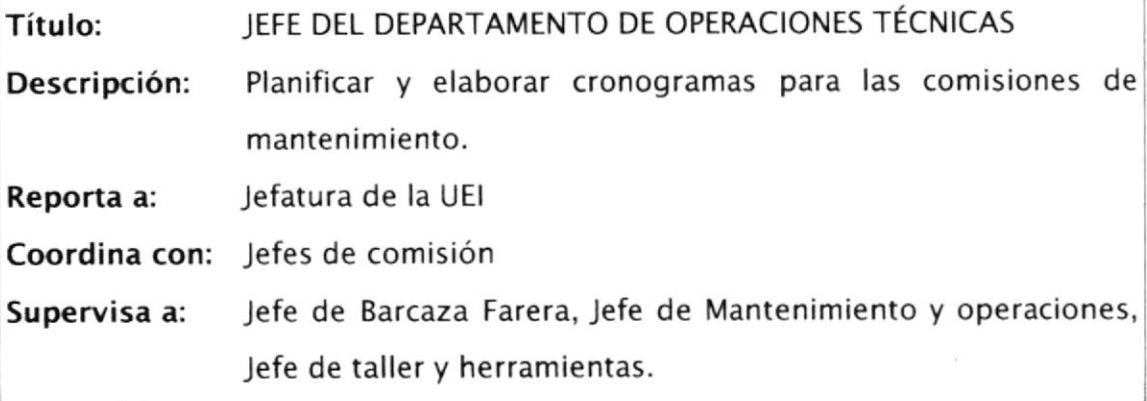

#### DESCRIPCIÓN ESPECÍFICA DEL PUESTO

#### **Funciones Permanentes:**

- $\triangleright$  Plantear y elaborar los cronogramas y ordenes de operación para los trabajos técnicos.
- > Realizar trabajos técnico administrativo con el jefe de la UEI.
- > Propender el desarrollo técnico para la seguridad de navegación.

#### Funciones Periódicas:

- $\geq$  Coordinar y controla la construcción, mantenimiento de faros y boyas.
- $\triangleright$  Elaborar informes respectivos al término de cada comisión.
- $\triangleright$  Registrar las operaciones efectuadas a las ayudas a la navegación.

#### Funciones Esporádicas:

> Ejecutar el control técnico-operacional de la Barcaza Farera.

#### **REQUISITOS**

#### Educación:

Tripulante activo o pasivo especializado en hidrografía.

#### Experiencia:

Amplia experiencia en trabajos de señalización marítima.

#### Aptitudes:

Buenas relaciones interpersonales.

#### Condiciones de Trabajo:

Trabajo bajo presión

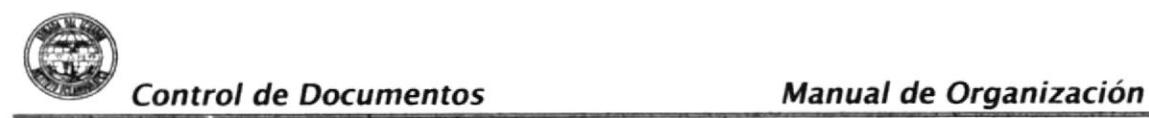

#### GENERALIDADES

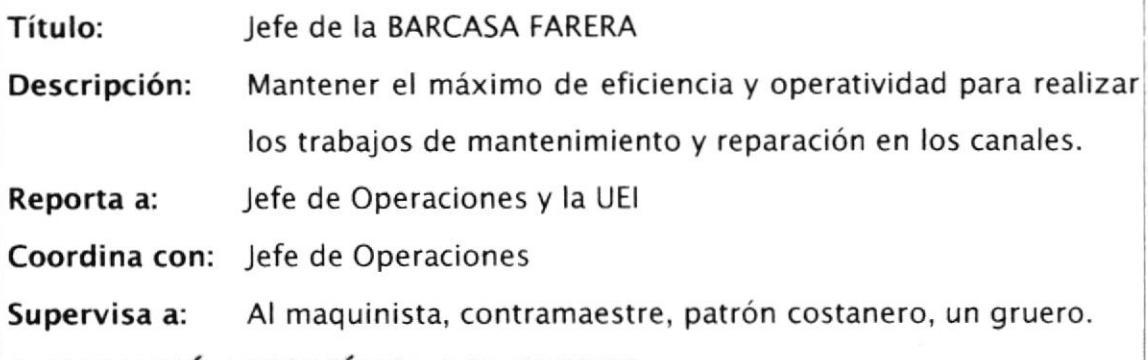

#### DESCRIPCIÓN ESPECÍFICA DEL PUESTO

#### Funciones Permanentes:

- $\triangleright$  Controlar los trabajos de mantenimiento a motores, maquinas y boyas de los canales.
- > Mantener el máximo de eficiencia para la realización de trabajos de mantenimiento.
- $\triangleright$  Efectuar, controlar y acondicionar los canales descritos.

#### Funciones Periódicas:

- $\triangleright$  Realizar trabajos de mantenimiento en forma periódica de los canales.
- $\geq$  Reportar las condiciones de los canales.
- $\triangleright$  Reportar la operatividad de la barcaza a su mando.

#### Funciones Esporádicas:

 $\geq$  Presentar informes que solicita la dirección.

#### **REQUISITOS**

#### Educación:

Tripulante en servicio activo o pasivo.

#### Experiencia:

Amplia experiencia en manejo de barcazas.

#### Aptitudes:

Tener don de mando, buenas relaciones interpersonales.

#### Condiciones de Trabajo:

Trabajo bajo presión. La mayor parte del tiempo se encuentra en el mar.

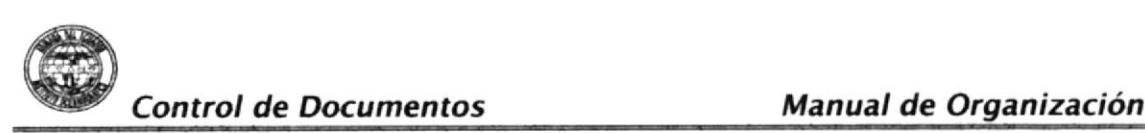

## GENERALIDADES

Título: MAQUINISTA DE LA BARCAZA FARERA

Descripción: Tiene bajo su mando el control y cuidado de la barcaza.

Reporta a: Jefe de la Barcaza Farera

Coordina con: Contramaestre, Patrón costanero, Cruero.

#### DESCRIPCIÓN ESPECÍFICA DEL PUESTO

#### Funciones Permanentes:

- $\triangleright$  Dar mantenimiento a motores, generadores y bombas de agua.
- $\triangleright$  Controlar y verificar el contenido y capacidad de los estanques de agua y combustible.
- > Colaborar con el mantenimiento de la Barcaza Farera.

#### Funciones Periódicas:

- $\triangleright$  Dar mantenimiento a tuberías, baterías y sistemas de control de tableros eléctricos.
- $\triangleright$  Verificar el mantenimiento y la existencia de materiales y repuestos.
- $\triangleright$  Solicitar a bodega de la UEI los materiales y repuestos para mantener los equipos operativos.

#### Funciones Esporádicas:

 $\triangleright$  Presentar informes que solicita la dirección.

#### REQUISITOS

#### Educación

Civil con conocimientos en navegación.

#### Experiencia:

Amplia experiencia en manejo y control de motores, generadores <sup>y</sup> sistema eléctrico.

#### Aptitudes:

Buenas relaciones interpersonales.

#### Condiciones de Trabajo:

Trabajo bajo presión. La mayor parte del tiempo se encuentra en el mar. Trabaja con régimen militar.

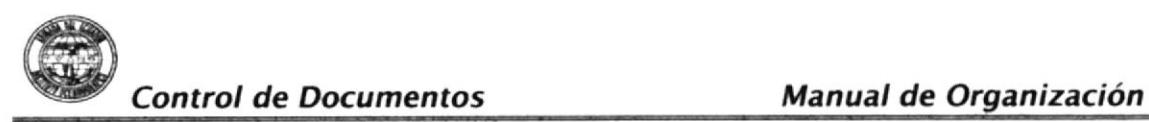

#### **GENERALIDADES**

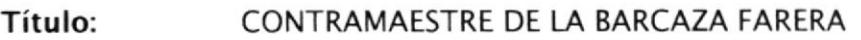

Descripción: Tiene bajo su mando el mantenimiento y control de las maquinas de la barcaza.

Reporta a: Jefe de la Barcaza Farera

Coordina con: Maquinista, Patrón costanero, Gruero.

#### DESCRIPCIÓN ESPECÍFICA DEL PUESTO

#### Funciones Permanentes:

- $\triangleright$  Ejecutar labores de estiba de la sala de máquinas y áreas aledañas.
- $\geq$  Colaborar con las faenas de mantenimiento del sistema de señalización náutica.
- $\geq$  Custodiar de todos los equipos que se encuentran a su cargo.

#### Funciones Periódicas:

- $\triangleright$  Recomendar la compra de insumos y materiales que se requieran a bordo de la Barcaza Farera.
- ; Ejecutar trabajos de mantenimiento y reparación de máquinas y sus accesorios.
- $\geq$  Recomendar repuestos y materiales de maquinas y generadores para implementar en la Barcaza Farera.

#### Funciones Esporádicas:

 $\triangleright$  Presentar informes que solicita la dirección.

#### **REQUISITOS**

#### Educación:

Civil con conocimientos en navegación.

#### Experiencia:

Amplia experiencia en mantenimiento y reparación de maquinas.

#### Condiciones de Trabajo:

Trabajo bajo presión.

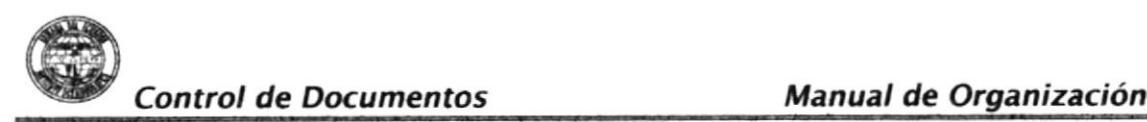

ORA DE INOCAR - HOJA DE <mark>DESCRIPCIÓN DE CARGO</mark>S

# GENERALIDADES

Título: PATRÓN COSTANERO DE LA BARCAZA FARERA

Descripción: Realiza maniobras en las comisiones de mantenimiento.

Reporta a: Jefe de la Barcaza Farera

Coordina con: Contramaestre, Maquinista, Gruero.

# DESCRIPCIÓN ESPECÍFICA DEL PUESTO

#### Funciones Permanentes:

- $\triangleright$  Ejecutar labores de mantenimiento, estiba en el puente de gobierno y áreas aledañas.
- ≻ Coordinar con los Jefes de Mantenimiento, los trabajos a ejecutar en las diferentes comisiones.
- $\triangleright$  Mantener el control estricto en las comunicaciones con el fin de dar seguridad en la navegación.

#### Funciones Periódicas:

- $\geq$  Efectuar el mantenimiento y reparación de los equipos y accesorios utilizados en el puente de gobierno.
- $\geq$  Recomendar repuestos y materiales para implementar en el puente de gobierno y la Barcaza Farera.
- $\geq$  Observar estrictamente los reglamentos de choques y abordaje con el fin de evitar percances.

# **REQUISITOS**

#### Educación:

Civil con conocimientos en navegación.

#### Experiencia:

Amplia experiencia en la realización de maniobras navieras.

#### Aptitudes:

Buenas relaciones interpersonales.

#### Condiciones de Trabajo:

Trabajo bajo presión.

I

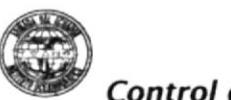

# **GENERALIDADES**

t

Título: GRUERO DE LA BARCAZA FARERA

Descripción: Tiene bajo su mando el mantenimiento de las boyas.

Reporta a: Jefe de la Barcaza Farera

Coordina con: Maquinista, Contramaestre, Patrón costanero.

## DESCRIPCIÓN ESPECÍFICA DEL PUESTO

#### **Funciones Permanentes:**

- $\triangleright$  Realizar maniobras en las diferentes comisiones de mantenimiento y reparación de boyas en los canales del Morro y Río Cuayas.
- $\geq$  Coordinar con los Jefes de Mantenimiento, los trabajos a ejecutarse en las diferentes comisiones.

#### Funciones Periódicas:

- $\triangleright$  Ejecutar labores de mantenimiento de la grúa.
- $\geq$  Recomendar repuestos, materiales y reparaciones a fin de tener operativa la grúa de la Barcaza Farera.

#### Funciones Esporádicas:

 $\triangleright$  Presentar informes que solicita la dirección.

# REQUISITOS

#### Educación:

Civil con conocimientos en navegación.

#### Experiencia:

Amplia experiencia en mantenimiento y operación de grúas navieras.

#### Aptitudes:

Buenas relaciones interpersonales.

#### Condiciones de Trabajo:

Trabajo bajo presión. La mayor parte del tiempo pasa en el mar. Trabaja con régimen militar.

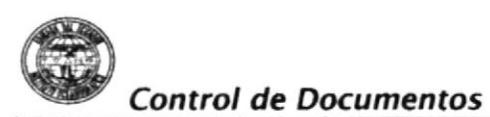

Manual de Organización

## UNIDAD EJECUTORA DE INOCAR - HOJA DE DESCRIPCIÓN DE CARGOS

#### **GENERALIDADES**

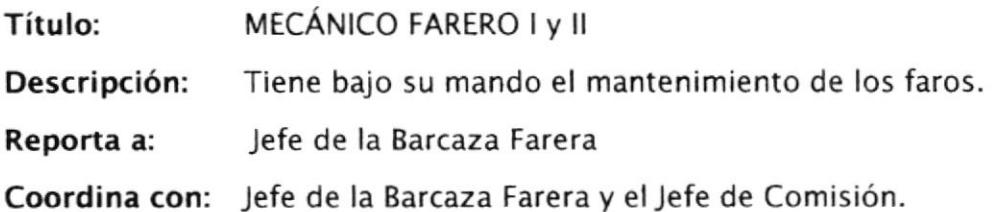

# DESCRIPCIÓN ESPECÍFICA DEL PUESTO

#### **Funciones Permanentes:**

- > Efectuar los trabajos de soldadura y mecánica en general en el taller de faros y boyas de la UEI e intervenir en comisiones de reparación de estructuras de faros, boyas y demás elementos del sistema de señalización marítima.
- $\triangleright$  Mantener y reparar los equipos y accesorios utilizados en soldadura.

#### **Funciones Periódicas:**

- > Ejecutar labores de soldadura en apoyo a la Barcaza Farera.
- > Colaborar en faenas de mantenimiento del sistema de señalización náutica en el canal del Morro y Río Guayas.

#### **Funciones Esporádicas:**

> Presentar informes que solicita la dirección.

# **REQUISITOS**

#### Educación:

Bachiller técnico.

#### Experiencia:

Amplia experiencia en mantenimiento de faros y soldadura.

#### Aptitudes:

Buenas relaciones interpersonales.

#### Condiciones de Trabajo:

Trabajo bajo presión. Trabaja con régimen militar.

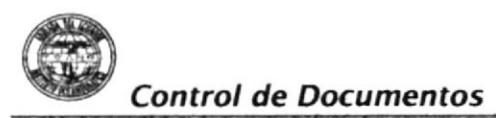

#### GENERALIDADES

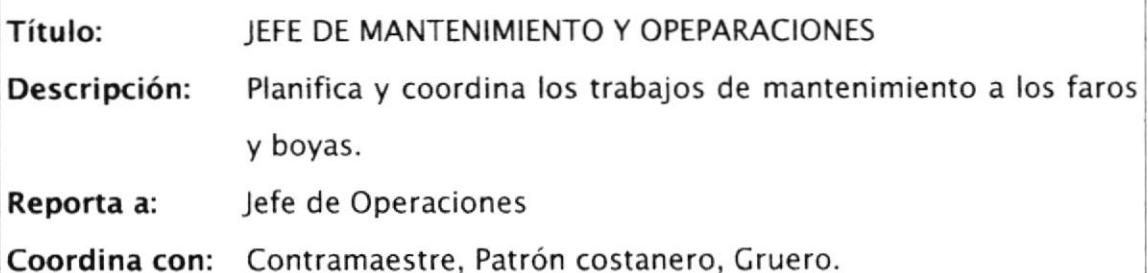

Supervisa a: Personal a su cargo.

## DESCRIPCIÓN ESPECÍFICA DEL PUESTO

#### Funciones Permanentes:

- $\triangleright$  Custodiar todos los equipos y herramientas que se encuentran a su cargo y velar por el buen funcionamiento de los mismos.
- > Efectuar labores de estiba de la sala de máquinas y áreas aledañas a la Barcaza Farera.
- $\triangleright$  Integrar la comisión de mantenimiento y reparaciones a las Ayudas a la Navegación.

#### Funciones Periódicas:

- $\triangleright$  Efectuar trabajos de mantenimiento y reparación de máquinas y sus accesorios.
- $\triangleright$  Recomendar la compra de insumos, repuestos, materiales y máquinas que se requieran a bordo de la Barcaza Farera.

# **REQUISITOS**

#### Educación:

Tripulante en servicio activo o pasivo.

#### Experiencia:

En navegación y mantenimlento de equipos navieros,

#### Aptitudes:

Buenas relaciones interpersonales.

#### Condiciones de Trabajo:

Trabajo Bajo presión.

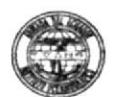

#### **GENERALIDADES**

- JEFE DE COMISION DEL RÍO GUAYAS Y EL MORRO Título:
- Descripción: Mantener óptimo las ayudas a la navegación.
- Reporta a: Jefe de Operaciones
- Coordina con: Jefe de operaciones y Jefatura de la UEI
- Personal de la Barcaza Farera. Supervisa a:

## DESCRIPCIÓN ESPECÍFICA DEL PUESTO

#### **Funciones Permanentes:**

- $\triangleright$  Mantener operativas la Ayudas a la Navegación del Canal del Morro y Río Guayas.
- ▶ Registrar las operaciones realizadas a las Ayudas a la Navegación.
- Ejecutar el control técnico y administrativo de la Barcaza Farera y embarcaciones menores.
- > Coordinar y ejecutar la construcción y mantenimiento de faros y boyas el taller de la UEI.
- > Propender el desenvolvimiento de las ciencias y artes necesarias para la seguridad de la navegación.
- > Realizar trabajos técnico-administrativos coordinados con la jefatura.

#### **Funciones Periódicas:**

 $\triangleright$  Realizar y elaborar el cronograma de las ayudas a la navegación del Canal de Morro y Río Guayas.

#### **REQUISITOS**

#### Educación:

Marino egresado en ingeniería naval.

#### Experiencia:

En navegación y mantenimiento de equipos navieros.

#### Aptitudes:

Buenas relaciones interpersonales.

#### Condiciones de Trabajo:

Trabajo Bajo presión.
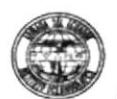

#### UNIDAD EJECUTORA DE INOCAR - HOJA DE DESCRIPCIÓN DE CARGOS

#### GENERALIDADES

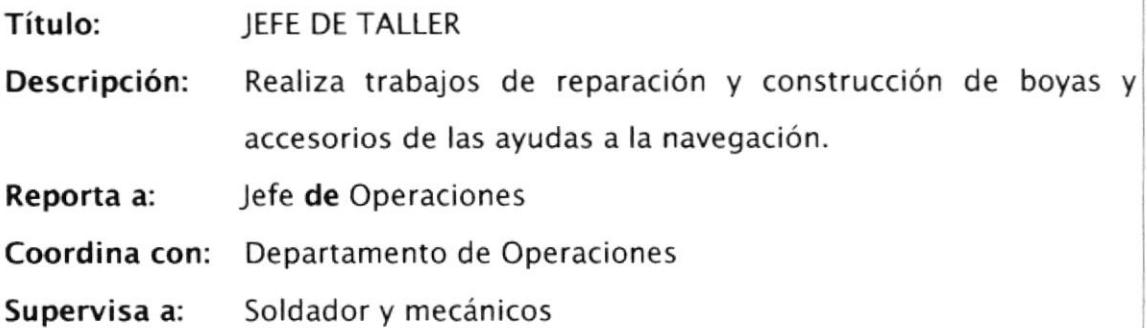

#### DESCRIPCIÓN ESPECÍFICA DEL PUESTO

#### Funciones Permanentes:

- > Integrar la comisión de mantenimiento y reparación de las Ayudas a la Navegación.
- $\geq$  Custodiar las herramientas y equipos que se encuentran a su cargo y los mantiene en correcto funcionamiento.

#### Funciones Periódicas:

- $\geq$  Efectuar trabajos de mantenimiento y reparación de faros y boyas en el taller.
- $\geq$  Construir nuevas ayudas a la navegación, para reparar o reemplazar según los casos que ameriten.
- > Sugerir o recomendar repuestos y materiales de las máquinas de taller.

#### Funciones Esporádicas:

/ Presentar informes que solicita la dirección.

# **REQUISITOS**

#### Educación:

Empleado civil con conocimientos en soldadura.

#### Aptitudes:

Euenas relaciones interpersonales.

#### Condiciones de Trabajo:

Trabajo baio presión.

# DAD EJECUTORA DE INOCAR - HOJA DE DESCRIPCIÓN DE CARGOS

#### GENERAL'DADES I

Título: SOLDADOR

Descripción: Mantenimiento de los equipos y herramientas del taller.

Reporta a: Jefe de Operaciones y Comisión

Coordina con: Jefe de Operaciones.

# DESCRIPCIÓN ESPECÍFICA DEL PUESTO

#### Funciones Permanentes:

- ; Efectuar trabajos de soldadura y mecánica en general e intervenir en comisiones de reparación de estructura de los elementos del sistema de señalización náutica.
- $\triangleright$  Mantener y reparar los equipos y accesorios utilizados en soldadura..

#### Funciones Periódicas:

- > Efectuar labores de soldadura en apoyo a la Barcaza Farera.
- $\ge$  Colaborar en faenas de mantenimiento del sistema de señalización náutica en los canales del Morro y Río Cuayas.

#### Funciones Esporádicas:

 $\triangleright$  Presentar informes que solicita la dirección.

# **REQUISITOS**

#### Educación:

Bachiller técnico con conocimientos de soldadura naviera.

#### Experiencia:

En mecánica de faros y soldadura mínimo de tres años.

#### Aptitudes.

Buenas relaciones interpersonales.

#### Condiciones de Trabajo:

Trabajo bajo presión.

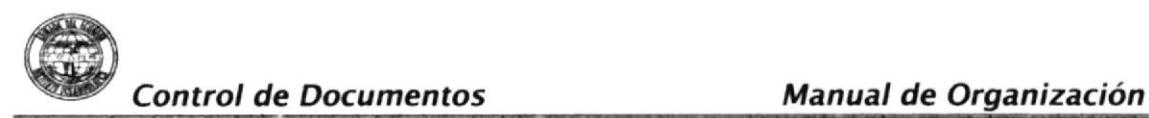

# DAD EJECUTORA DE INOCAR - HOJA DE DESCRIPCIÓN DE CARGOS

#### **GENERALIDADES**

Título: AUXILIAR MECANICO DE FAROS

Descripción: Mantenimiento de los faros.

**Reporta a:** Jefe de Comisión

**Coordina con:** Jefe de Comisiones.

# DESCRIPCIÓN ESPECÍFICA DEL PUESTO

#### Funciones Permanentes:

- $\triangleright$  Efectuar trabajos de soldadura y mecánica en general en el taller de faros y boyas e intervenir en comisiones de reparación de estructura de los elementos del sistema de señalización náutica.
- $\triangleright$  Mantener y reparar los equipos y accesorios utilizados en soldadura.

#### Funciones Periódicas:

- $\triangleright$  Efectuar labores de soldadura en apoyo a la Barcaza Farera.
- ; Colaborar en faenas de mantenimiento del s¡stema de señalización náutica en los canales del Morro y Río Guayas.

#### Funciones Esporádicas:

 $\triangleright$  Presentar informes que solicita la dirección.

# **REQUISITOS**

#### Educación:

Bachiller técnico con conocimiento en soldadura naviera.

#### Experiencia:

En mecánica de faros y soldadura, mínimo de tres años.

#### Aptitudes:

Buenas relaciones interpersonales.

#### Condiciones de Trabajo:

Trabajo bajo presión.

# UNIDAD EJECUTORA DE INOCAR – HOJA DE DESCRIPCIÓN DE CARGOS

#### GENERALIDADES

Título: AUXILIAR MECÁNICO INDUSTRIAL

Descripción: Mantenimiento de navieros.

Reporta a: Jefe de Comisión

**Coordina con:** Jefe de Comisiones.

# DESCRIPCIÓN ESPECÍFICA DEL PUESTO

#### Funciones Permanentes:

- $\geq$  Efectuar trabajos de soldadura y mecánica en general en el taller de faros y boyas e intervenir en comisiones de reparación de estructura de los elementos del sistema de señalización náutica.
- $\triangleright$  Mantener y reparar los equipos y accesorios utilizados en soldadura..

#### Funciones Periódicas:

- $\triangleright$  Efectuar labores de soldadura en apoyo a la Barcaza Farera.
- $\geq$  Colaborar en faenas de mantenimiento del sistema de señalización náutica en los canales del Morro y Río Guayas.

#### Funciones Esporádicas:

 $\triangleright$  Presentar informes que solicita la dirección.

# REQUISITOS

#### Educación:

Ingeniero mecánico con conocimiento en soldadura naviera.

#### Experiencia:

En mecánica naviera, mínimo de tres años.

#### Aptitudes:

Buenas relaciones interpersonales.

#### Condiciones de Trabajo:

Trabajo bajo presión.

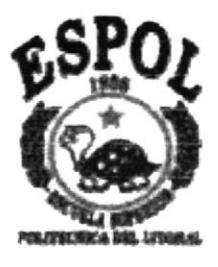

i jihatu.

# CAPÍTULOI MANJAL DE PROGEDIMENTOS PARA EL CONTROL DE DOCUMENTOS

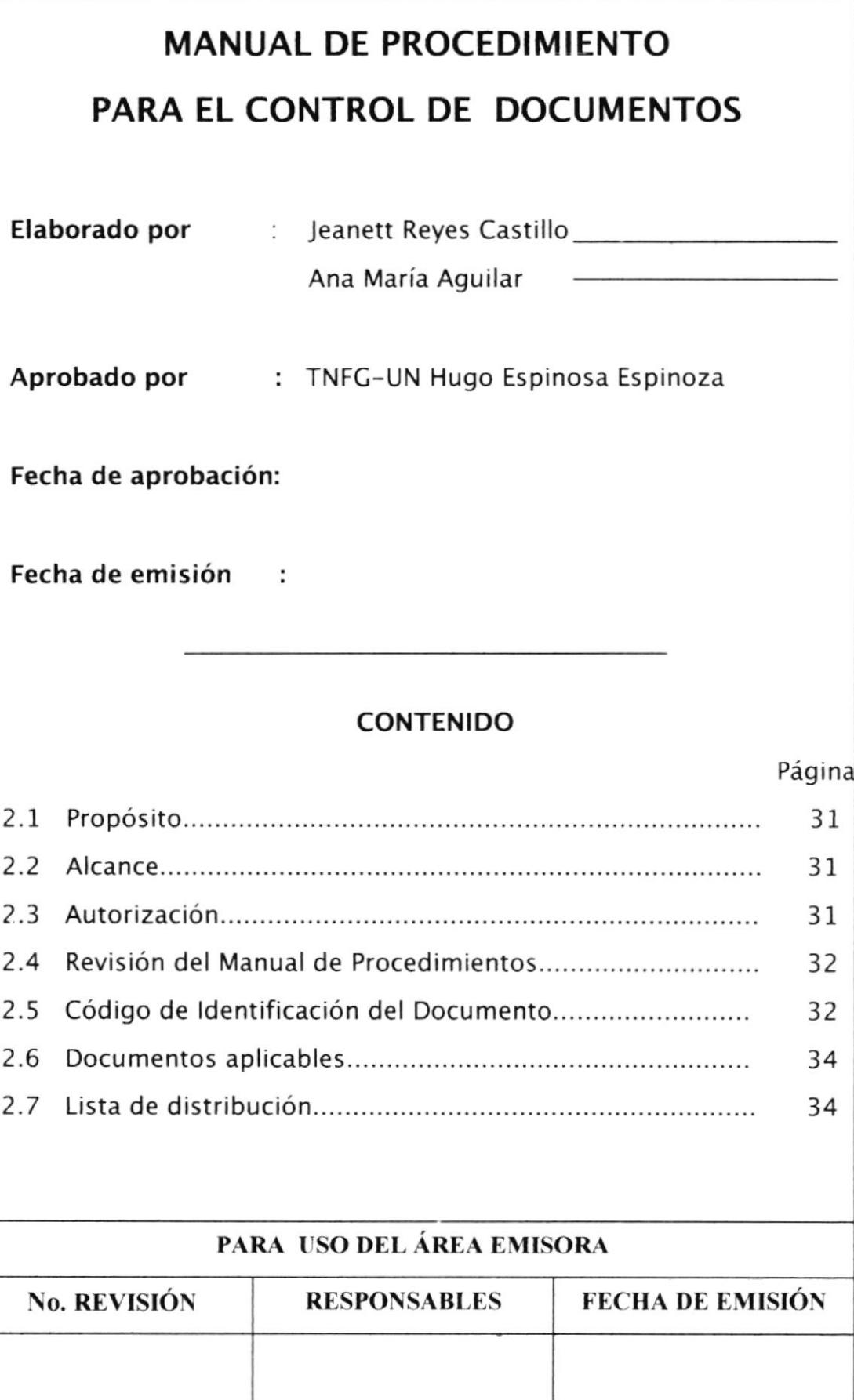

# 2. MANUAL DE PROCEDIMIENTOS PARA EL CONTROL DE DOCUMENTOS

# 2.I PROPÓSITO

Se ha diseñado estos procedimientos para lograr los siguientes objet¡vos:

- > Dar a conocer de manera rápida y eficaz los pasos a seguir para realizar los trámites.
- $\geq$  Optimizar la organización y control de los documentos.
- > Sistematizar la administración de los documentos.
- $\geq$  Optimizar la gestión secretarial.

# 2.2 ALCANCE

Se aplicará para la Jefatura de la Unidad Ejecutora del Instituto Oceanográfico de la Armada

# 2.3 AUTORIZACIÓN

El Director del Instituto Oceanográfico de la Armada con la coordinación del Jefe de la Unidad Ejecutora del INOCAR son las únicas personas autorizadas dentro de la organización para revisar, actualizar y aprobar los procedimientos.

Deberán revisar cuidadosamente que todos y cada uno de los procedimientos que se están emitiendo ayuden a incrementar la eficiencia de la organización.

Solamente el Director del INOCAR con el Jefe de la Unidad Ejecutora pueden aprobar formatos necesarios para incluir en el manual.

# Secretaria

La secretaria es la responsable de actualizar los procedimientos en el manual conforme a los aprobados por el Director y el Jefe de la Unidad Ejecutora, y es quien está obligada a cumplir estos procedimientos.

# 2.4 REVISIÓN DEL MANUAL DE PROCEDIMIENTOS

Éste manual de procedimientos será revisado cada año o en el momento en que se realice un cambio de mejora de control en el manual correspondiente.

# 2.5 CÓDIGO DE IDENTIFICACIÓN DE DOCUMENTOS

Los códigos para identificar los documentos están formados por tres secciones:

Primera Sección: ldentifica el tipo de documento.

- PR.= Procedimiento.
- DF.= Diagrama de flujo.
- CT.= Contrato.
- AC.= Acta.
- oF.= Oficio.
- FX.= Fax.
- RD.= Radiograma.
- ME.= Memo
- HJ.= Hoja

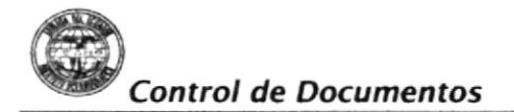

Segunda Sección: Las dos letras corresponden al proceso del documento que se vaya a elaborar:

- EC.= Elaboración de contrato
- EO.= Elaboración de Oficios
- DN.= Documentos Navales
- EM.= Elaboración de Memo
- TC.= Trámite de correspondencia
- AD-= Archivo de documentos

Tercera Sección: (TRES D|G|TOS) Es el número secuencial del documento dentro de cada tipo.

Ejemplo:

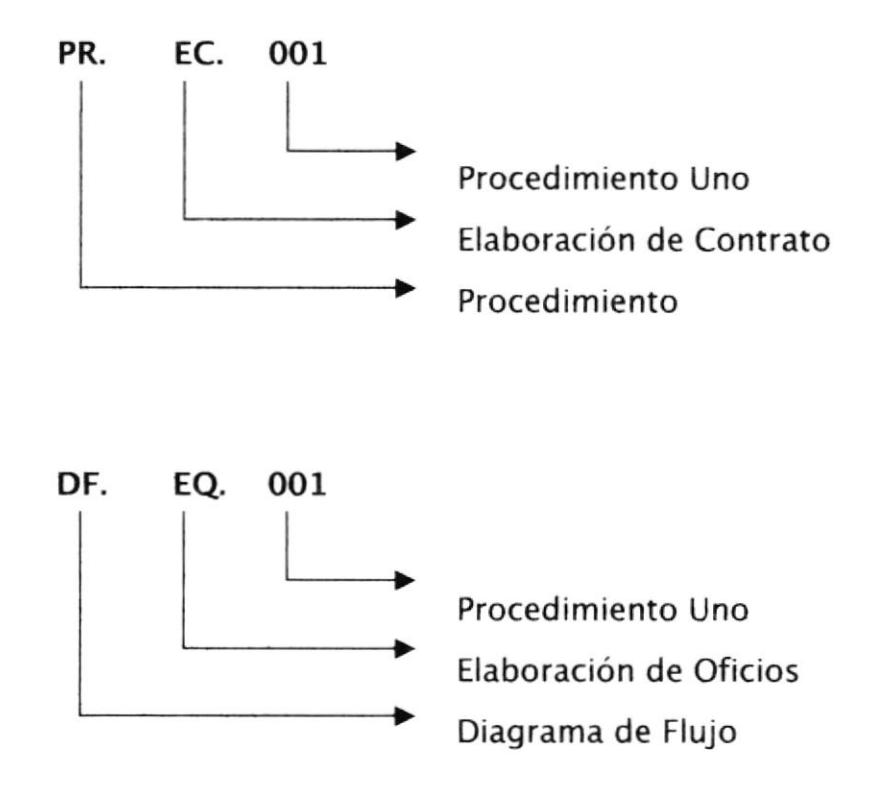

# 2.6 DOCUMENTOS APLICABLES Y/O ANEXOS

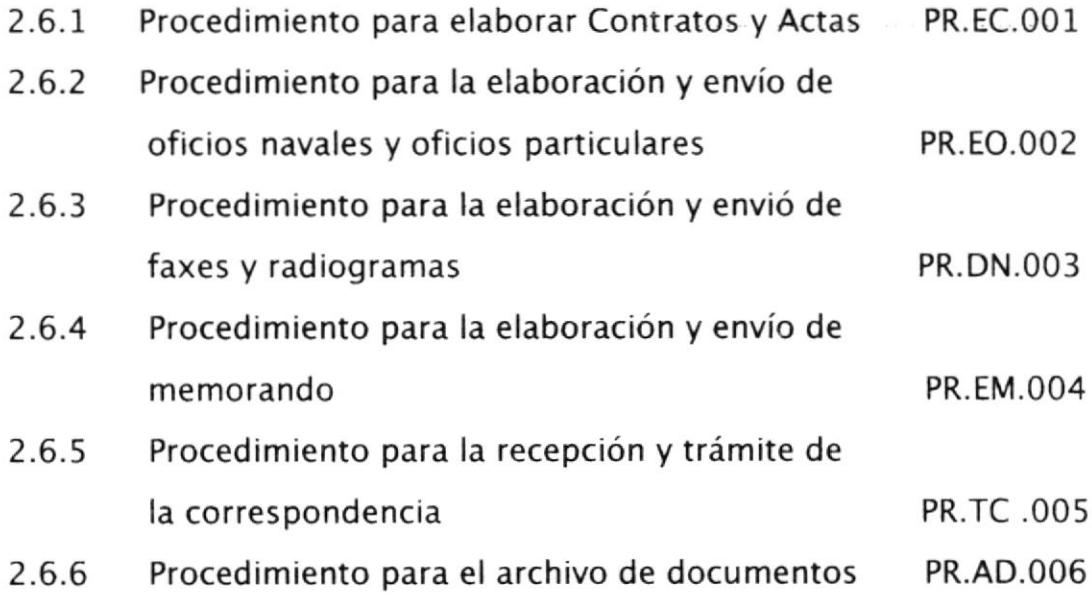

# 2.7 LISTA DE DISTRIBUCIÓN

De éste manual de procedimientos se deberá distribuir una copia a los siguientes departamentos:

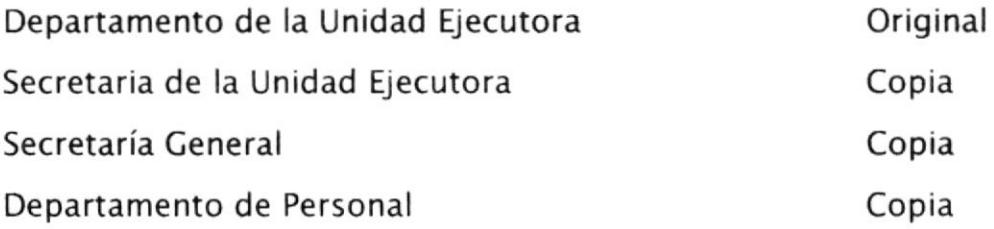

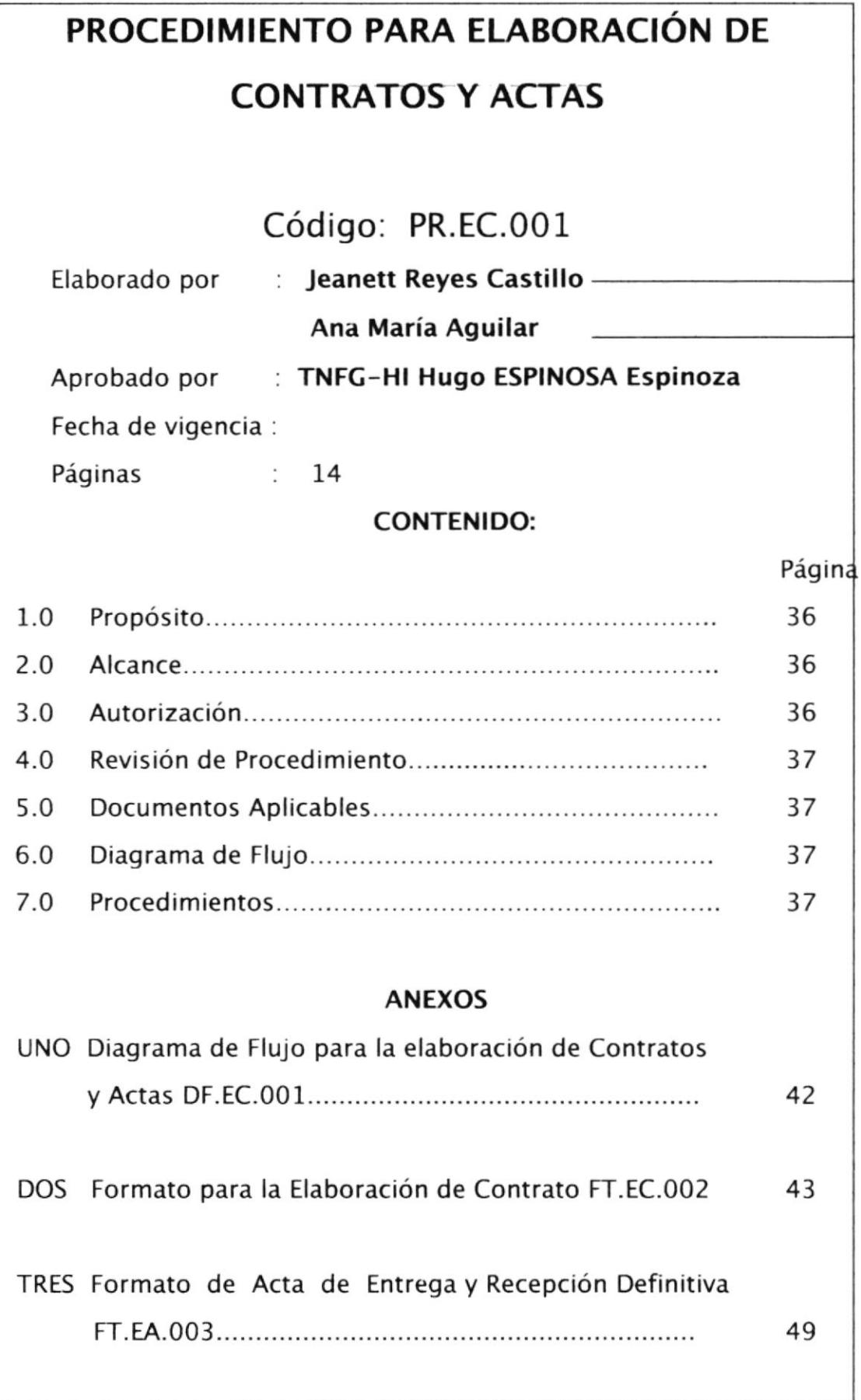

# Procedimiento para la elaboración de Contratos y Actas Código PR.EC.001 Hoja 1/14

# I..O PROPÓSITO

Este procedimiento tiene el propósito de

- Optimizar el control de la elaboración de los contratos y actas.
- Responder de manera eficaz y oportuna a cada una de las adquisiciones que se realizan en la Unidad Ejecutora.

# 2.O ALCANCE

Es aplicable para la Unidad Ejecutora y Asesoría Jurídica del lnstituto Oceanográfico de la Armada.

# 3.0 AUTORIZACIÓN

El Director del INOCAR es quien autoriza las modificaciones de este documento.

El Jefe de la Unidad Ejecutora es quién supervisa que dichos cambios estén bien realizados.

La Asesoría Jurídica es quién revisa que esté bien elaborados los contratos y las actas.

La secretaria será la encargada de realizar dichos cambios.

# Procedimiento para la elaboración de Contratos y Actas Código PR.EC.001 Hoja 2/14

# 4.O REVIS¡ÓN DE PROCEDIMIENTOS

Estos procedimientos se revisará siempre que se actualice el manual de procedimientos del Instituto oceanográfico de la Armada.

# 5.0 DOCUMENTOS APLICABLES

- ANEXO UNO Diagrama de Flujo para la elaboración de Contratos y Actas DF.Ec.001
- ANEXO DOS Formato de Elaboración de Contratos FT.EC.OO2

ANEXO TRES Formato para la elaboración de Acta de Entrega Recepción Definitiva FT.EA.OO3

# 6.0 DIAGRAMA DE FLUJO

El Diagrama de Flujo de este procedimiento se muestra en el anexo 1

# 7.O PROCEDIMIENTO

#### JEFE DE LA U.E.I.

1. Presenta al Director los requerimientos de bienes o servicios sobre la base del Plan de Actividades previamente elaborado, presenta certificados del Departamento Financiero de existencia de Partida Presupuestaria.

# Procedimiento para la elaboración de Contratos y Actas  $Código PR.E.C.001$  Hoja  $3/14$

#### DIRECTOR

- 2. Reúne el Consejo Técnico a fin de estudiar y resolver la mejor conveniencia a los intereses del INOCAR.
- 3. Realiza la convocatoria dependiendo del monto si esta para Licitaciones, Concurso Público de Precios, Concurso Público de Ofertas, Concurso Privado de Precios o Comité lnterno de Adquisiciones.
- 4. Dispone por Secretaría la entrega de documentos habilitantes a cada uno de los miembros aprobada la Contratación por el Comité a petición del Jefe de la Unidad Ejecutora.
- 5. lndica a la Asesoría Jurídica la elaboración de contratos de conformidad con las especificaciones técnicas aprobadas y los costos finales aceptados.

#### ASESORIA JURíDICA

6. Revisa documentación, constatando que el Contratista sea Proveedor calificado. Si no lo fuere, procede a solicitar documentos para ello.

# Procedimiento para la elaboración de Contratos y Actas Código PR.EC.001 Hoja 4/14

- 7. Solicita a la Secretaría de la Unidad Ejecutora presentación de Acta de Comité firmada por los miembros aprobando la contratación.
- 8. Verifica que estén correctas todas las especificaciones técnicas completas, cuadros comparativos, valor total, forma de pago, partida presupuestaria, plazo y formas de garantías propuestas por Contratistas.
- 9. Dispone a Secretaría de la Unidad Ejecutora la elaboración de los contratos sobre la base de la documentación recabada y con distribución de copias a las partes interesadas y Departamento de control.

#### SECRETARIA

- 10. Redacta los contratos de conformidad con las regulaciones existentes y con el visto bueno del asesor.
- 11. Envía a suscripción de Fiscalizador, Contratista y Señor Comandante, en su orden respectivamente.
- 12. Una vez recibido el documento con las firmas pertinentes procede a la d¡str¡bución a los funcionarios correspondientes mediante bitácora.

# Procedimiento para la elaboración de Contratos y Actas Código PR.EC.001 Hoja 5/14

#### FISCALIZADOR

- 13. Se encarga de controlar el cumplimiento de las cláusulas contractuales en lo que corresponde a calidad de trabajos o bienes contratados, así como también controlar el plazo acordado en el contrato para la imposición o no de las multas estipuladas.
- 14. lnforma a la Dirección la finalización del contrato indicando novedades si se hubieren presentado
- 15. Solicita la elaboración de las actas provisionales y definitivas en su caso.

#### DIRECTOR

16. Dispone al asesor Jurídico proceda a la elaboración de las actas, como requisito previo a la devolución de las garantías presentadas por los contratistas en respaldo de anticipos recibidos en los casos de las actas de entrega recepción provisional y del 5% por Fiel Cumplimiento del Contrato, en los casos de las actas de entrega recepción definitiva.

# Procedimiento para la elaboración de Contratos y Actas Código PR.EC.001 Hoja 6/14

# SECRETARIA

- 17. Elabora las actas de conformidad con las regulaciones existentes y con el visto bueno del asesor, envía a suscripción de Fiscalizador, Contratista y Señor Comandante, en su orden respectivamente.
- 18. Una vez recibido el documento con las firmas pertinentes procede a la distribución a los funcionarios correspondientes mediante bitácora.

Fin del procedimiento.

#### Procedimiento para la elaboración de Contratos y Actas Código PR.EC.001 Hoja 7/14

# **ANEXO UNO**

# **DF.EC.001**

# DIAGRAMA DE FLUJO PARA LA ELABORACIÓN DE CONTRATOS Y

#### **ACTAS**

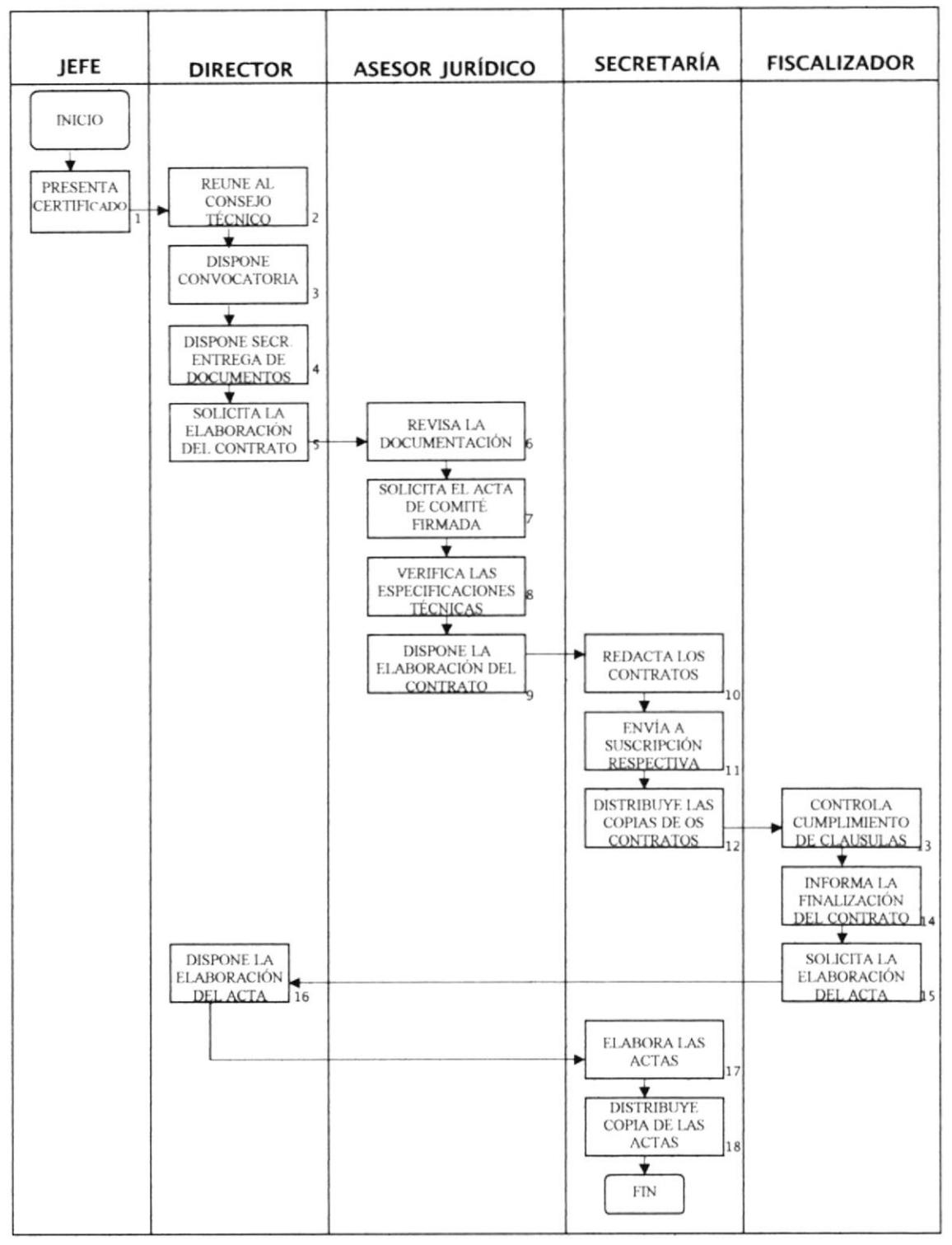

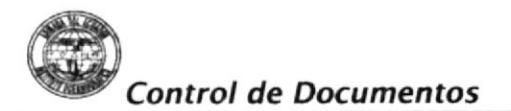

# Procedimiento para la elaboración de Contratos y Actas Código PR.EC.001 Hoja 8/14

# ANEXO DOS FT.EC.OO2

#### FORMATO PARA LA ELABORACIÓN DE CONTRATO

ARMADA DEL ECUADOR INSTITUTO OCEANOGRAFICO

GUAYAQUIL

 $-0-$ 

#### CONTRATO UEI No. 0Ol-20O1

#### PARA LA ADQUISICION DE BATERÍAS. PARA LA UNIDAD EJECUTORA

El Instituto Oceanográfico de la Armada, legalmente representado en este acto por su Director, el Sr. CPNV-EMC Fausto LOPEZ Villegas, a quien en adelante se lo denominará como INOCAR o CONTRATANTE; El Sr. TNFG-UN Hugo ESPINOSA Espinoza, Jefe de la Unidad Ejecutora, como FISCALIZADOR por una parte; y por otra el Sr. Esteban Ramírez Cordero, en representación de la Cía. FEBRES CORDERO CIA. DE COMERCIO S.A., a quien en adelante se lo denominará como CONTRATISTA, convienen en celebrar el presente contrato, cuyas cláusulas que determinan su naturaleza y efectos se expresan a continuación

PRIMERA: ANTECEDENTES.- a) El Jefe de la Unidad Ejecutora, mediante Requisición # 0809 solicitó al Sr. Director la debida autorización para la adquisición de 20 baterías, requeridas para el desenvolvimiento de las actividades propias de la Unidad Ejecutora-INOCAR; habiendo obtenido la autorización correspondiente para proceder a la mencionada compra.

b) Con estos antecedentes se seleccionó a la Cía. FEBRES CORDERO CIA. DE COMERCIO S.A. por ser el único distribuidor autorizado de las baterías marinas Marca Delco en el país y cuyo certificado se anexa en este contrato, dando cumplimiento a lo expresamente dispuesto en el Art. 6 literal j) de la Ley de Contratación Pública vigente.

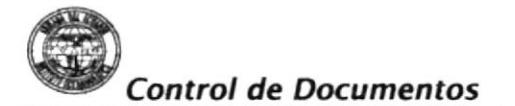

#### Procedimiento para la elaboración de Contratos y Actas Código PR.EC.001 Hoja  $9/14$

# **ANEXO DOS**

**FT.EC.002** 

#### FORMATO PARA LA ELABORACIÓN DE CONTRATO

La firma FEBRES-CORDERO CIA. DE  $\mathcal{L}$ ) COMERCIO S.A., tiene como titular al Sr. Esteban Ramírez Cordero. Él es una ciudadano ecuatoriano con C.I. 010256291-0, con dirección laboral en el Calle 11 y Av. Domingo Comín Cdla. Pradera II, Tel. 491010-492983, telefax 441652 y RUC. 0990023654001.

SEGUNDA: CONTRATACION .- El Sr. CPNV-EMC Fausto LOPEZ Villegas, en su calidad de Director del Instituto Oceanográfico de la Armada, tiene a bien contratar con FEBRES CORDERO CIA. DE COMERCIO S.A. División Agrícola y Marina, lo siguiente:

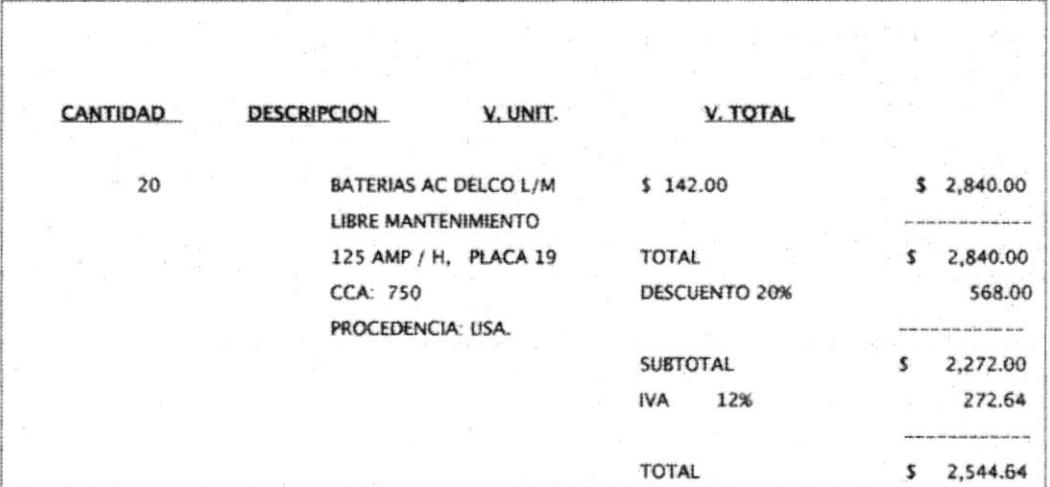

Esta adquisición se la realizará por ser necesaria para el cumplimiento del Convenio APG. e INOCAR.

TERCERA: PRECIO Y FORMA DE PAGO.- Las partes contratantes por ser real y justo han convenido en la suma de \$ 2,544.64 (DOS MIL QUINIENTOS CUARENTA Y CUATRO CON 64/100 DOLARES AMERICANOS), como precio único y fijo, por la adquisición de las baterías detalladas en la cláusula anterior. Pago que se efectuará contra entrega del material. previa la suscripción del de entrega-recepción. acta

# Procedimiento pere la elaboración de Contratos y Actas  $Código PR.EC.001$  Hoja  $10/14$

# ANEXO DOS FT.EC.OOz

#### FORMATO PARA LA ELABORACIÓN DE CONTRATO

El pago se aplicará al Presupuesto de la UNIDAD EJECUTORA INOCAR.

CUARTA: PLAZO DE ENTREGA.- El plazo de entrega de lo contratado, lo fijan las partes contratantes en forma inmediata condicionada a la fecha de suscripción del presente contrato.

QUINTA: PRORROGA DEL PLAZO .- Cuando se produzcan hechos sobrevinientes de caso fortuito y/o fuerza mayor que motiven un atraso en la entrega de las baterías, y que estos sean debidamente comprobados por el FISCALIZADOR y bajo su responsabilidad, se podrá prorrogar el plazo de la entrega de las baterías, debiendo informarse a la Asesoría Jurídica para el control de los plazos correspondientes.

SEXTA: CLAUSULA PENAL - En caso de mora no justificada en la entrega de las baterías, el CONTRATISTA se obliga a pagar en calidad de multa el 1% del valor total del contrato por cada día de atraso. Se deja constancia que para el caso de cobro de la multa, el CONTRATISTA autoriza para que sea descontado de cualquier pago que tenga que recibir por parte del INOCAR.

SEPTIMA': TERMINACION DEL CONTRATO.- El presente contrato termina normalmente por el total y fiel cumplimiento de las obligaciones de cada una de las partes. Termina en forma anticipada y unilateral por lo siguiente:

- Por incumplimiento del contrato por parte del CONTRATISTA;
- Por incumplimiento del contrato por parte del INOCAR; y,
- Por mutua voluntad de las partes.

OCTAVA: GARANTIA .- El CONTRATISTA garantiza contra defectos de fabricación las baterías adquiridas con este contrato por un período de doce meses, contados a partir de la fecha de suscripción del acta de Entrega-recepción definitiva, período durante el cual se compromete a reponer o reparar lo que resultare defectuoso o dañado sin costo alguno para el CONTRATANTE; salvo los casos de daños provenientes por mala manipulación

#### Procedimiento para la elaboración de Contratos y Actas Código PR.EC.001 Hoja 11/14

# **ANEXO DOS**

**FT.EC.002** 

#### FORMATO PARA LA ELABORACIÓN DE CONTRATO

NOVENA: ENTREGA-RECEPCION.- A la fecha de entrega-recepción de las baterías se procederá a la inspección correspondiente previo a la suscripción del acta de entregarecepción, a fin de cerciorarse de que cumplen con los requisitos de este contrato.

Si la inspección demuestra que las mismas no cumplen, con todas las especificaciones técnicas del contrato o si hubiere observaciones, el INOCAR comunicará por escrito tales observaciones, las mismas que deberán ser atendidas de inmediato, siempre y no ocasionen una modificación substancial del contrato o de sus cuando especificaciones técnicas.

Corregidas las observaciones y previa comprobación, el INOCAR aceptará las baterías y se procederá a la suscripción del acta de entrega-recepción.

En el acta de entrega-recepción, se hará constar el estado en que se reciben las baterías y con el visto bueno del FISCALIZADOR responsable del cumplimiento del Contrato, se procederá a suscribirla.

DECIMA: FISCALIZACION.- La fiscalización de la adquisición y el cumplimiento de todas las obligaciones contractuales estarán a cargo del Sr. TNFG-UN Hugo ESPINOSA Espinoza, Jefe de la Unidad Ejecutora, quien será responsable de tomar todas las medidas necesarias para que se cumplan las obligaciones adquiridas en virtud de este

Contrato, debiendo dar su visto bueno e informar del estado y condición de las baterías para poder proceder al pago y firmar el acta de entrega-recepción, razón por la cual suscribe también este contrato.

DECIMA PRIMERA: DOCUMENTOS HABILITANTES .- Los documentos habilitantes de la firma CONTRATISTA, constan en el Departamento Administrativo del INOCAR, por ser una Empresa calificada como Proveedora.

#### Procedimiento para la elaboración de Contratos y Actas Código PR.EC.001 Hoja  $12/14$

# **ANEXO DOS**

**FT.EC.002** 

#### FORMATO PARA LA ELABORACIÓN DE CONTRATO

DECIMA SEGUNDA: JURISDICCION .- Toda controversia que se suscite por el incumplimiento de este contrato que no pudieren solucionar las partes contratantes se ventilará por la vía verbal sumaria ante cualquiera de los Jueces competentes de la ciudad de Guayaquil.

Para lo no previsto expresamente en este contrato, se entienden incorporadas todas las disposiciones legales que le sean pertinentes estipuladas en el Código Civil y Leyes conexas.

Para constancia de lo convenido y en señal de aceptación suscriben los comparecientes en sus respectivas calidades el presente contrato en original y cinco copias de igual valor y efecto, en la ciudad de Guayaquil, a los veinte dos días del mes de Enero del dos mil uno.

#### **CONTRATISTA**

#### **FISCALIZADOR**

Sr. Esteban RAMIREZ Cordero FEBRES CORDERO VIA DE COMERCIO S.A. TNFG-UN Hugo ESPINOSA Espinoza JEFE DE LA UNIDAD EJECUTORA

#### POR EL INOCAR

#### **CPFG-EM Fernando ZURITA Fabre** DIRECTOR DEL INSTITUTO OCEANOGRAFICO

Distribución: Original: Unidad Ejecutora

Copias : Asesoría Jurídica Contratista Archivo

GYE/jrc.

#### Procedimiento para la elaboración de Contratos y Actas Código PR.EC.001 Hoja  $13/14$

## **ANEXO TRES**

#### **FT.EA.003**

#### FORMATO DE ACTA DE ENTREGA Y RECEPCIÓN DEFINITIVA

**ARMADA DEL ECUADOR INSTITUTO OCEANOGRAFICO** Guayaquil

> ACTA ENTREGA RECEPCION DEFINITIVA UEI  $001 - 2001$ CORRESPONDIENTE  $\overline{A}$  $\mathsf{I}$  A ADQUISICIÓN DE BATERÍAS PARA LA UNIDAD EIECUTORA INOCAR. SEGÚN CONTRATO  $#$ 001-2001 SUSCRITO EL 22 DE ENERO DEL 2001 ENTRE LA CIA. FEBRES CORDERO CIA. DE COMERCIO S.A. Y LA UNIDAD EJECUTORA-**INOCAR**

En la ciudad de Guayaquil a los siete días del mes de Febrero del dos mil uno, comparecen por una parte el CPNV-EMC Fausto LOPEZ Villegas, en su calidad de Director del Instituto Oceanográfico de la Armada, a su nombre y representación, a quien en adelante y en este mismo instrumento podrá denominarse como INOCAR o CONTRATANTE; el señor TNFG-UN Hugo ESPINOSA Espinoza, Jefe de la Unidad Ejecutora INOCAR, como FISCALIZADOR del Contrato; y por otra parte, la empresa FEBRES CORDERO CIA. DE COMERCIO S.A., representada por el Sr. Esteban RAMIREZ Cordero, a quien en adelante se la denominará como CONTRATISTA, con el objeto de proceder a suscribir la presente Acta de Entrega Recepción Definitiva a tenor de las siguientes cláusulas:

PRIMERA: ANTECEDENTES.a) Con fecha 22 de Enero del 2001 se suscribió el Contrato # UEI 001-2001 para la adquisición de baterías, para la Unidad Ejecutora por un monto de US\$ 2,544.64

#### Procedimiento para la elaboración de Contratos y Actas Código PR.EC.001 Hoja 14/14

# **ANFXO TRES**

# **FT.EA.003**

#### FORMATO DE ACTA DE ENTREGA Y RECEPCIÓN DEFINITIVA

b) Mediante Memo # UEI-031-O, del 06 de Febrero del 2001, el Sr. TNFG-UN Hugo ESPINOSA Espinoza, Jefe de la Unidad Ejecutora INOCAR, informa al Sr. Director haber recibido de manera satisfactoria las baterías objeto del Contrato, expresando que cumplen con las especificaciones constantes en la cláusula segunda del Contrato, por lo que solicita la debida autorización para proceder a la elaboración del Acta Entrega-Recepción Definitiva.

SEGUNDA: LIQUIDACION .- Las partes contratantes de común acuerdo convinieron en la suma US\$ 2,544.64 (DOS MIL QUINIENTOS CUARENTA Y CUATRO CON 64/100 DOLARES AMERICANOS) como precio único y fijo por la adquisición de las baterías detalladas en el contrato, el mismo que se acordó pagar a "FEBRES CORDERO CIA". DE COMERCIO S.A.", una vez recibido el material mencionado con plena conformidad de la parte CONTRATANTE.

TERCERA: ENTREGA-RECEPCION DEFINITIVA.- Con los antecedentes expuestos el Sr. CPNV-EMC Fausto LOPEZ Villegas, en su calidad de Director del Instituto Oceanográfico de la Armada, recibe definitivamente las baterías adquiridas a "FEBRES CORDERO CIA. DE COMERCIO S.A.", por estar de acuerdo a las especificaciones del contrato, según lo informa el FISCALIZADOR, y dispone se proceda a la cancelación del valor total del material contratado, de conformidad con lo dispuesto en la cláusula tercera del contrato.

Para constancia y aceptación de lo actuado, suscriben los comparecientes dentro de sus respectivas calidades, en original y tres copias del mismo tenor y valor.

#### **CONTRATISTA**

#### **FISCALIZADOR**

Sr. Esteban RAMIREZ Cordero

**TNFG-UN Hugo ESPINOSA ESpinoza** FEBRES CORDERO CIA. DE COMERCIO S.A. JEFE DE LA UNIDAD EJECUTORA-INOCAR

POR EL INOCAR

CPFG-EM Fernando ZURITA Fabre DIRECTOR DEL INSTITUTO OCEANOGRAFICO

Distribución: Asesoria Jurídica Contratista Archivo

GYE/irc.-

# PROCEDIMIENTO PARA LA ELABORACIÓN Y ENVÍO DE OFICIOS NAVALES Y PARTICULARES

# Código: PR.EO.OO2

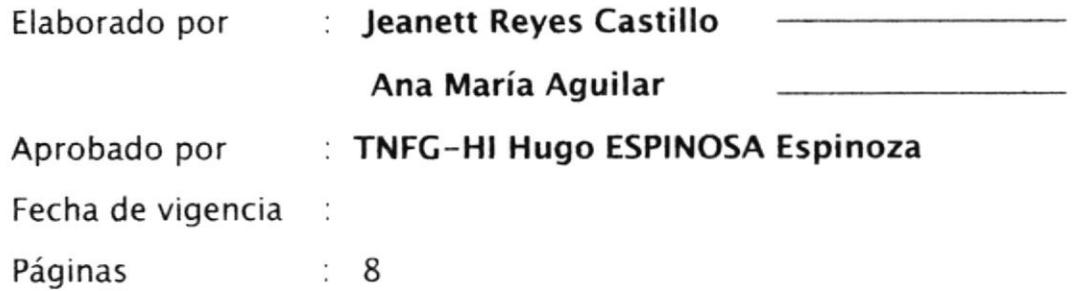

#### CONTENIDO

#### Página

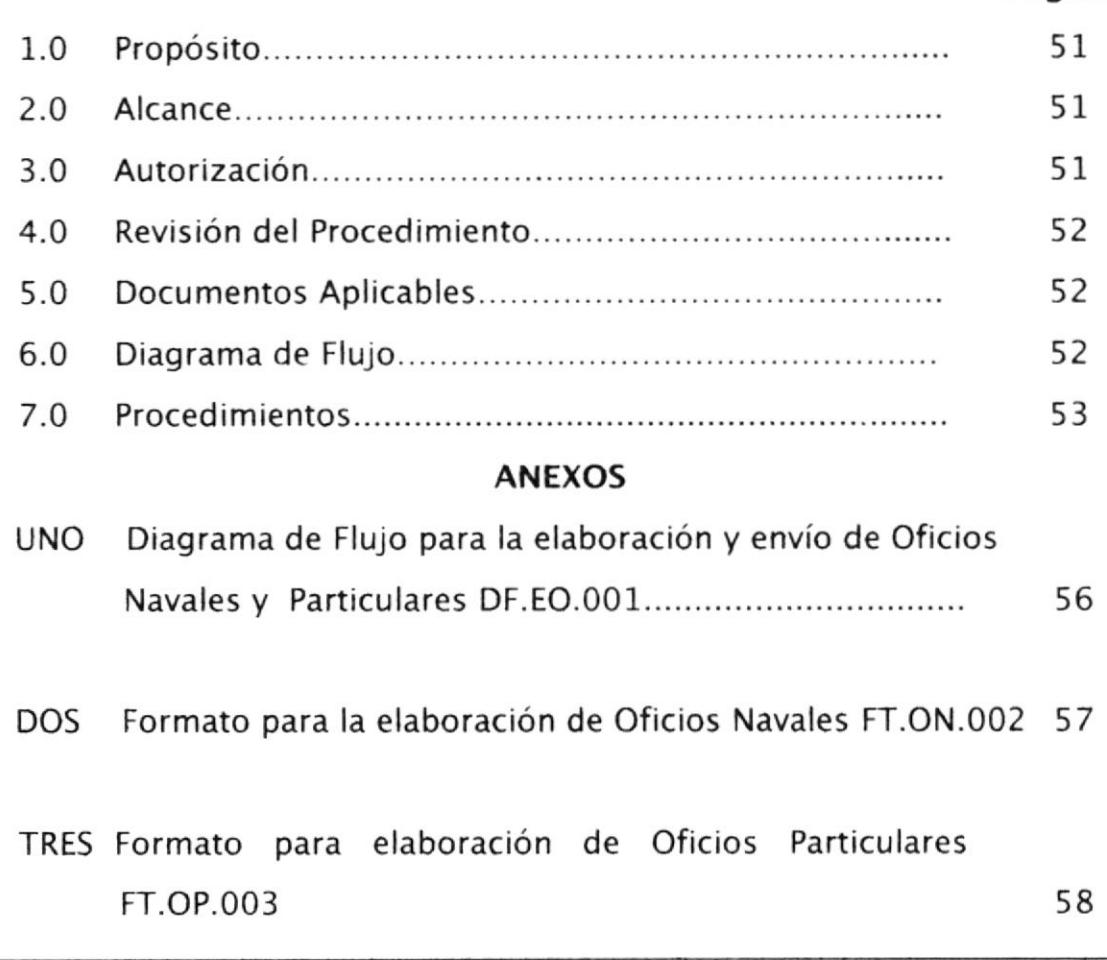

Procedimiento para la elaboración y envió de Oficios Navales y Oficios Particulares Código PR.EO.002 Hoja 1/8

# 1.0 PROPÓSITO

Los propósitos de éste procedimiento son

- . Optimizar la administración de los documentos enviados.
- . Responder de manera eficaz y oportuna a cada una de las necesidades de nuestros clientes.

# 2.O ALCANCE

Este procedimiento se aplicará en la Jefatura de la Unidad Ejecutora del Instituto Oceanográfico de la armada.

# 3.0 AUTORIZACIÓN

El Director del INOCAR es quien autoriza los cambios de este procedimiento.

El Jefe de la Unidad Ejecutora es quién supervisa que dichos cambios se estén cumpliendo.

La Secretaría General es quién realiza os cambios de este procedimiento.

La secretaria es quién está obligada a cumplir estos procedimientos

Procedimiento para la elaboración y envió de Oficios Navales y Oficios Particulares Código PR.EO.002 Hoja 2/8

# 4.0 REVISIÓN DEL PROCEDIMIENTO

Estos procedimientos se revisará siempre que se actualice el manual de procedimientos del lnstituto oceanográfico de la Armada.

# 5.0 DOCUMENTOS APLICABLES

- ANEXO UNO Diagrama de Flujo para la elaboración y envío de Oficios Navales y Particulares DF.EO.OOI
- ANEXO DOS Formato para la elaboración de Oficio Naval FT.ON.OO2
- ANEXO TRES Formato para la elaboración de Oficios Particulares FT.OP.OO3

# 6.0 DIAGRAMA DE FLUJO

El Diagrama de Flujo de este procedimiento se muestra en el anexo 1

Procedimiento para la elaboración y envió de Oficios Navales y Oficios Particulares  $C^{6}$ digo PR.EO.002 Hoja  $3/8$ 

# 7.O PROCEDIMIENTO

#### JEFE DEL DEPARTAMENTO

1. Prepara la comunicación o proporciona la información necesaria para la elaboración.

#### SECRETARIA

2. Llama a la Secretaría General para solicitar un número de oficio, el mismo que es anotado en una bitácora para su respectivo control.

#### SECRETARIA GENERAL

3. Entrega a cada departamento los números de los oficios para que sean elaborados, con el fin de llevar un control numérico de todos los oficios que salgan de INOCAR, y estos son registrados en una bitácora.

#### **SECRETARIA**

4. Elabora los oficios con una original y dos copias manteniendo el formato adecuado ya sea para algún Reparto Naval u Oficio Particular, tomando en cuenta los siguiente elementos básicos: Calidad del papel,

Procedimiento para la elaboración y envió de Oficio Navales y Oficios Particulares  $C$ ódigo PR.EO.002 Hoja  $4/8$ 

> dimensiones, márgenes, membretes, encabezamiento, sello de calificación, identificación, fecha, originador, destinatario, vía, asunto, referencia, anexos, cuerpo de la comunicación, debiendo observar además que esté correctamente numerado y sellado.

# JEFE DEL DEPARTAMENTO

5. Revisará y registrará su sumilla respectiva al pié del oficio con sus respectivas copias

## SECRETARlA

6. Entregará original y copias a la secretaria del Director para su firma.

#### SECRETARIA DEL DIRECTOR

7. Recepta los oficios, lo revisan que estén bien elaborados y los pasa para el conocimiento del Señor Director.

#### DIRECTOR

8. En concordancia con lo dispuesto o en la necesidad de emitir una comunicación, firmará la misma.

Procedimiento para la elaboración y envió de Oficio Navales y Oficios Particulares  $Código PR.EO.002$  Hoja  $5/8$ 

#### SECRETARIA DEL DIRECTOR

9, Una vez que los oficios hayan sido firmados por el Señor Director retirará los mismos para pasarlos a la Secretaria que los elaboró.

#### SECRETARIA

- 10. Retira los oficios de la Jefatura de la Dirección para ser enviados a su lugar de destino.
- 11. Elabora el sobre cuidando que el sobre lleve todos los datos completos del destinatario.
- 12. Verifica que el oficio tenga todos los anexos necesarios si el caso lo amerita.
- 13. Entrega el sobre con una copia del oficio para la firma de recibido al señor de correspondencia de la Unidad Ejecutora, cuya copia será devuelta para el archivo respectivo.
- 14. Lleva la otra copia del oficio a la Secretaría Ceneral.

Fin del procedimiento.

Procedimiento para la elaboración y envió de Oficios **Navales y Oficios Particulares** Código PR.EO.002 Hoja  $6/8$ 

# **ANEXO UNO**

# **DF.ON.001**

# DIAGRAMA DE FLUJO PARA ELABORACIÓN Y ENVÍO DE OFICIOS

#### **NAVALES Y OFICIOS PARTICULARES**

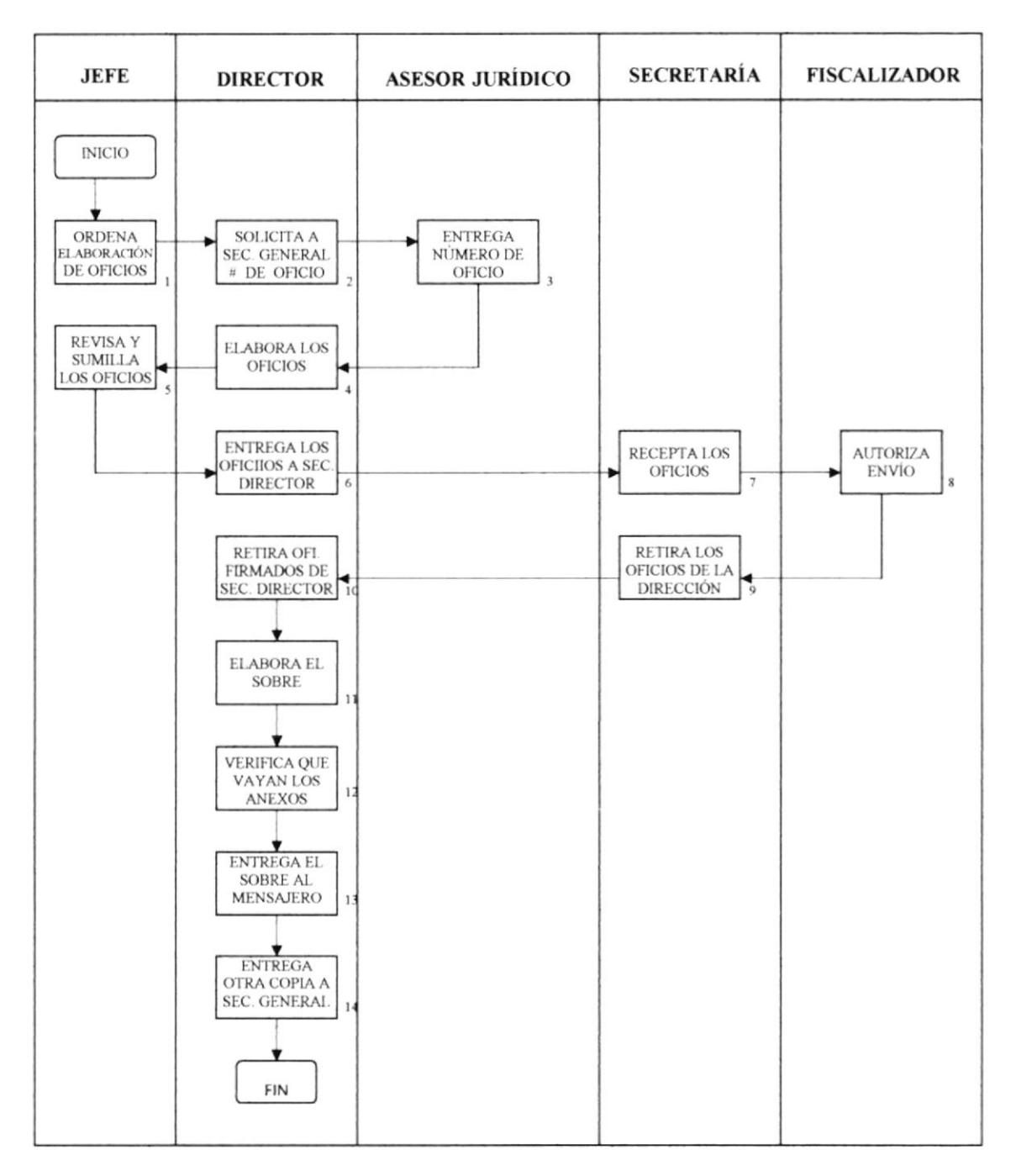

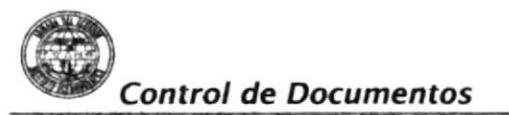

**Manual de Procedimientos** 

Procedimiento para la elaboración y envió de Oficios **Navales y Oficios Particulares** Código PR.EO.002 Hoja  $7/8$ 

# **ANEXO DOS**

**FT.ON.002** 

#### FORMATO PARA LA ELABORACIÓN DE OFICIOS NAVALES

El Ecuador ha sido, es y será

Pais Amazónico ARMADA DEL ECUADOR INSTITUTO OCEANOGRAFICO Guayaquil  $-0-$ Oficio No. INOCAR-UEI-2001-O 21 de enero del 2001 DIRECTOR DEL INSTITUTO OCEANOGRAFICO De : DIRECTOR GENERAL DE INTERESES MARITIMOS Para: Enviando información Asunto : Ref.: Oficio No. DIGEIM-ADM-757-O; 04-SEP-2000  $1 -$ De acuerdo al oficio de la referencia, sobre la evaluación efectuada al Plan Básico Juliet del INOCAR, en lo que tiene relación con la administración de la Unidad Ejecutora, se dignará encontrar usted, señor Contralmirante, que la ejecución al 30-06-00, estaba al 96.32%, debido al efecto que ocasionó el registro en la cédula presupuestaria los aportes del 30% y 70% a la Armada y al Plan Zodiaco sobre la utilidad operacional a esa fecha.  $2 -$ En lo relacionado con la Fase 73-03 aporte a la Armada el valor del 30% se lo registró como una provisión con aplicación a la partida presupuestaria, mas no como un gasto, el mismo que fue cancelado e informado mediante transferencia bancaria según oficios adjuntos. DIOS, PATRIA Y LIBERTAD Fernando ZURITA Fabre Capitán de Fragata-EM **DIRECTOR** Archivo Copia para: HEE/jrc

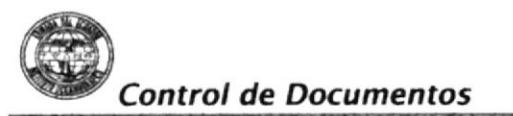

21 de enero del 2001

Procedimiento para la elaboración y envió de Oficios **Navales y Oficios Particulares** Código PR.EO.002 Hoja 8/8

# **ANEXO TRES**

# **FT.OP.003**

#### FORMATO PARA LA ELABORACIÓN DE OFICIO PARTICULARES

El Ecuador ha sido, es y será

País Amazónico

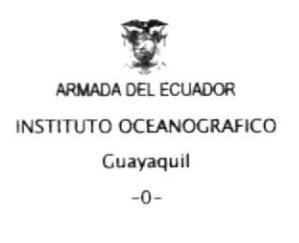

Oficio No. INOCAR-UEI-2010-O

Señor CPNV-EMC (SP) NELSON DOSSMAN **GERENTE GENERAL DE AUTORIDAD** PORTUARIA DE GUAYAQUIL Ciudad

De mi consideración:

Anexo al presente remito a usted, señor Gerente General, la factura No. 0058 correspondiente a los trabajos realizados por el personal técnico de este Instituto, los cuales se encuentran detallados en la orden de trabajo No. 0356/01 y el Informe de Comisión respectivo; según Contrato efectuado entre INOCAR-APG.

Mucho agradeceré a usted se digne ordenar a quien corresponda, la cancelación respectiva, una vez que la factura y el informe adjunto han sido revisados y aceptados por el fiscalizador.

> Atentamente, DIOS, PATRIA Y LIBERTAD,

Fernando ZURITA Fabre Capitán de Fragata-EM DIRECTOR DEL INSTITUTO OCEANOGRÁFICO

Orden de Trabajo No. 0356/01 Anexo: Copia para: Secretaría General Archivo

HEE/jrc

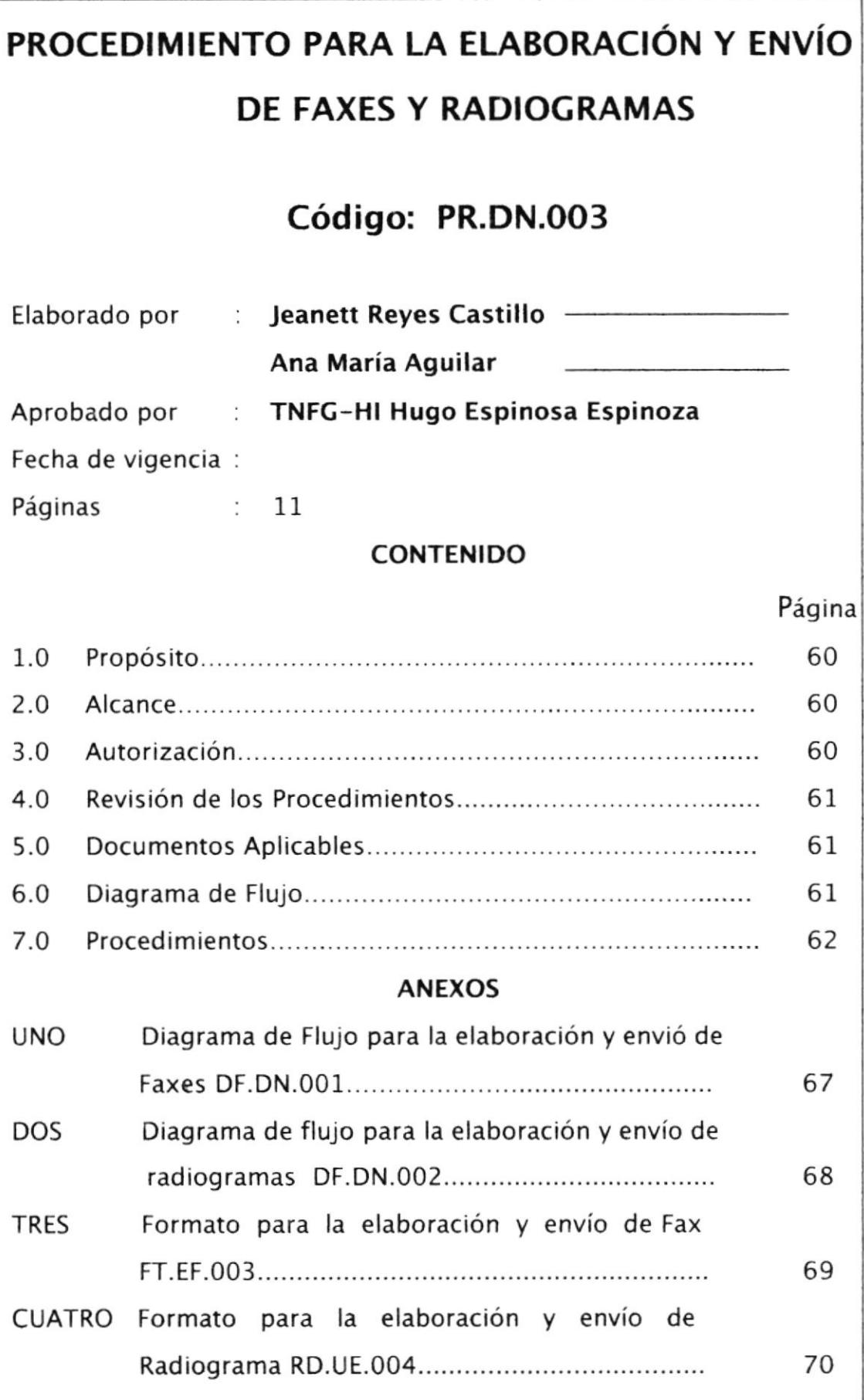

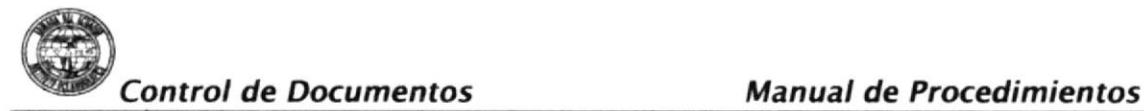

Procedimiento para la elaboración y envió de Faxes Radiogramas Código PR.DN.003 Hoja 1/11

# 1.0 PROPÓSITO

Este procedimiento tiene el propósito de:

- . Optimizar la administración de los documentos enviados.
- . Responder de manera eficaz y oportuna a cada una de las necesidades de nuestros clientes.

# 2.O ALCANCE

Se aplicará en la Jefatura de la Unidad Ejecutora del lnstituto Oceanográfico,

# 3.0 AUTORIZACIÓN

El Director del INOCAR es quien autoriza los cambios de este procedimiento.

El Jefe de la Unidad Ejecutora es quién supervisa que dichos cambios se estén cumpliendo.

La Secretaría General y el Departamento de DETALIA son quién realiza los cambios de este procedimiento.

La secretaria es quién está obligada a cumplir estos procedimientos.
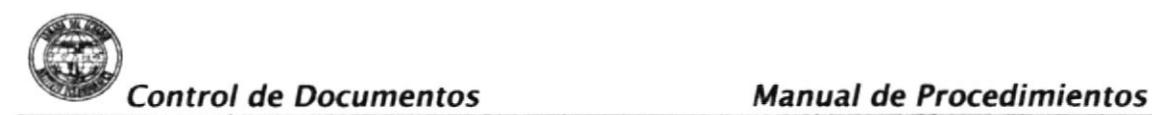

Procedimiento para la elaboración y envió de Faxes Radiogramas Código PR.DN.003 Hoja  $2/11$ 

# 4.0 REVISIÓN DE LOS PROCEDIMIENTOS

Estos procedimientos se revisarán siempre que se actualice el manual de procedimientos del lnstituto Oceanográfico de la Armada.

# 5.0 DOCUMENTOS APLICABLES

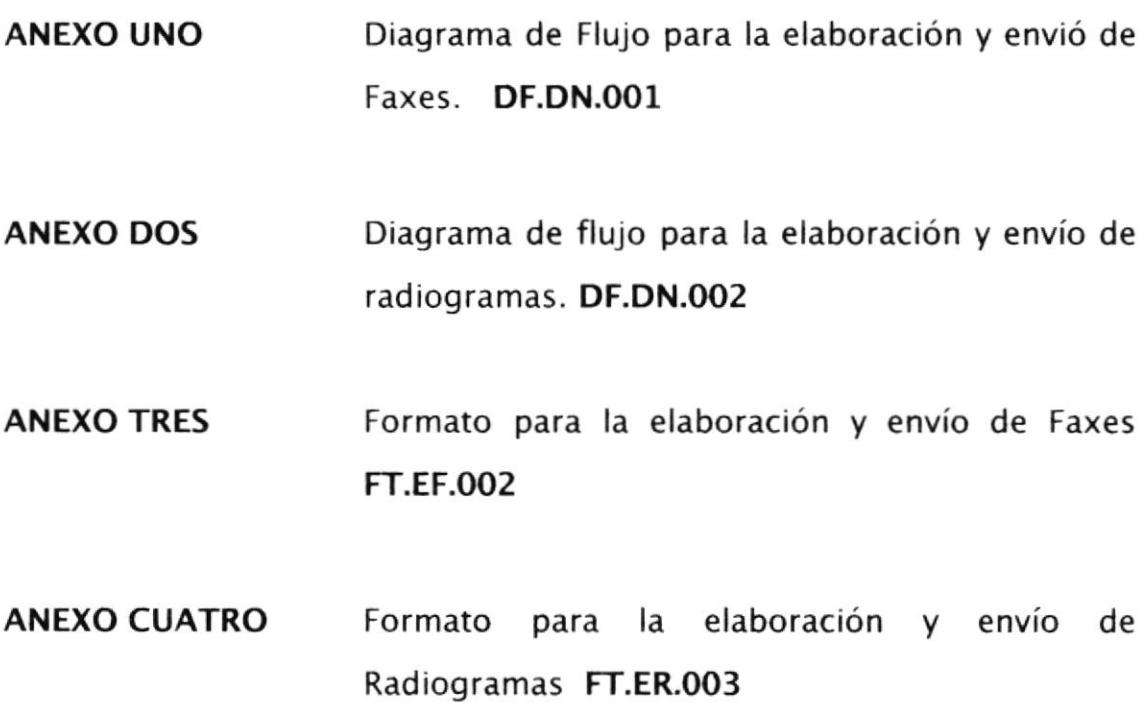

#### 6.0 DIAGRAMA DE FLUJO

El Diagrama de Flujo de este procedimiento se muestra en el anexo 1

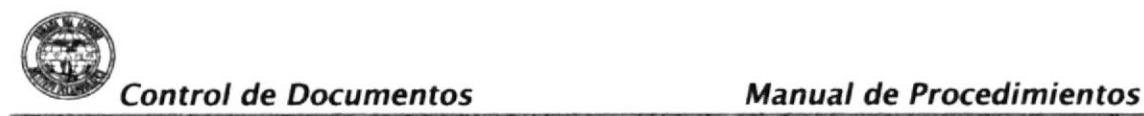

Procedimiento para la elaboración y envió de Faxes Radiogramas Código PR.DN.003 Hoja  $3/11$ 

## 7.O PROCEDIMIENTOS

7.I. MANEJO DE FAX

#### JEFE DEL DEPARTAMENTO

1. Prepara y ordena la elaboración de los faxes en una forma clara y precisa.

#### SECRETARIA

<sup>2</sup> Elabora el fax con una copia, en los formatos corres pondientes, consignando todos los datos requeridos.

#### JEFE DEL DAPARTAMENTO

3. Revisa y sumilla el fax con su respectiva copia.

#### SECRETARIA

4. Entrega original y copia de los faxes a la secretaria del Director.

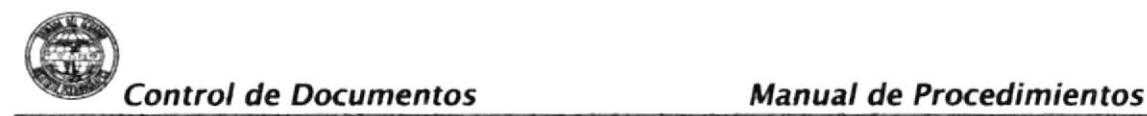

Procedimiento para la elaboración y envió de Faxes Radiogramas Código PR.DN.003 Hoja 4/11

#### SECRETARIA DEL DIRECTOR

5. Recepta los faxes, los revisan que estén bien elaborados con el formato respectivo y los pasa para el conocimiento del Señor Director.

#### DIRECTOR

6. Conoce y autoriza con su firma la transmisión del fax.

#### SECRETARIA DEL DIRECTOR

7. Retira los faxes firmados de la Dirección y los entrega; si es fax a la Secretaría General para su transmisión debida y si es radiograma los pasa al departamento de DETALIA para el envío a la radio.

#### SECRETARIA GENERAL

- 8. Recepta los faxes y verifica que estén sumillados <sup>y</sup> firmados.
- 9 Procede a poner el número al fax para el control numéricos de todos los faxes que se transmiten en el INOCAR.

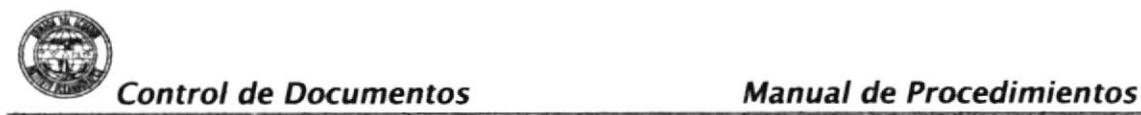

Procedimiento para la elaboración y envió de Faxes <sup>1</sup> Radiogramas Código PR.DN.003 Hoja 5/11

- 10 Transmite el fax
- 11 Luego de su transmisión, el fax original será correctamente archivado junto con el respectivo reporte y la copia del mismo será devuelto al departamento que lo originó.

Fin del procedimiento.

#### 7.2 MANEJO DE RADIOGRAMA

#### JEFE DEL DEPARTAMENTO

1. Prepara y ordena la elaboración de los radiogramas en una forma clara y precisa.

#### SECRETARIA

2. Elabora el radiograma con una copia, en los formatos correspondientes, consignando todos los datos requeridos.

#### JEFE DEL DAPARTAMENTO

3. Revisa y sumilla el radiograma con su respectiva copia.

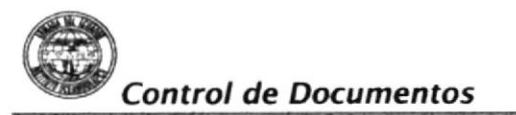

Procedimiento para la elaboración y envió de Faxes Radiogramas Código PR.DN.003 Hoja  $6/11$ 

#### SECRETARIA

4. Entrega original y copia de los radiogramas a la secretaria del Director.

#### SECRETARIA DEL DIRECTOR

5. Recepta los radiogramas y verifica que estén sumillados <sup>y</sup> firmados.

#### DIRECTOR

6. Conoce y autoriza con su firma el eenvío del radiograma ala radio.

#### SECRETARIA DEL DIRECTOR

- 7. Retira los radiogramas firmados de la Dirección y los entrega al Departamento de DETALIA para su transmisión por la radio.
- 8. Recepta los radiogramas y verifica que estén sumillados <sup>y</sup> firmados.

Procedimiento para la elaboración y envió de Faxes Radiogramas Código PR.DN.003 Hoja 7/11

- 9. Procede a poner el número al radiograma de acuerdo a la fecha de elaboración y hora de envío Ejemplo: 0512302 que quiere decir: 05 fecha 1230 la hora Z hora aproximada.
- 10. Lleva el radiograma a la Radio.
- 11. Estar pendiente del radiograma que lo dejó en la Secretaría de la Dirección hasta que halla sido llevado a la Radio.
- 12. Proceder a archivar el radiograma en la carpeta de RADIOCRAMAS.

Fin del procedimiento.

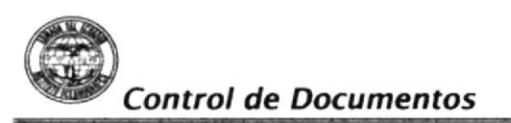

Procedimiento para la elaboración y envió de Faxes Radiogramas Código PR.DN.003 Hoja 8/11

# **ANEXO UNO**

# **DF.DN.001**

#### DIAGRAMA DE FLUJO PARA ELABORACIÓN Y ENVÍO DE FAXES

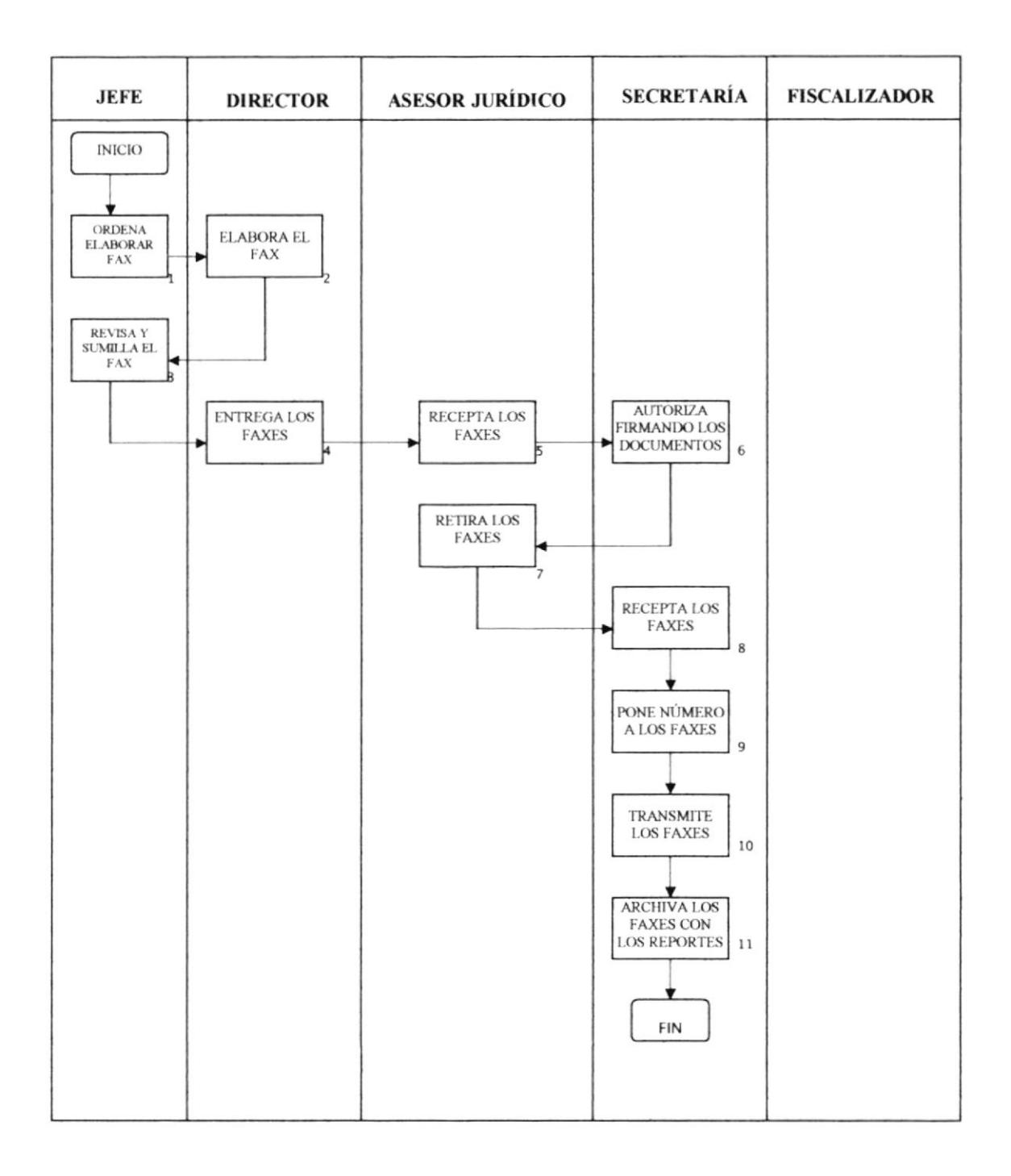

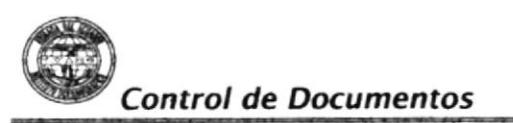

Procedimiento para la elaboración y envió de Faxes Radiogramas Código PR.DN.003 **Hoja 9/11** 

# **ANEXO DOS**

# **DF.DN.002**

# DIAGRAMA DE FLUJO PARA ELABORACIÓN Y ENVÍO DE

#### **RADIOGRAMAS**

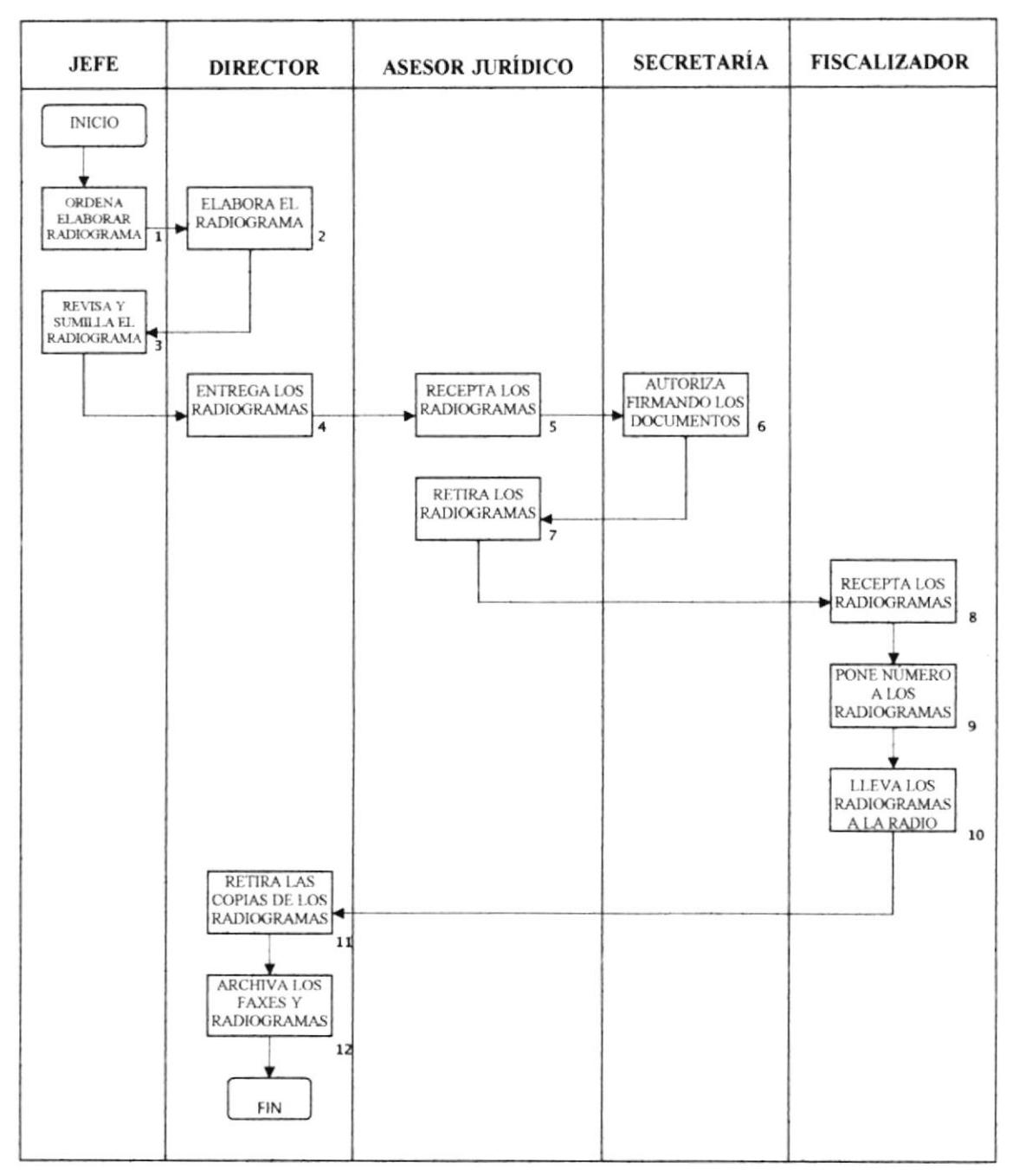

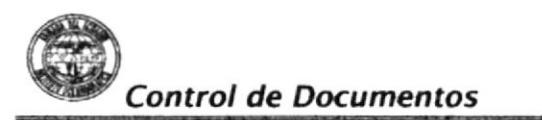

Procedimiento para la elaboración y envió de Faxes Radiogramas Código PR.DN.003 Hoja 10/11

# **ANEXO TRES**

# FT.EF.003

# FORMATO PARA LA ELABORACIÓN Y ENVÍO DE FAX

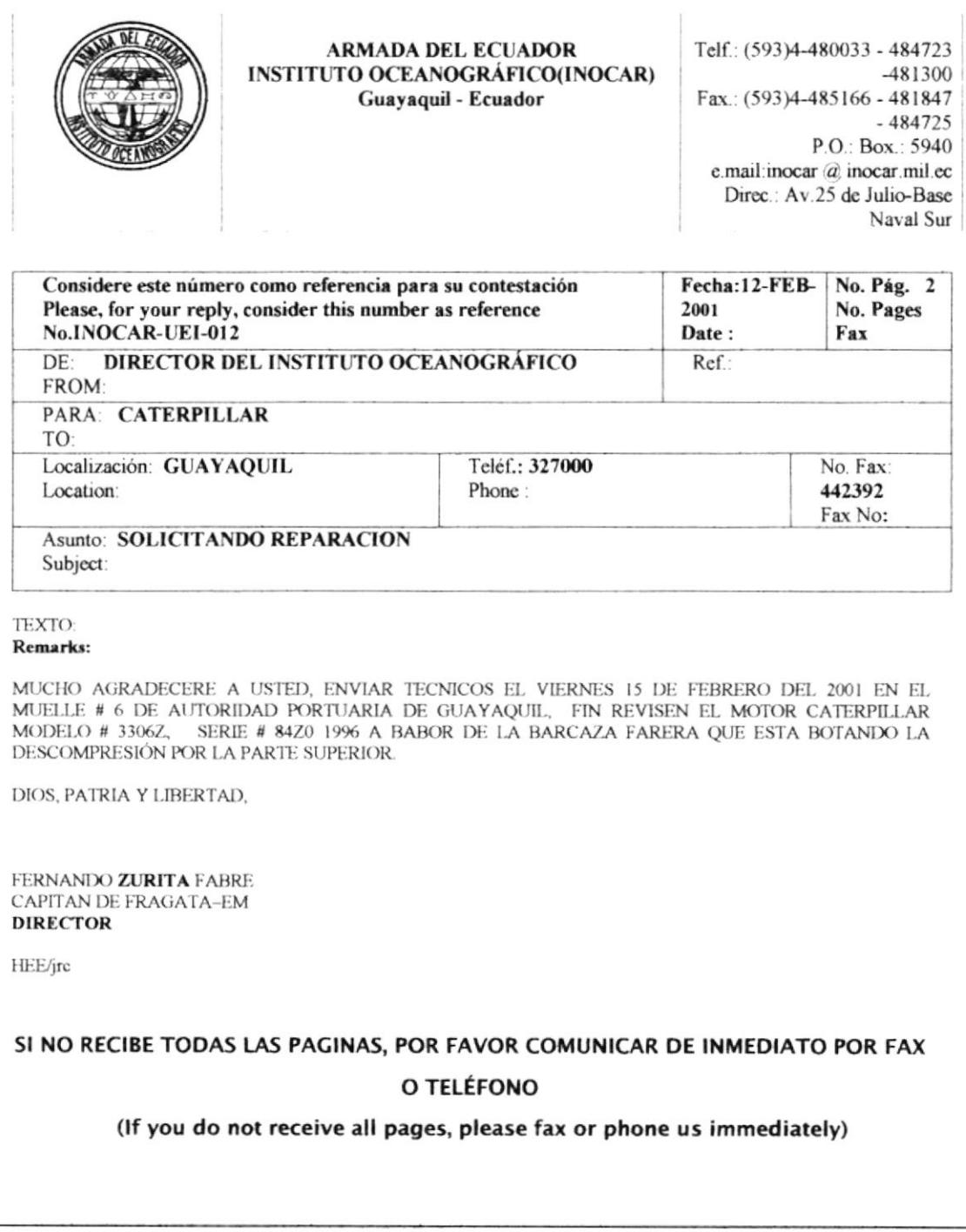

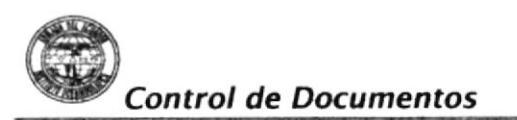

Procedimiento para la elaboración y envió de Faxes y Radiogramas Código PR.DN.003 Hoja 11/11

# **ANEXO CUATRO**

# **FT.ER.004**

# FORMATO PARA LA ELABORACIÓN Y ENVÍO DE RADIOGRAMA

El Ecuador ha sido, es y será País Amazónico

MENSAJE NAVAL

(FORMA ABREVIADA)

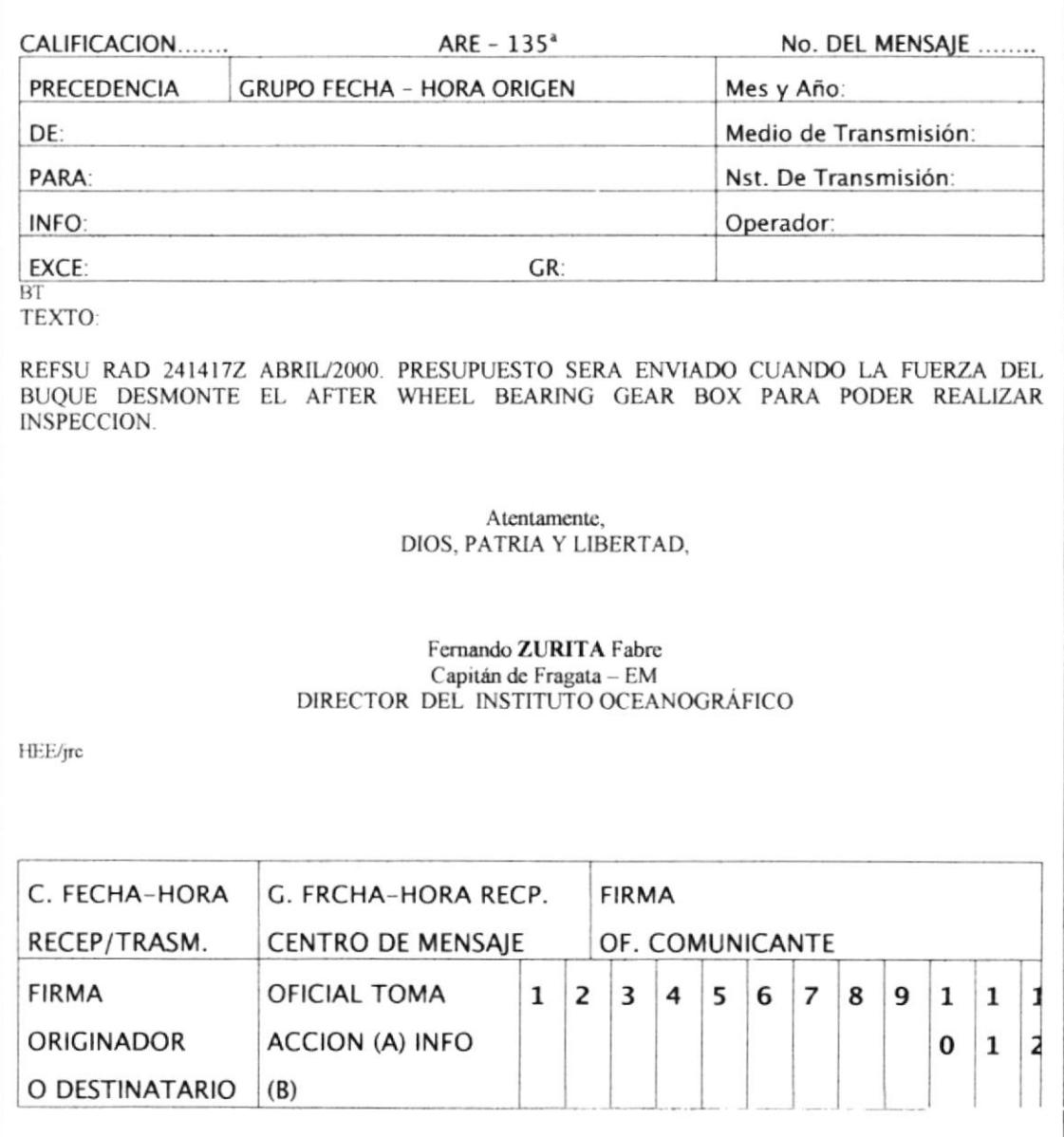

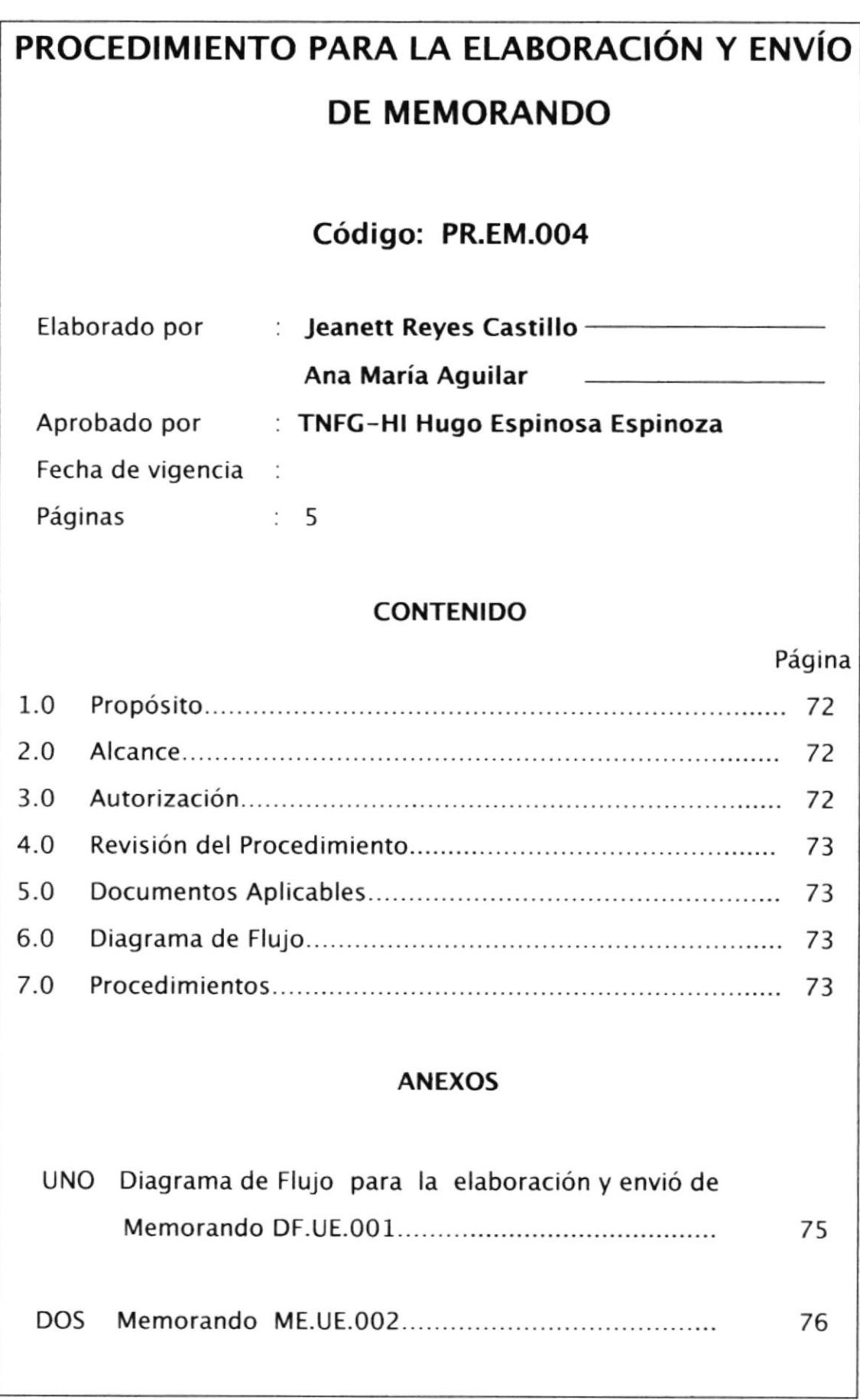

# Procedimiento psra Ia elaboración y envió de Memorando Código PR.EM.004 Hoja 1/5

# 1.0 PROPÓSITO

Este procedimiento tiene el propósito de:

- . Optimizar la administración de los documentos enviados.
- . Responder de manera eficaz y oportuna a cada una de las necesidades de nuestros clientes.

# 2.0 ALCANCE

Es aplicable para el Departamento de la Unidad Ejecutora, del lnstituto Oceanográfico de la Armada.

# 3.0 AUTORIZACIÓN

El Director del INOCAR es quien autoriza los cambios de este procedimiento.

El Jefe de la Unidad Ejecutora es quién supervisa que dichos cambios se estén cumpliendo.

La Secretaría Ceneral es quién realiza los cambios de este procedimiento.

La secretaria es quién está obligada a cumplir estos procedimientos.

Procedimiento para la elaboración y envió de Memorando Código PR.EM.004 Hoja 2/5

# 4.0 REV¡SIÓN DEL PROCEMIENTO

Este procedimiento se revisará siempre que se actualice el manual de procedimientos del Instituto oceanográfico de la Armada.

# 5.0 DOCUMENTOSAPLICABLES

- ANEXO UNO Diagrama de Flujo para la elaboración y envió de Memorando DF.EMOOI
- ANEXO DOS Memorando ME.UE.OO2

#### 6.0 DIAGRAMA DE FLUJO

El Diagrama de Flujo de este procedimiento se muestra en el anexo 1

# 7.O PROCEDIMIENTO

#### JEFE DEL DEPARTAMENTO

1. Prepara la comunicación o proporciona la información necesaria para la elaboración.

# Procedimiento para la elaboración y envió de Memorando Código PR.EM.004 Hoja 3/5

#### SECRETARIA

? Elabora el memo con una original y una copia manteniendo el formato adecuado, tomando en cuenta los siguiente elementos básicos: calidad del papel, dimensiones, márgenes, membretes, encabezamiento, identificación, fecha, originador, destinatario, vía, asunto, referencia, anexos, cuerpo de la comunicación, debiendo observar además que esté correctamente numerado y sellado.

#### JEFE DEL DEPARTAMENTO

- 3. Revisará el memo
- 4. Registrará su firma respectiva al pié del memo con su respectiva copia

#### SECRETARIA

- 5. Entregará el original al Departamento correspondiente, debiendo la secretaria de este firmar la copia de recibido, registrando el nombre, fecha y hora.
- 6. Archivar memo en la carpeta de MEMOS ENVIADOS.

Fin del procedimiento.

#### Procedimiento para la elaboración y envió de Memorando Código PR.EM.004 Hoja  $4/5$

# **ANEXO UNO**

## **DF.EM.001**

# DIAGRAMA DE FLUJO PARA LA ELABORACIÓN Y ENVÍO DE

#### **MEMORANDO**

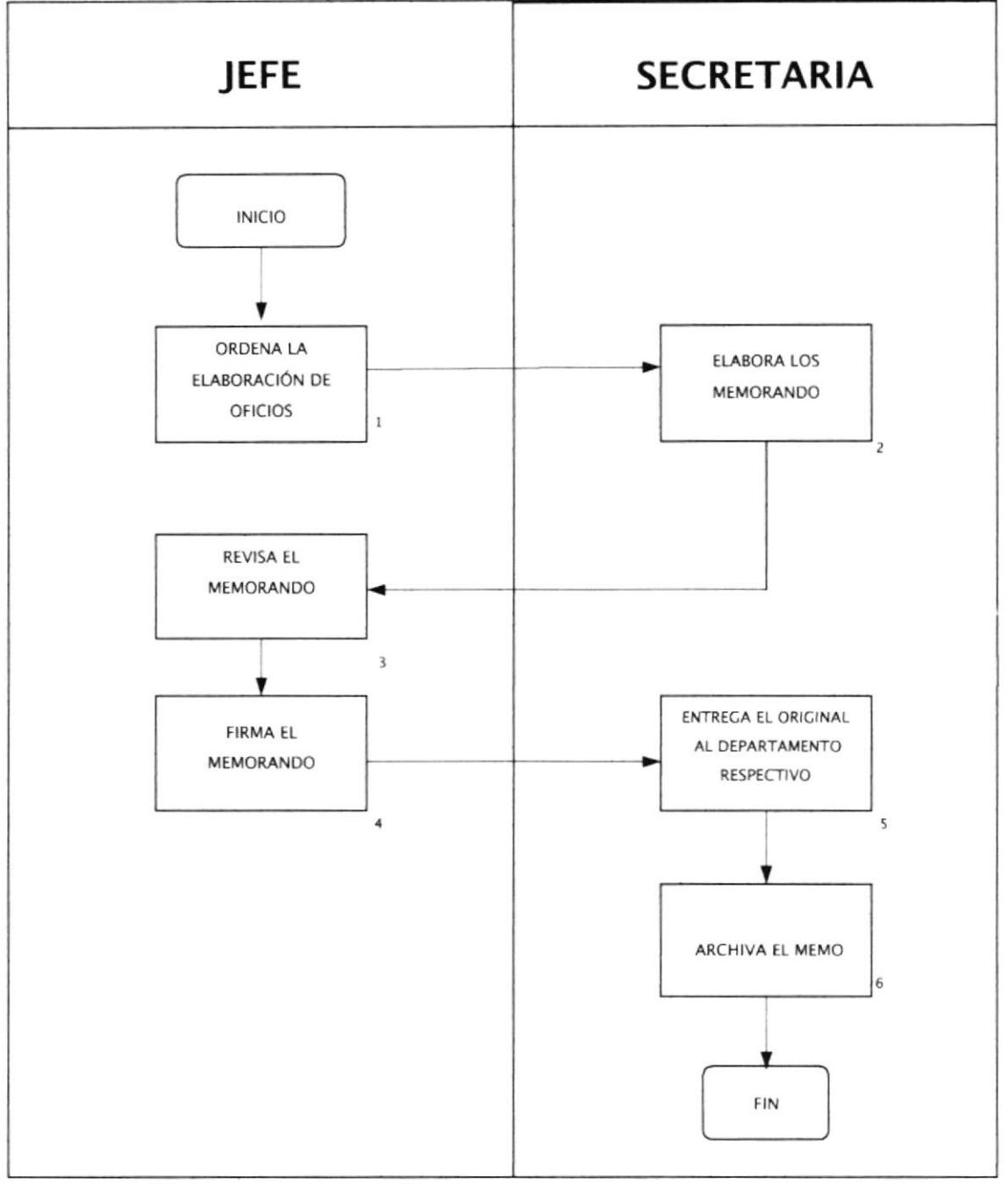

#### Procedimiento para la elaboración y envió de Memorando Código PR.EM.004 Hoja  $5/5$

# **ANEXO DOS**

**FT.EM.002** 

# **MEMORANDO**

El Ecuador ha sido, es y será

País Amazónico

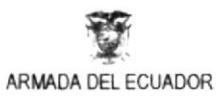

#### **MEMORANDO**

Memo No. INOCAR-UEI-023-O

Para

#### **DIRECTOR**

Solicitando autorización

 $03 f/\mu$ 

17 de febrero del 2001

Asunto :

Anexo  $\mathbb{R}$ 

Anexo al presente se dignará encontrar usted señor Director, el informe técnico elaborado por CENDOC para la compra de un computador, resuelto en Comité Interno de Adquisiciones # 003-98 del 14/May/98, así como también las dos proforma, la antigua y la nueva enviadas por la empresa "Micropro Internacional", las cuales fueron analizadas por el personal técnico de nuestro Instituto y que se detallan en dicho informe.

Por lo anteriormente mencionado, solicito se digne autorizar la compra de acuerdo a la sugerencia enviada por técnicos de CENDOC.

#### EL JEFE DE LA UNIDAD EJECUTORA

Hugo ESPINOSA Espinoza Teniente de Fragata-UN

Copia para: Archivo

WMG/jrc

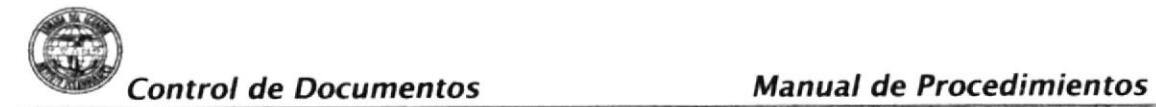

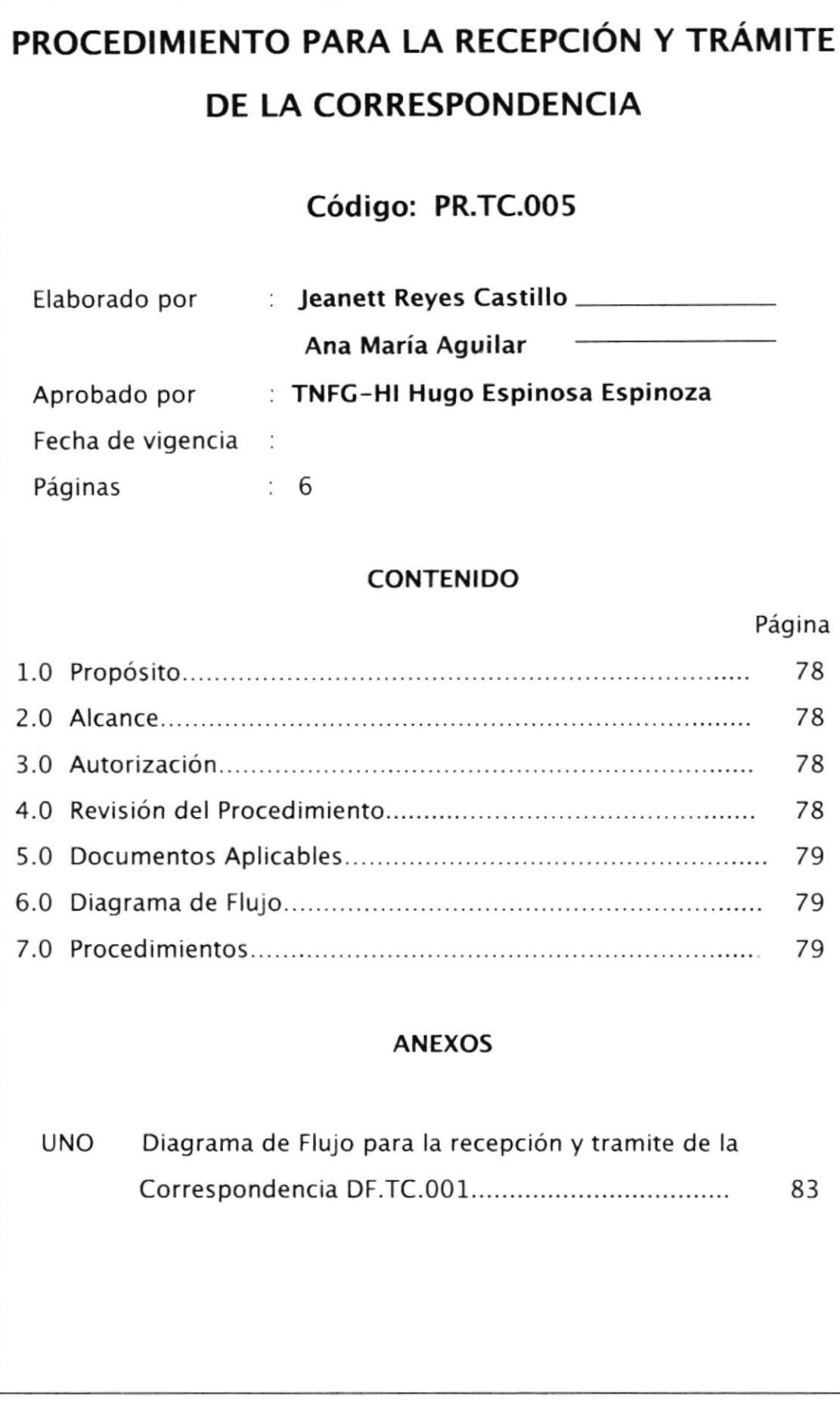

Procedimiento Correspondencia para la Recepción y trámite de <sup>I</sup> Código PR.TC.005 Hoja 1/6

# 1.0 PROPÓSITO

. Es necesario que todas las comunicaciones que se receptan en el Instituto tengan un adecuado tratamiento, por esa razón su recepción se centraliza en la Secretaria General y tendrá el siguiente procedimiento.

# 2.O ALCANCE

Es aplicable para el Departamento de la Unidad Ejecutora del lnstituto Oceanográfico de la Armada.

# 3.O AUTORIZACIÓN

El Director del INOCAR es quien autoriza los cambios de este procedimiento.

La Secretaría General es quién realiza los cambios de este procedimiento.

La secretaria es quién está obligada a cumplir estos procedimientos.

# 4.0 REV¡SIÓN DEI PROCED!MIENTO

Estos procedimientos se revisará siempre que se actualice el manual de procedimientos del Instituto oceanográfico de la Armada.

Procedimiento Correspondencia para Ia Recepción y trámite de la Código PR.TC.005 Hoja 2/6

# 5.0 DOCUMENTOSAPLICABLES

ANEXO UNO Diagrama de Flujo para la recepción y tramite de la correspondencia DF.TC.001

ANEXO DOS Formato de Hoja de trámite FT.TC.OOI

#### 6.0 DIAGRAMA DE FLUJO

El Diagrama de Flujo de este procedimiento se muestra en el anexo <sup>1</sup>

# 7.O PROCEDIMIENTO

#### SECRETARIA GENERAL

- 1. Recepta toda la correspondencia que llega al lnstituto día a día.
- 2. Revisa la correspondencia que conocerá el Señor Director, la cual de acuerdo a su contenido será clasificada y distribuida a los diferentes departamentos y Órganos Adscritos.
- 3. lngresa en una base de datos que fue creada con la finalidad de automatizar el control de la correspondencia.

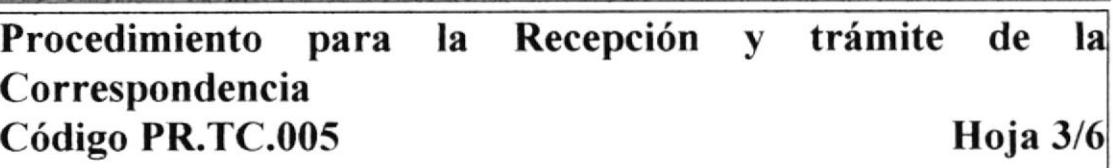

4. Ingresa la correspondencia para conocimiento del Señor Director, anexando una hoja llamada hoja de control de trámite, en la cual el Director pondrá la disposición que le dé a la misma.

#### DIRECTOR

5. Ordena la acción a conocimiento los Departamentos y Organismos Adscritos que deben tomar conocimiento o darle el respectivo trámite.

#### SECRETARIA GENERAL

- 6. Retira la correspondencia de la Dirección con la resolución de señor Director.
- 7. Distribuye la correspondencia a los departamentos <sup>y</sup> Organismos Adscritos que deben tomar conocimiento para darle el respectivo trámite.

#### **SECRETARIA**

8. Retira la correspondencia de la Secretaria General para el conocimiento del Jefe.

Procedimiento para la Recepcién y trámite de la Correspondencia Código PR.TC.005 Hoja 4/6

- Registra en la bitácora para el respectivo control de la correspondencia que ingresa al departamento. 9.
- 10. Ingresa la correspondencia a la Jefatura para la acción que indica el señor Director.

#### JEFE DEL DEPARTAMENTO

11. Toma conocimiento o ejecuta la acción ordenada y firma la hoja de control de trámite para constancia de lo actuado.

#### SECRETARIA

- 12. Cumplir lo que dice la hoja de trámite por parte delJefe de la Unidad Ejecutora ya sea que alguien específico deba de tomar conocimiento, sacar copia, o contestar con algún oficio.
- 13. Sacar copia del oficio junto con la hoja de control de trámite para el respectivo archivo
- 14. Entrega el oficio original con su hoja de control de trámite a la Secretaria Ceneral, firmando bitácora para que quede constancia de la entrega.

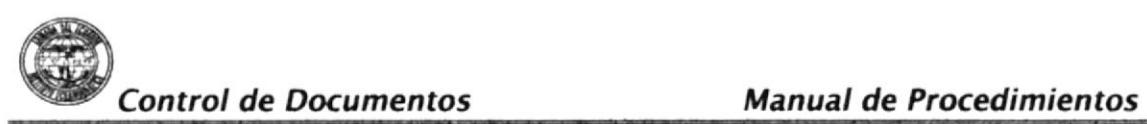

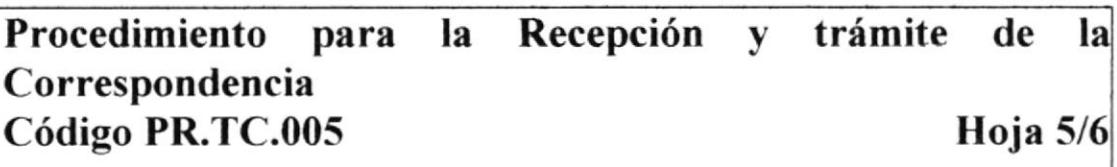

15. Archiva la comunicación en la carpeta de CORRESPONDENCIA RECIBIDA.

#### SECRETARIA CENERAL

- 16. Recepta la comunicación.
- 17. Verifica que la hoja de trámite lleve la firma del Jefe del Departamento y que se haya cumplido lo que indicó el Señor Director.

Fin del procedimiento.

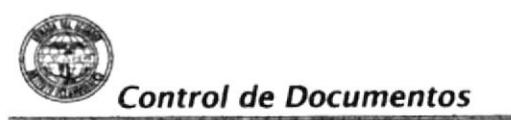

Recepción y Procedimiento trámite de la  $|{\bf a}|$ para Correspondencia Código PR.TC.005 Hoja 6/6

# **ANEXO UNO**

# **DF.TC.001**

# DIAGRAMA DE FLUJO PARA LA RECEPCIÓN Y TRÁMITE DE

# **LA CORRESPONDENCIA**

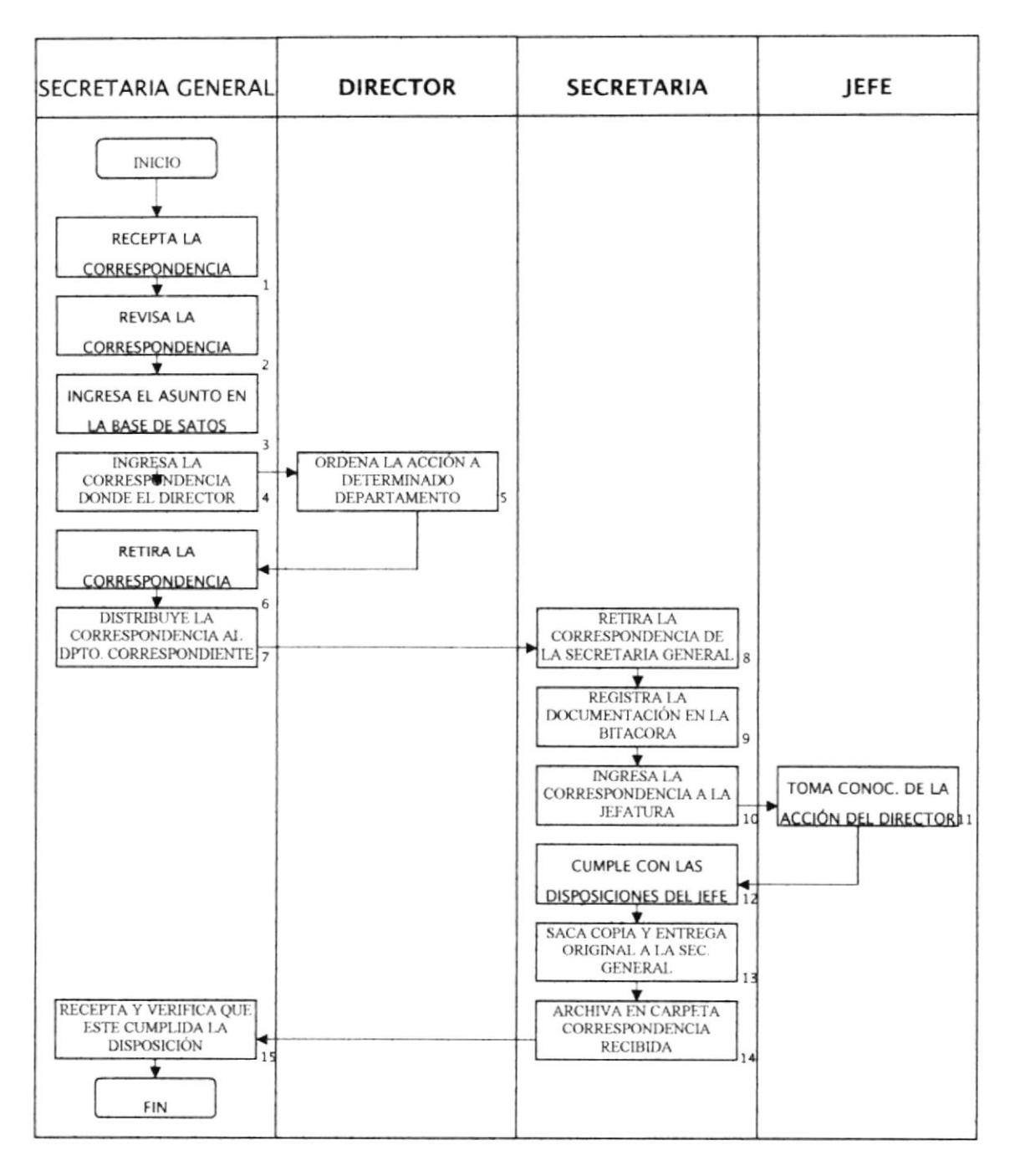

# PROCEDIMIENTO PARA EL ARCHIVO DE **DOCUMENTACIÓN**

# Código: PR.AD.006

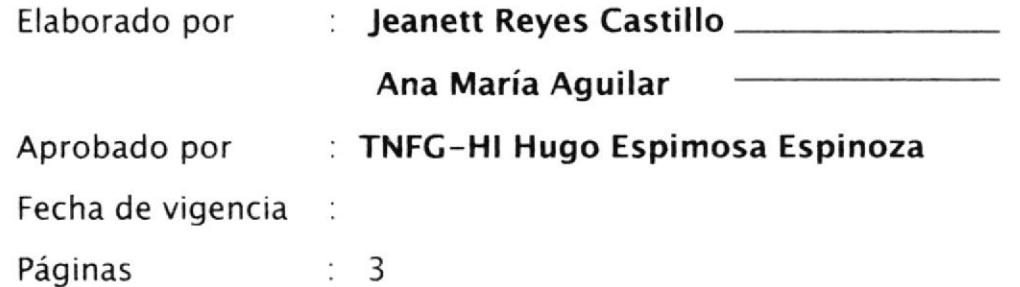

#### CONTENIDO

1.0 Propósito 2.0 Alcance.. Página 85 85 85 85 86 86 86 3.0 Autorización.........., 4.0 Revisión del Procedimiento............. 5.0 Documentos Aplicables......... 6.0 Diagrama de Flu.¡o 7.0 Procedimientos

#### ANEXOS

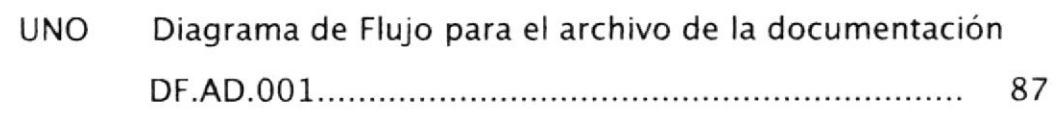

Procedimiento para el archivo de la documentación Código PR.AD.006 Hoja l/3

# 1.0 PROPÓSITO

· Toda la documentación que ingresa, luego de su conocimiento y trámite, deberá estar correctamente archivada para su posterior consulta y tendrá el siguiente procedimiento.

# 2.0 ALCANCE

Es aplicable para el Departamento de la Unidad Ejecutora del lnstituto Oceanográfico de la Armada.

# 3.0 AUTORIZACIÓN

El Director del INOCAR es quien autoriza los cambios de este procedimiento.

La Secretaría General es quién realiza los cambios de este procedimiento.

La secretaria es quién está obligada a cumplir estos procedimientos.

# 4.0 REVIS!ÓN DEL PROCED!MIENTO

Estos procedimientos se revisará siempre que se actualice el manual de procedimientos del lnstituto oceanográfico de la Armada.

Procedimiento para el archivo de la documentación Código PR.AD.006 Hoja 2/3

#### 5.0 DOCUMENTOSAPLICABLES

ANEXO UNO Diagrama de flujo para el archivo de la documentación DF.AD.006

#### 6.0 DIAGRAMA DE FLUJO

El Diagrama de Flujo de este procedimiento se muestra en el anexo I

#### 7.O PROCEDIMIENTO

#### SECRETARIA

- 1. Verifica que todos los documentos sean devueltos para proceder a su archivo.
- 2. Constata que el trámite del documento haya concluido.
- 3. Exigirá que los anexos, en caso de que los tuviese, sean entregados y/o se deje constancia en la respectiva hoja de trámite del lugar donde quedará archivado.
- 4.5e archiva los documentos de acuerdo al sistema de archivo alfabético.

Fin del procedimiento.

Procedimiento para el archivo de la documentación<br>Código PR.AD.006 Hoja 3/3 Código PR.AD.006

# ANEXO UNO

DF.AD.OO1

#### DIAGRAMA DE FLUJO PARA EL ARCHIVO DE LA

# DOCUMENTACIÓN

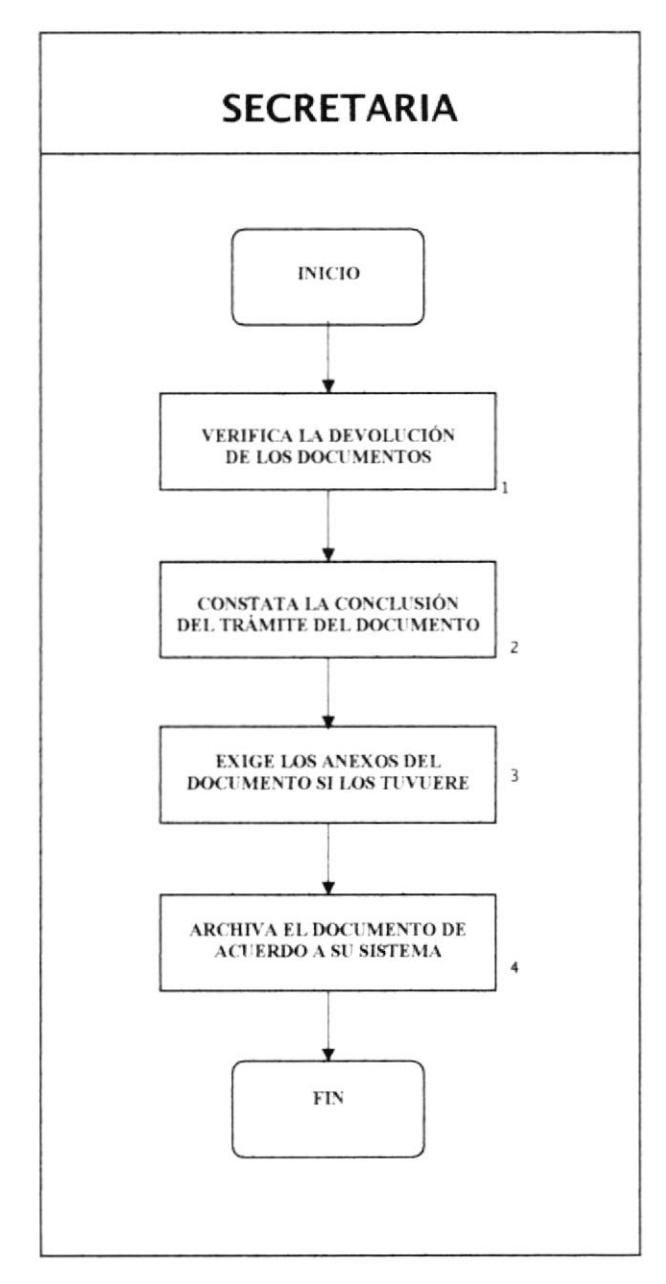

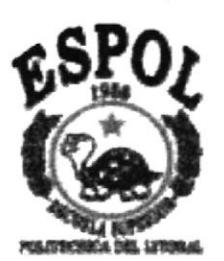

القاهد والمواسية بالموالد المتوالية المراقة Maria Maria

# **CAPÍTULO III** MANUAL DE USUARIO PARA EL CONTROL DE DOCUMENTOS

# 3. MANUAL DE USUARIO PARA EL CONTROL DE **DOCUMENTOS**

# 3.1 PROPÓSITO

Siendo los documentos herramientas necesarias dentro de una empresa, hemos implementado una Base de Datos para el Control de Documentos, porque esta contribuirá a utilizar técnicas de apoyo de la informática gue le permitirá la optimización de las gestiones secretariales utilizando y produciendo una mejor atención, seguridad en el registro y organización a los documentos.

# 3.2 OBJETIVOS

La Base de Datos para el control de Documentos comprende

- $\checkmark$  Mejorar el desempeño de las funciones secretariales en cuanto al manejo y administración de documentos.
- $\checkmark$  Controlar los documentos recibidos y enviados, registros de documentos en archivo y control de préstamos de documentos.
- $\checkmark$  Elaborar informes automatizados de las operaciones realizadas.

# 3.3 ALCANCE

Ésta Base de Datos será aplicada por la secretaria de la Unidad Ejecutora de INOCAR (UEl):

- / Garantizar la seguridad en el registro y mantenimiento de los datos de documentos recibidos y enviados, consultas e informes a las diferentes áreas a la UEl.
- $\checkmark$  Obtener la información requerida de una forma clara, concisa, ágil y con buena estética.

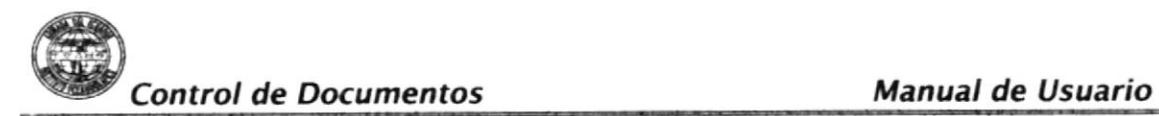

# 3.4 REQUERIMIENTOS DE EQUIPOS:

#### 3.4.1 SOFTWARE:

Se necesitarán los siguientes programas:

- . Sistema Operativo Windows 95 o superior
- . Access 7.0 para Windows 95.

#### 3.4.2 Hardware:

- . Disco duro de 2.1 Gb Mínimo
- . Procesador Pentium
- . 16 Mb en memoria RAM mínimo
- Monitor SVGA
- . Dispositivo para discos flexibles
- . lmpresora

# 3.5 PASOS PARA INSTALAR LA BASE DE DATOS PARA EL CONTROL DE DOCUMENTOS

La base de datos para el Control de Documentos se encuentra en un diskette 3  $\frac{1}{2}$  y está empaquetado en forma de carpeta con el nombre de Base INOCAR 1.

Los pasos para instalar el archivo al computador son los siguientes:

- 1. En la barra de tareas de un clic en el botón de inicio
- 2. Sitúe el cursor sobre el menú Programas y seleccione Explorador de Windows.
- 3. Aparecerá la pantalla de explorador y se señalará en la parte superior izquierda Disco  $3 \frac{1}{2}$  (A).
- 4. Luego aparecerá el nombre del archivo, en éste caso "Base INOCAR 1"
- 5. Seleccione el archivo y dé doble clic.
- 6. Aparecerá el archivo "Control de Documentos.mdb"

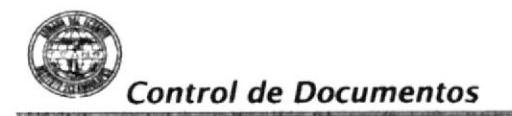

7. Con el botón derecho del mouse de un clic en "Base INOCAR 1" escoja "Enviar a" y seleccione "Escritorio ( crear acceso directo". (Ver figura  $3.1$ ).

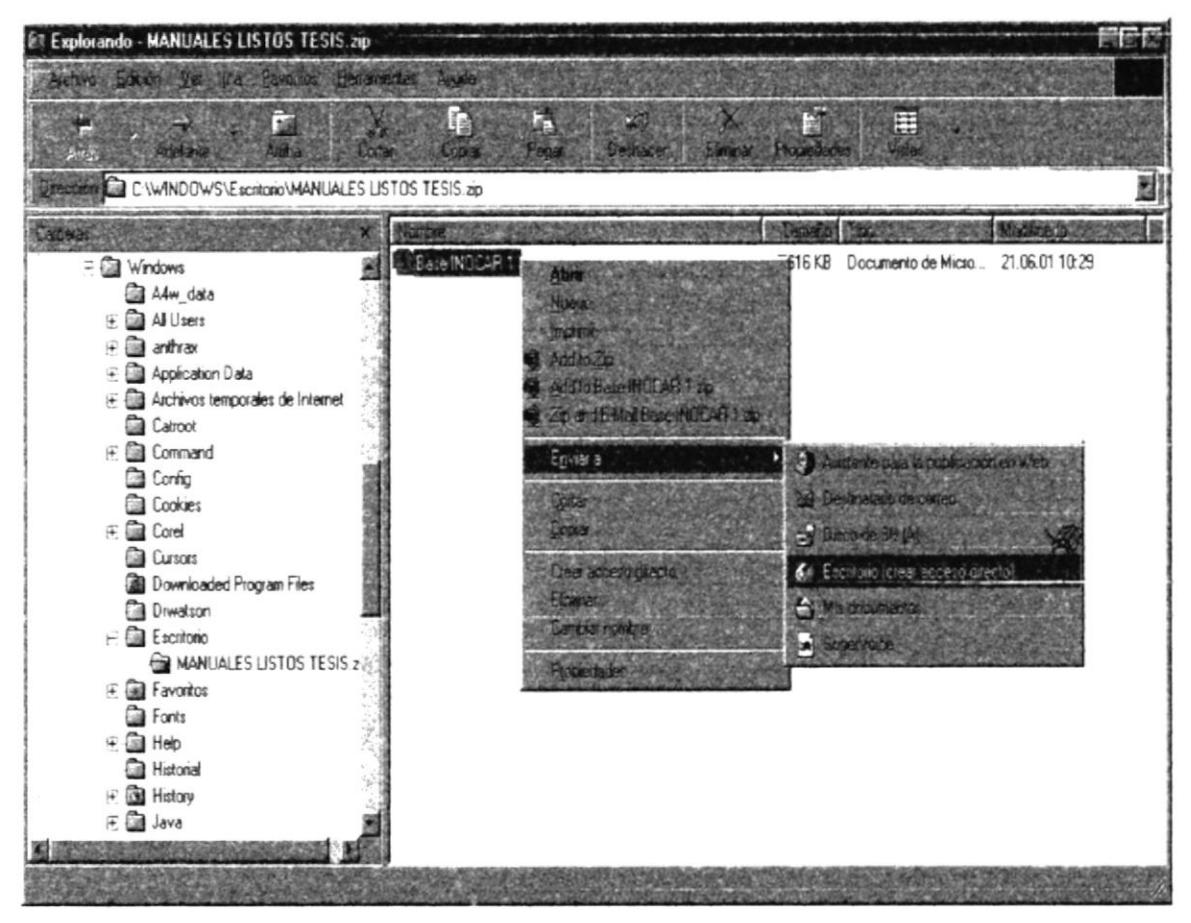

Figura 3.1 Explorador

#### CARACTERÍSTICAS DEL SISTEMA PARA EL CONTROL  $3.6$ DE DOCUMENTOS

- √ Utilizando Microsoft Access hemos creados la Base de Datos para el control de los documentos, la cual relaciona toda la información.
- √ Permite que toda la información de entrada y salida de documentos quede almacenada, con el fin de poderlos consultar de forma inmediata y actualizada.

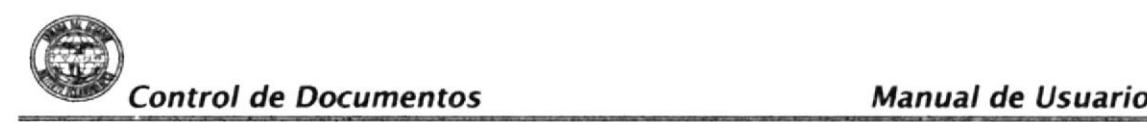

 $\checkmark$  Será fácil de manejar para cualquier persona que tenga acceso a la misma.

#### 3.6.1 DEFINICIONES

El usuario de la Base de Datos, deberá tener presente las siguientes definiciones:

CAMPO: Unidad Básica de una base de datos. Un campo puede ser, por ejemplo, el nombre de una empresa.

CONSULTAS: Aquí definiremos las preguntas que formularemos a la base de datos con el fin de extraer y presentar la información resultante de diferentes formas, bajo la presentación de informes.

FORMULARIO: Es la opción del programa de Access que permite crear pantallas para el manejo de consultas e informes.

INFORMES: Permite preparar los registros de la base de datos de forma personalizada para imprimirlos.

REGISTRO: Conjunto de campos

#### 3.7 PASOS PARA ABRIR LA BASE DE DATOS

Para abrir la base de datos, los hacemos dando doble clic a la carpeta de acceso directo denominado 'Base INOCAR 1" en la que se encuentra el archivo "Control de Documentos" (Ver Figura 3.2).

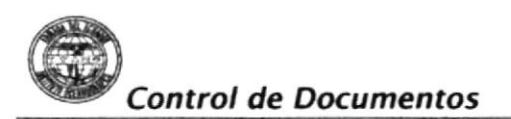

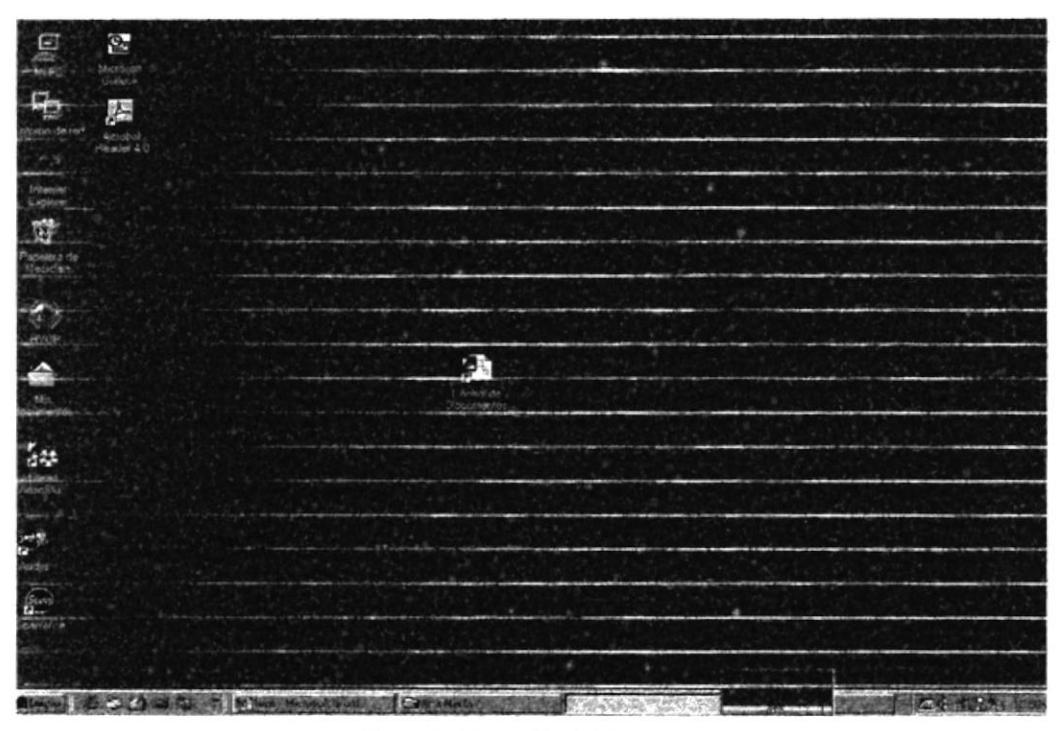

Figura 3.2 Pantalla del Escritorio

Luego de ésta acción aparecerá la pantalla de bienvenida, en la que consta el nombre del Instituto Oceanográfico de la Armada, el nombre de la aplicación y de las personas que diseñaron la Base de Datos.

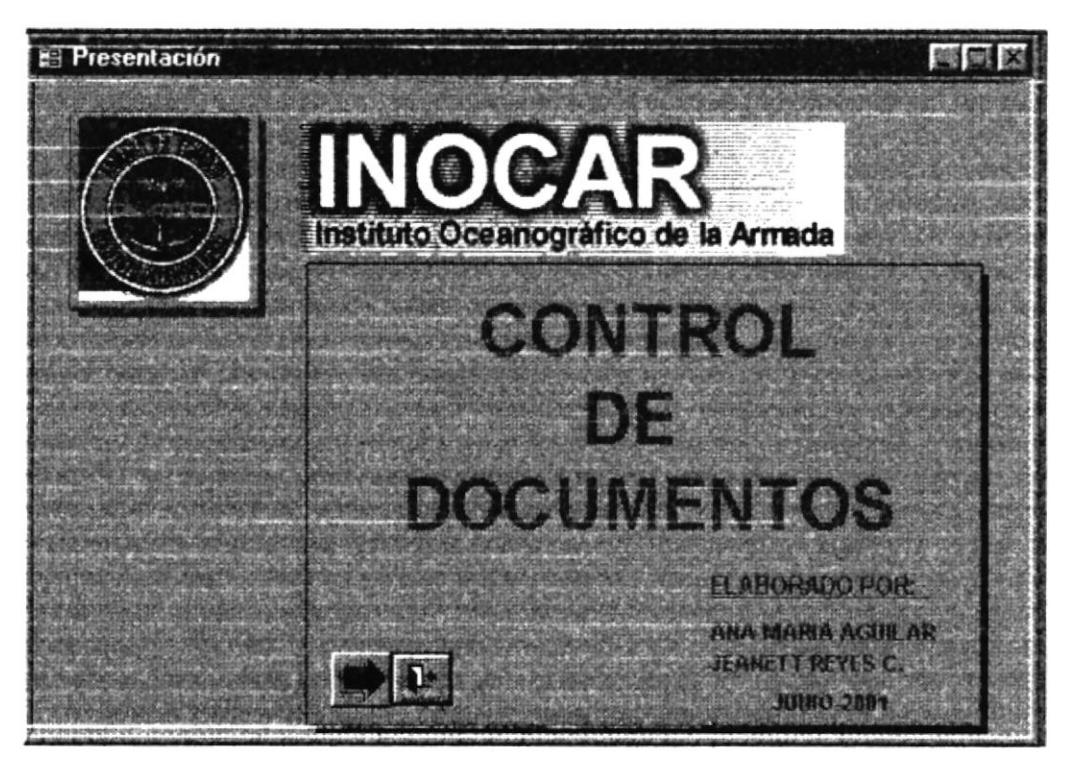

Figura 3.3 Pantalla de Presentación

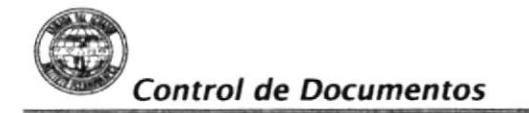

Si presiona el botón de la automáticamente se cerrará la aplicación.

Al hacer clic al botón a abrirá la pantalla del menú principal en el que constan las herramientas que se utilizarán dentro de la aplicación. (Ver Figura 3.4)

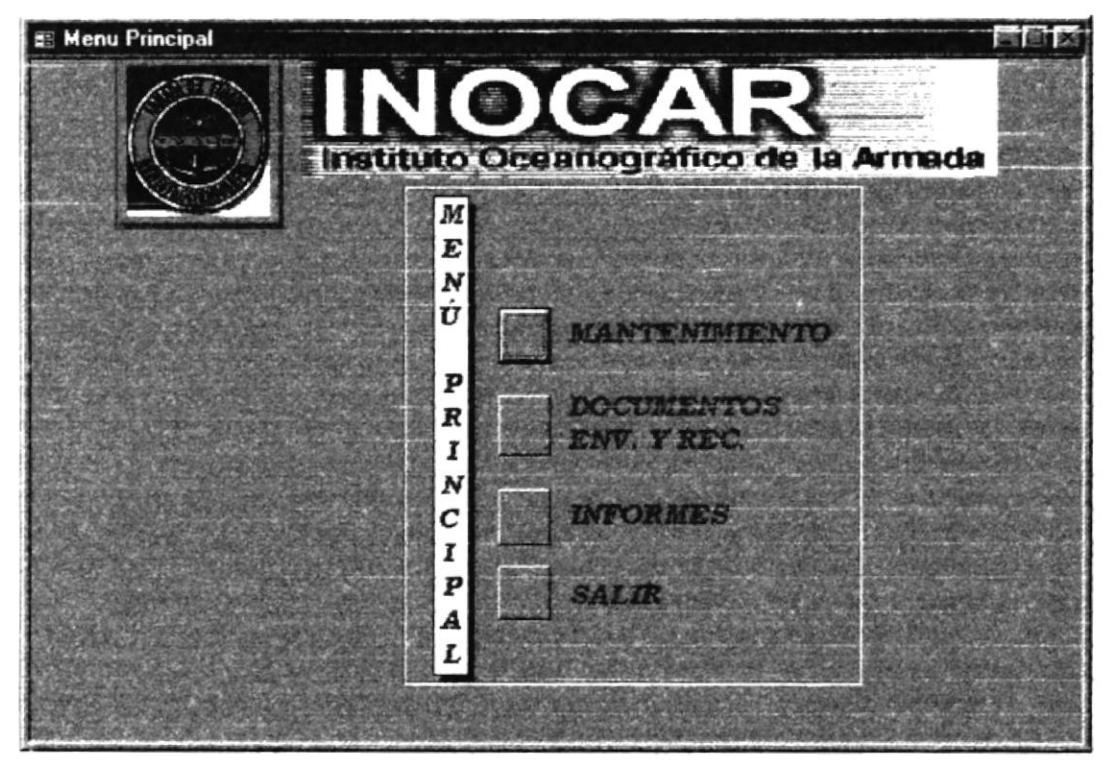

Figura 3.4 Pantalla de Menú Principal

#### **MANTENIMIENTO**

Nos modificar eliminar diferentes permite ingresar, los **V** Departamentos/Repartos, Calificaciones y Tipos de Documentos que se manejan en el Instituto Oceanográfico de la Armada. (Ver sección 3.9)

#### **DOCUMENTOS ENVIADOS Y RECIBIDOS**

Esta opción nos permite ingresar y llevar el control de los documentos enviados ó recibidos por la UEI. (Ver sección 3.10)

# **INFORMES**

Este módulo permitirá emitir los listados de los documentos recibidos y enviados, sean estos de índole Naval o Particular. (Ver sección 3.11)

# 3.8 BOTONES DE COMANDO PARA EL MANEJO DE LA **BASE DE DATOS**

A continuación encontrará la tabla que describe los botones que se usarán en esta base de datos:

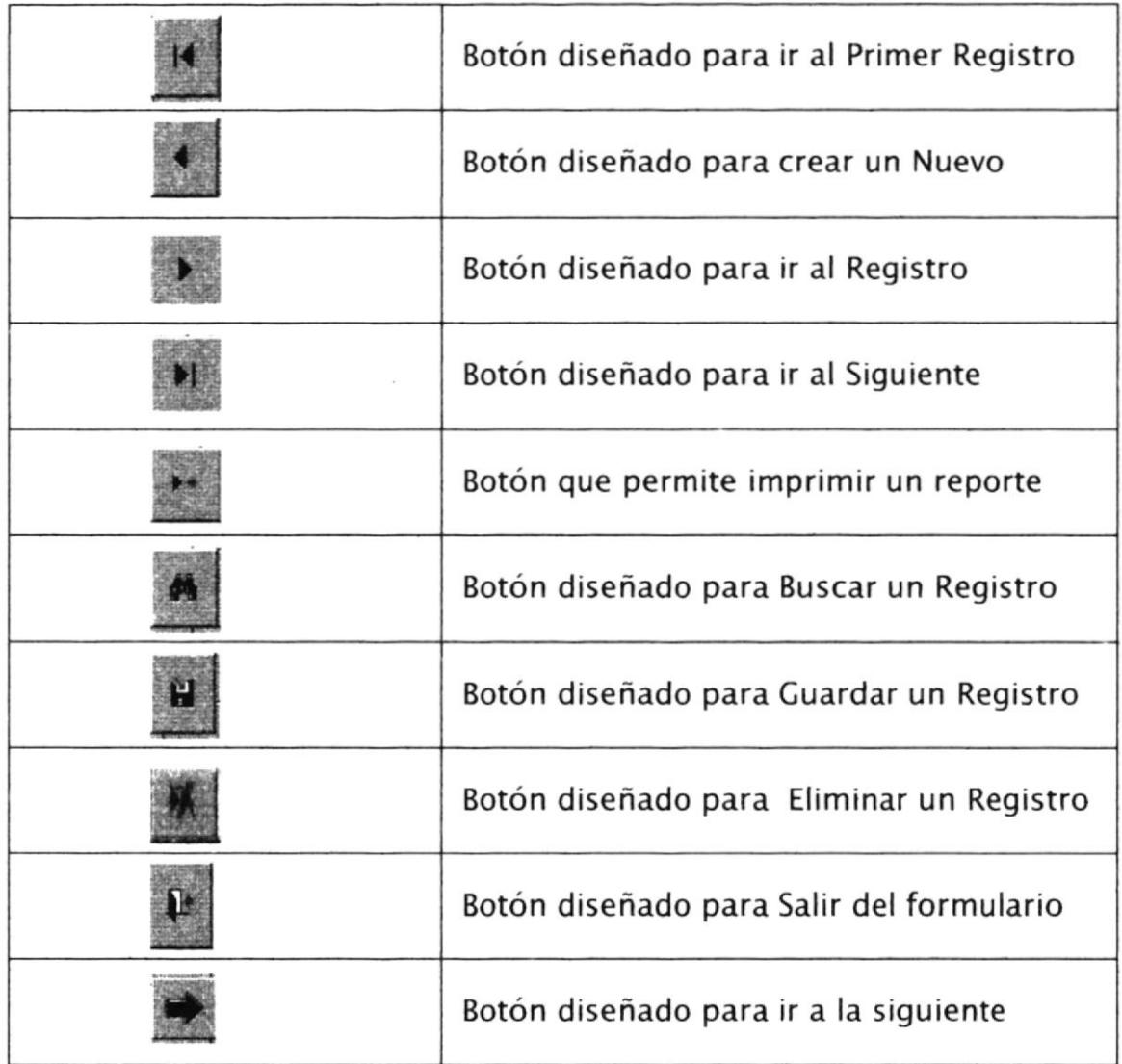

Tabla 3.1 Descripción de Botones de Comando

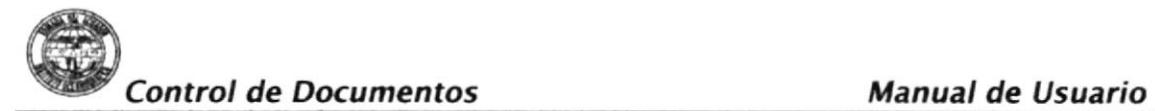

CONSULTA DE DATOS: Para consultar datos en las diferentes pantallas de mantenimiento procederemos de la siguiente manera:

- . lngresamos a la pantalla de mantenimiento deseada.
- . Podemos localizar el registro que deseamos utilizando el botón de búsqueda o con los botones de desplazamiento.

Al hacer clic en el botón de búsqueda pantalla: I se presentará la siguiente

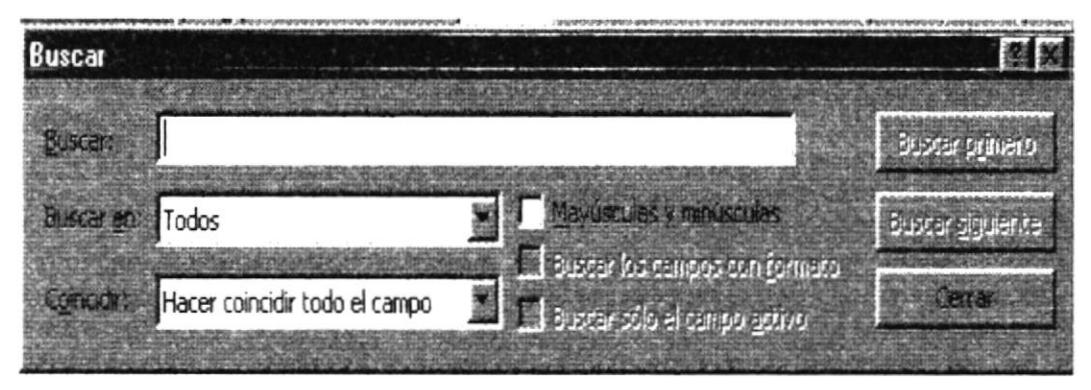

Figura 3.5 Pantalla Búsqueda de Datos

La pantalla de BÚSQUEDA presentará las siguiente opciones:

BUSCAR: Aquí se ingresa el nombre del ítem de búsqueda dependiendo de la casilla donde este ubicado el mouse.

BUSCAR EN: Presenta tres opciones que son:

- 1. Arriba
- 2. Abajo
- 3. Todos

COINCIDIR: Presenta tres opciones que son:

- 1. Cualquier parte del Campo
- 2. Hacer coincidir todo el campo
- 3. Comienzo del campo

#### Y CON TODOS LOS BOTONES:
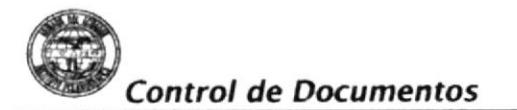

Buscar Primero: Busca el primer dato que cumpla las condiciones ingresadas

Buscar Siguiente: Busca el siguiente dato que cumpla con las condiciones ingresadas.

Cerrar: Sale del menú de búsqueda y regresa a la pantalla de ingreso de datos de la base.

Otra opción para realizar una "búsqueda" es a través de los botones de desplazamiento.

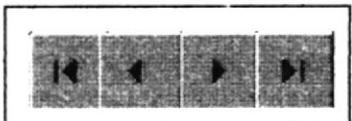

Figura 3.6 Botones de Desplazamiento

ELIMINACIÓN DE DATOS: Para eliminar los datos de los formularios de mantenimiento se deben seguir los siguientes pasos:

- · Ingreso a la opción deseada.
- · Localizamos el registro deseado por medio de los botones de desplazamiento o el botón de búsqueda.
- · Luego presionamos el botón Eliminar.

El botón comando Eliminar presentará una ventana de confirmación indicando "Esta a punto de eliminar un Registro", dando la opción de escoger "SI" para confirmar la eliminación o "NO" para cancelar la eliminación del Registro.

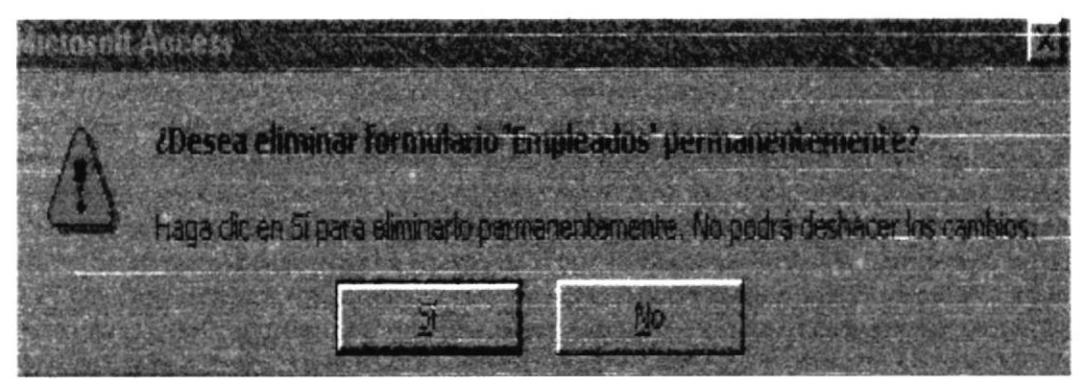

Figura 3.7 Pantalla de Eliminación de Registros

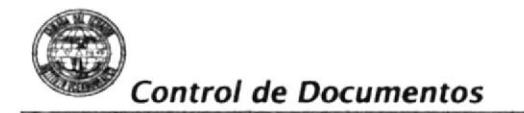

### 3.9 **MENÚ MANTENIMIENTO**

Se obtiene del "Menú Principal" dando clic al botón Mantenimiento. (Ver sección 3.7)

El objetivo de esta opción es el de permitir el ingreso, modificación y eliminación de Departamentos, Calificaciones y Tipos de Documentos que se manejan en el Instituto Oceanográfico de la Armada.

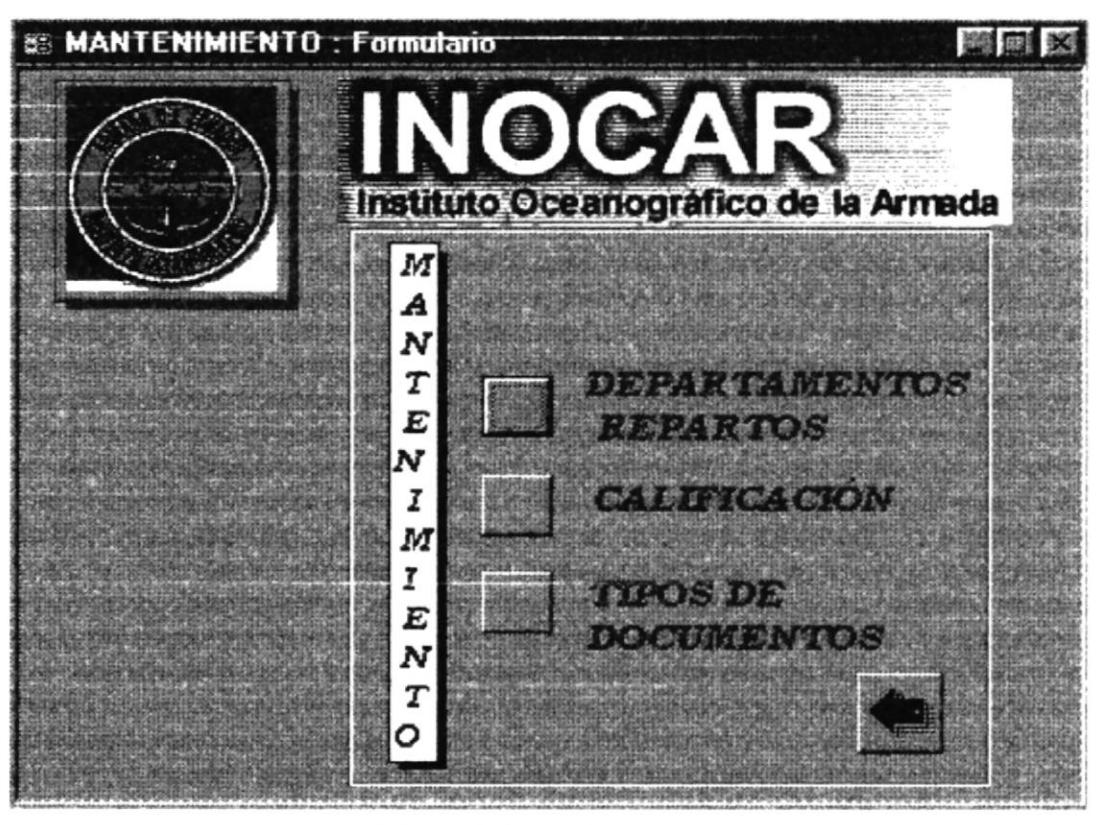

Figura 3.8 Pantalla de Menú Mantenimiento

Con el botón

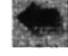

se regresa al Menú Principal.

Dentro del Menú Mantenimiento tenemos las siguientes opciones (Ver figura  $3.8$ :

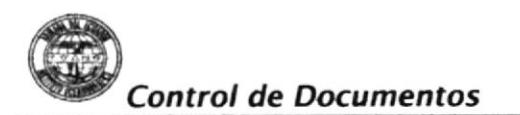

### $3.9.1$ **MANTENIMIENTO DE DEPARTAMENTOS/REPARTOS:**

Se obtiene del "Menú Mantenimiento" dando clic en la opción Departamentos - Repartos. Esta pantalla nos permite identificar los diferentes Departamentos y Reparto que forman parte del Instituto Oceanográfico de la Armada con su respectiva codificación.

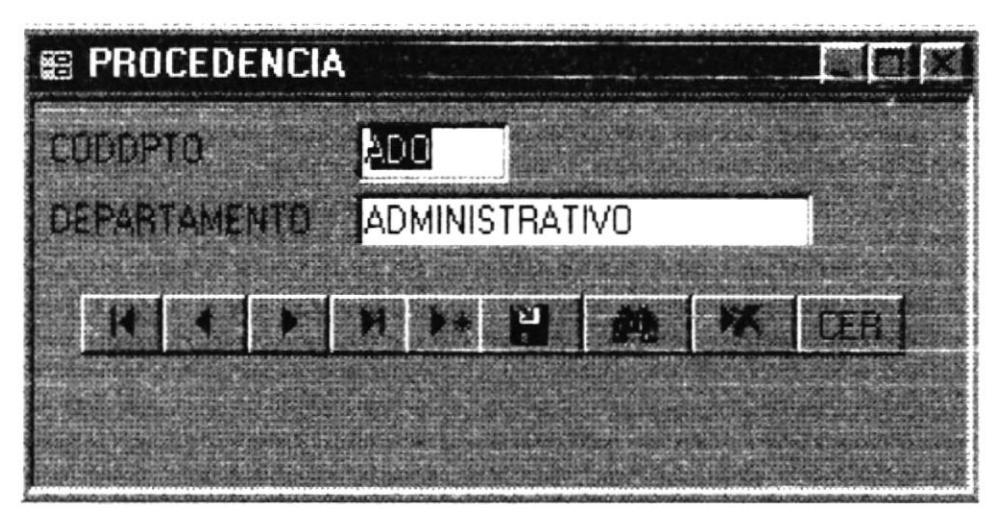

Figura 3.9 Pantalla Procedencia

En este formulario puede realizar las siguientes operaciones:

Para añadir un registro presiones e ingrese los siguientes datos:

- · CODDPTO: Corresponden a las siglas de los Departamentos o Repartos.
- Departamento: Identifica el nombre completo de los Departamento o Reparto.
- Para guardar un registro presione
- Si desea buscar un registro presione viene y siga las instrucciones descritas en la sección 3.7
- Para eliminar un registro presione
- Para salir del registro presione

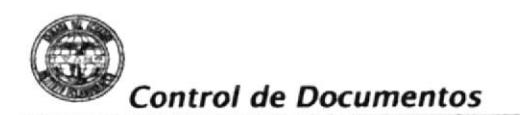

### **MANTENIMIENTO DE DATOS DE CALIFICACIÓN:** 3.9.2

Se obtiene del "Menú Mantenimiento" haciendo clic en la opción Calificación. Esta opción nos permite identificar las calificaciones con las que se identifican los documentos navales en el Instituto Oceanográfico de la Armada con su respectiva codificación

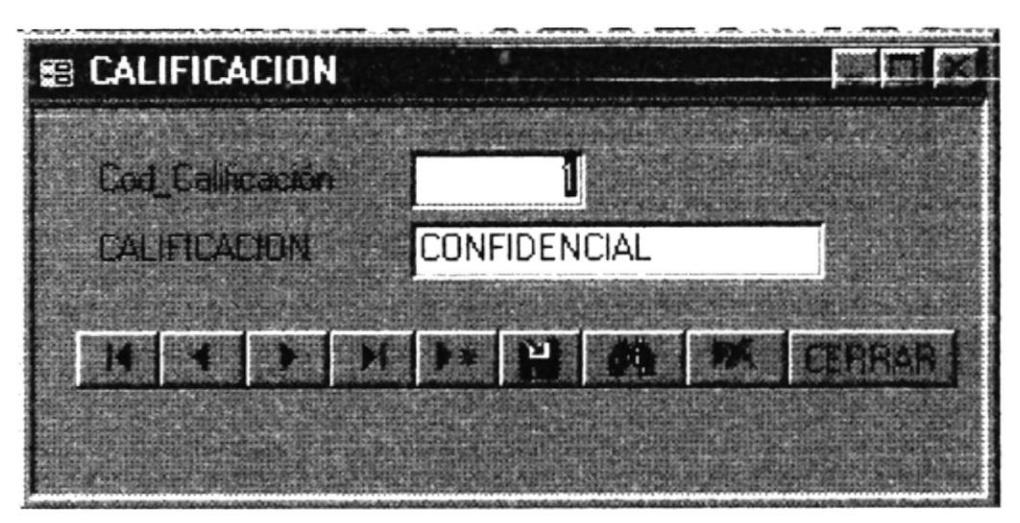

Figura 3.10 Pantalla Calificación

En este formulario puede realizar las siguientes operaciones:

Para añadir un registro presiones de ingrese los siguientes datos:

- · Cod\_Calificación: Es el ID numérico que identifica la calificación.
- CALIFICACIÓN: Corresponde a la calificación que se maneja en la Instituto Oceanográfico de la armada.
- Para ingresar un nuevo registro presione
- Para quardar un registro presione
- Si desea buscar un registro presione vi y siga las instrucciones descritas en la sección 3.7
- Para eliminar un registro presione
- Para salir del registro presione EEBRAR

### **MANTENIMIENTO DE TIPOS DE DOCUMENTOS:**  $3.9.3$

Se obtiene del "Menú Mantenimiento" dando un clic en la opción TIPO DOCUMENTO. Esta opción nos permitirá el ingreso, eliminación y modificación de los tipos de documentos que se manejan a nivel del Instituto Oceanográfico de la Armada con su respectiva codificación:

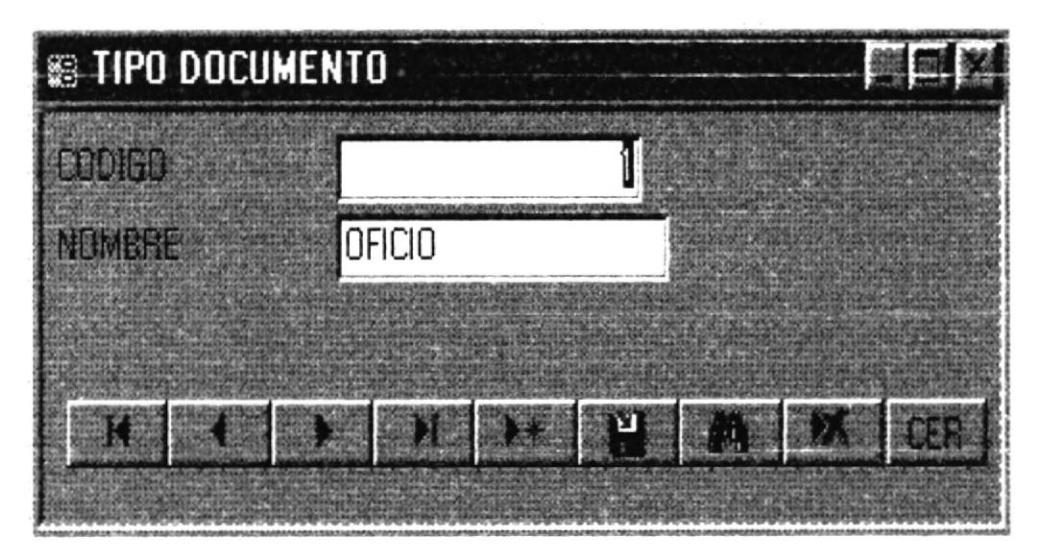

Figura 3.11 Pantalla Tipo Documento

En este formulario puede realizar las siguientes operaciones:

Para añadir un registro presiones de ingrese los siguientes datos:

- · CODIGO: Corresponde al ID numérico que identifica el tipo de documento.
- NOMBRE: Indica el nombre del tipo de documento
- Para guardar un registro presione
- Si desea buscar un registro presione via y siga las instrucciones descritas en la sección 3.8
- Para eliminar un registro presione
- Para salir del registro presione EEBBAR

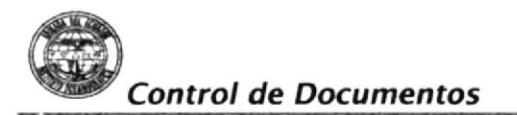

# 3.10 MENÚ DOCUMENTOS ENVIADOS - RECIBIDOS

Se obtiene del "Menú Principal" dando clic al botón "DOCUMENTOS ENVIADOS/RECIBIDOS" (Ver sección 3.7).

Esta opción nos permite en ingreso, control y mantenimiento de todos los documentos enviados o recibidos, sean estos navales o particulares, del Instituto Oceanográfico de la Armada.

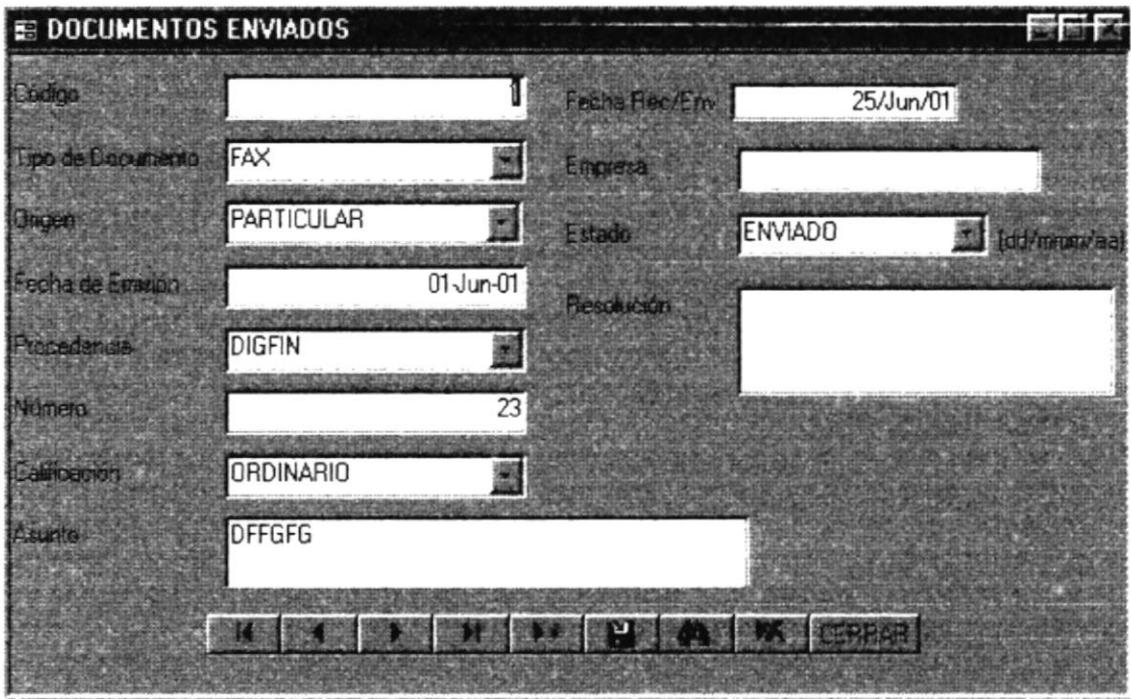

Figura 3.12 Pantalla Documentos Enviados

En este formulario puede realizar las siguientes operaciones:

Para añadir un registro presiones et e ingrese los siguientes datos:

- CÓDIGO: Se refiere al ID numérico que identifica al documento.
- · TIPO DE DOCUMENTO: Describe el documento recibido o enviado.
- · ORIGEN: Ingrese si se trata de un documento Naval ó Particular.
- FECHA DE EMISIÓN: Se ingresa la fecha de emisión del documento.
- · PROCEDENCIA: Ingrese a que Departamento ó Reparto corresponde el documento.
- · NÚMERO: Ingrese la secuencia numérica del documento.

**ffinditude**<br>
Control de Documentos<br>
Manual de Usuario

- CALIFICACIÓN: Ingrese el grado de seguridad asignado al documento.
- ASUNTO: Ingrese el tópico del documento.
- r FECHA DE RECIBIDO: lngrese la fecha en que se recibió el documento.
- . EMPRESA: lngrese el nombre de la lnstitución, si se trata de un documento particular.
- . ESTADO: lngrese si se trata de un documento enviado o recibido.
- RESOLUCIÓN: Ingrese el trámite que se le dio al documento.
- Para guardar un registro presione
- Si desea buscar un registro presione **I y** siga las instrucciones descritas en la sección 3.7
- $\bullet$  Para eliminar un registro presione
- Para salir del registro presione ITEREAS

# 3.11 MENÚ INFORMES

Nos permitirá acceder a los informes que han sido creados para llevar un control sobre todos los documentos (Ver figura 3.13)

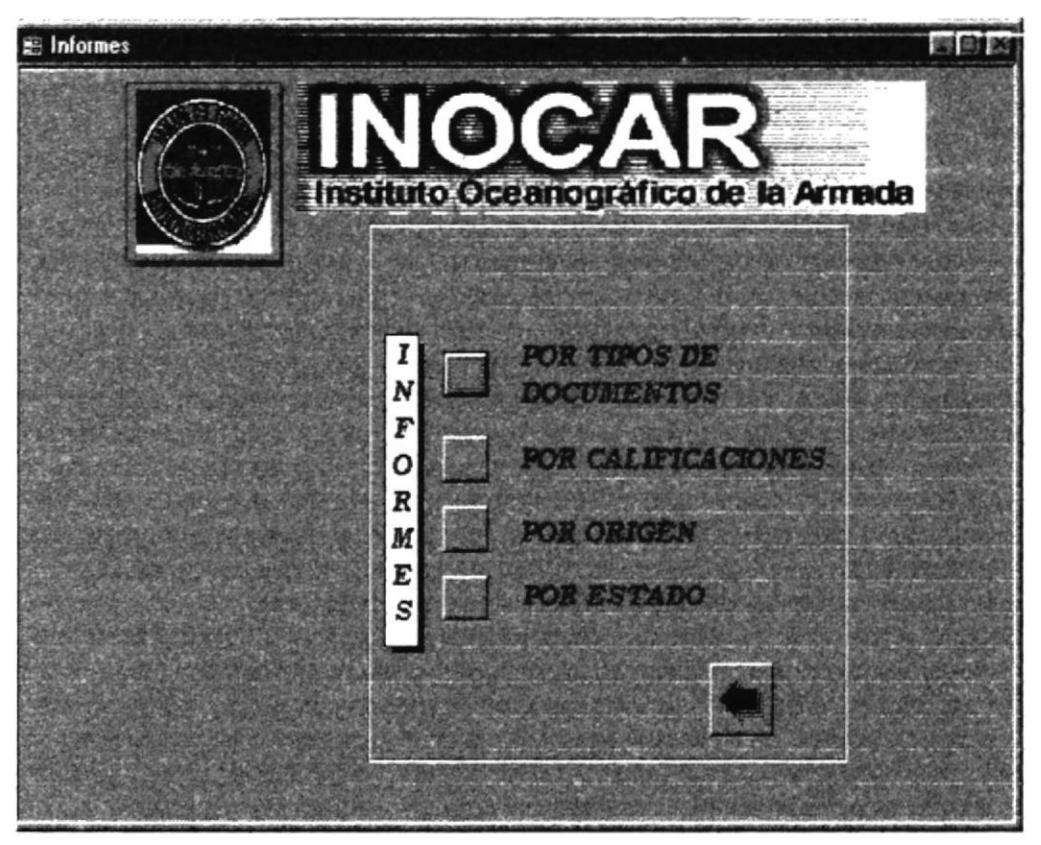

Figura 3.13 Pantalla de Menú Informes

Control de Documentos **Manual de Usuario** 

El botón es para retornar al Menú Principal.

# 3.11.1 INFORME POR TIPOS DE DOCUMENTOS

5e obtiene del Menú lnforme dando un clic al botón Tipo de documentos y nos presentará la siguiente pantalla:

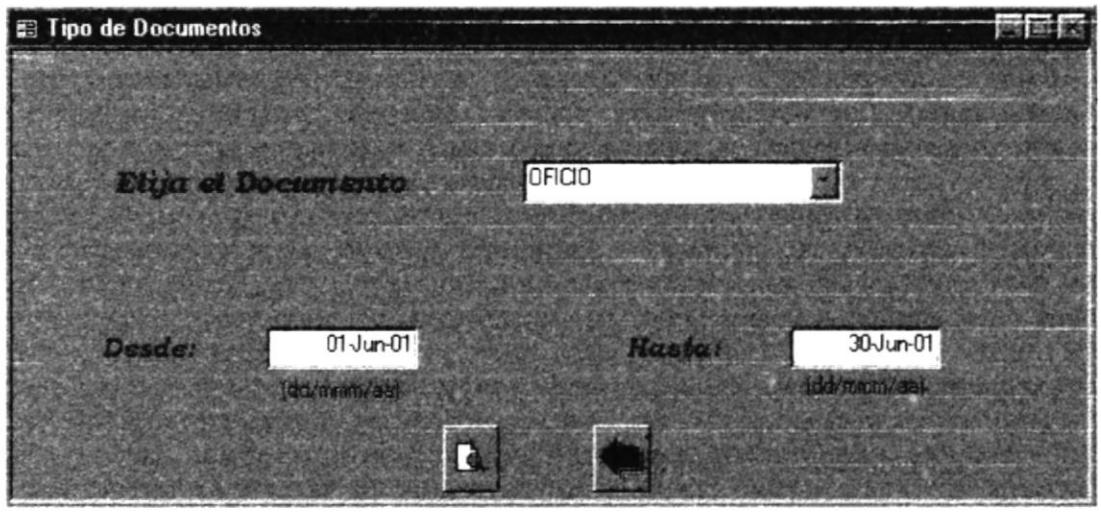

Figura 3.14 Pantalla Tipo de Documentos

En este formulario puede realizar las siguientes operaciones:

ELUA EL DOCUMENTO: Aquí damos clic en el combo y se elige el documentos. (Ver figura 3.1 5)

| <b>OFICIO</b> |  |
|---------------|--|
|               |  |
|               |  |
| RADIOGRAMA    |  |
| MEMOS         |  |

Figura 3.15 Elija Tipo de Documento

- . DESDE: lngrese la fecha de inicio en formato dd/mmm/año.
- HASTA: Ingrese la fecha final del informe en formato dd/mmm/año.
- . Para ver una presentación preliminar del informe presiones
- Para salir a la pantalla de Informe presione

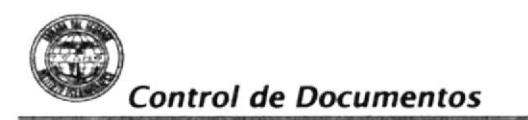

La siguiente figura muestra el informe:

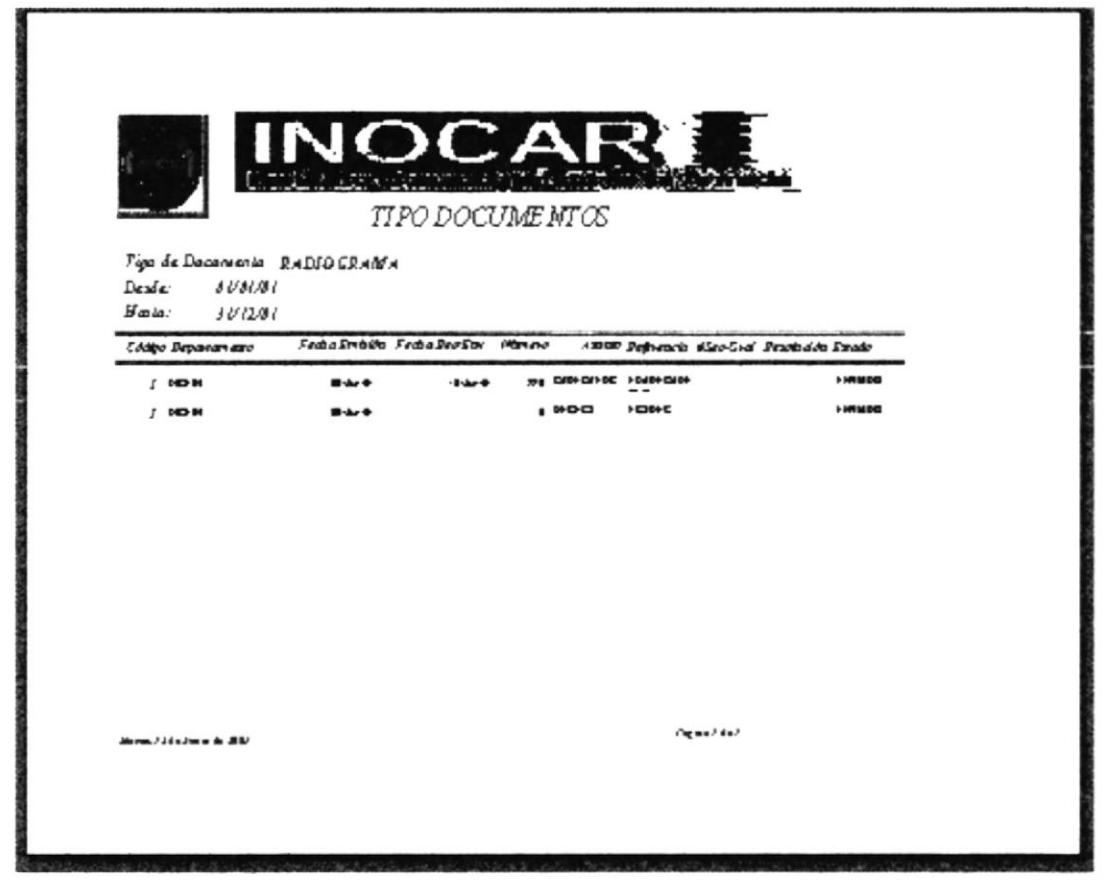

Figura 3.16 Informe por Tipos de Documentos

## 3.11.2 INFORME POR CALIFICACIÓN

Se obtiene del Menú Informe dando un clic al botón Calificación y nos presentará la siguiente pantalla:

|                                | ■屈          |
|--------------------------------|-------------|
| <b>Contact of Strategies</b>   |             |
| <b>ORDINARIO</b>               |             |
| <b>Second in a long artist</b> |             |
|                                |             |
| $01$ -Ene- $01$<br>Hasta!      | 30-Jun-01   |
|                                | [dd/mmm/au] |
|                                |             |
|                                |             |

Figura 3.17 Pantalla Calificación

**Control de Documentos** 

En este formulario puede realizar las siguientes operaciones:

· ELIJA CALIFICACION: Aquí damos clic en el combo y se elige la calificación. (Ver figura  $3.18$ 

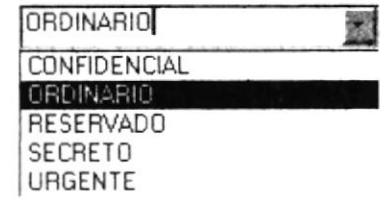

Figura 3.18 Elija Calificación

гж

- · DESDE: Ingrese la fecha de inicio en formato dd/mmm/año.
- · HASTA: Ingrese la fecha final del informe en formato dd/mmm/año.
- · Para ver una presentación preliminar del informe presiones
- Para salir a la pantalla de Informe presione

La siguiente figura muestra el informe:

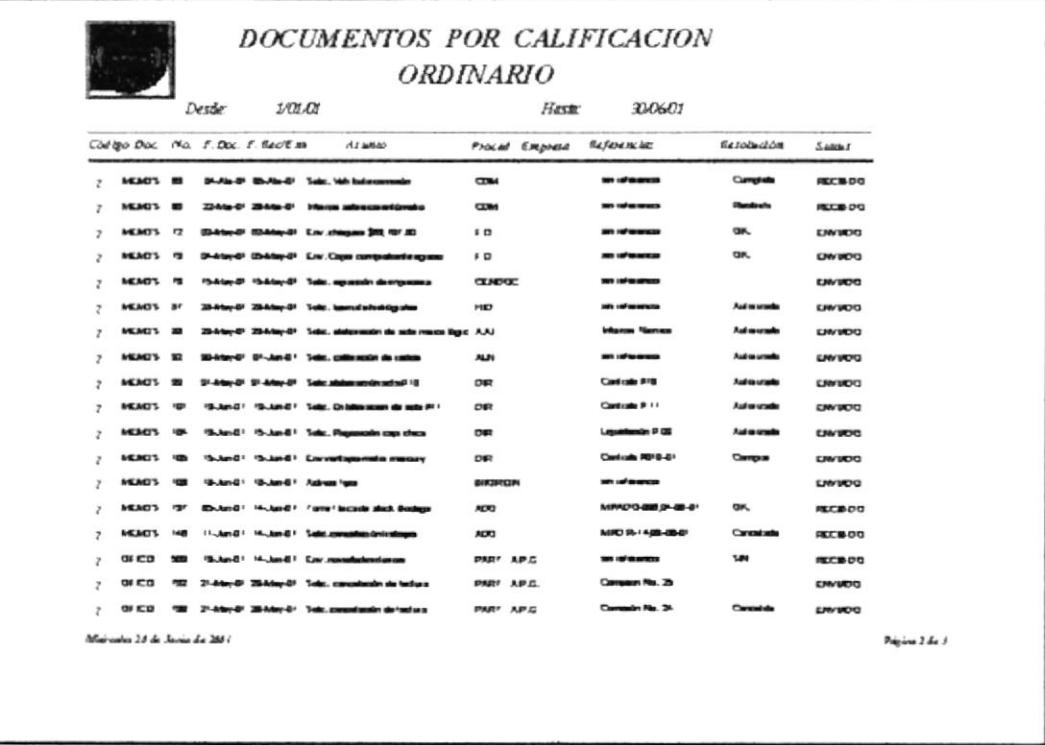

Figura 3.19 Informe por Calificación

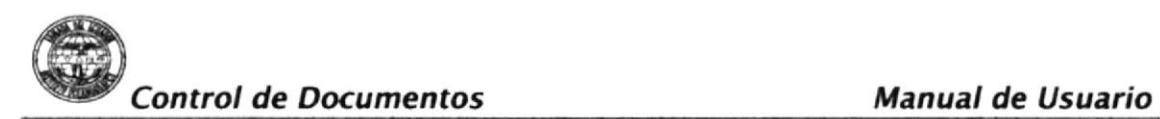

### 3.11.3 INFORME POR ORIGEN

5e obtiene del Menú lnforme dando un clic al botón Origen y nos presentará la siguiente pantalla:

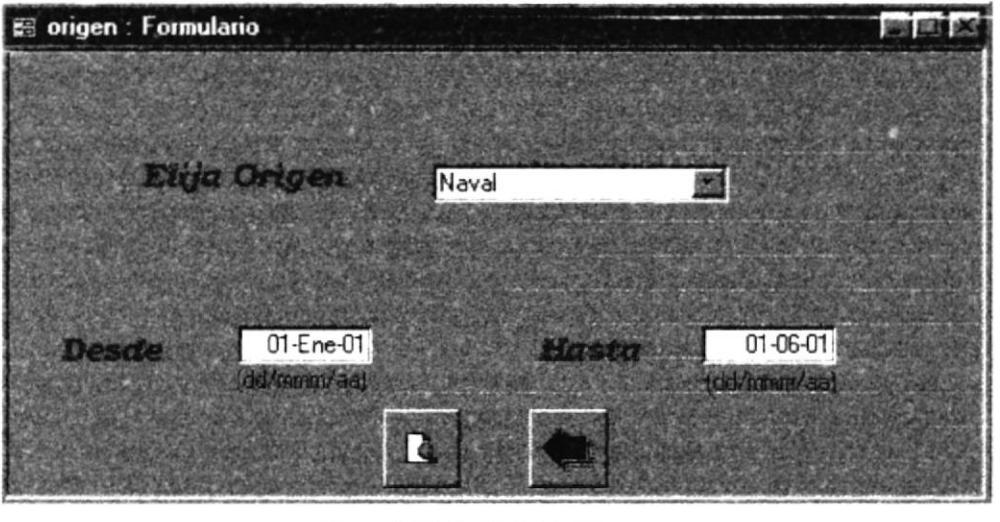

Figura 3.20 Pantalla Origen

En este formulario puede realizar las siguientes operaciones:

ELUA ORIGEN: Aquí damos clic en el combo y se elige la calificación. (Ver figura 3.21)

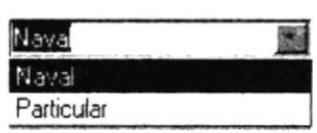

Figura 3.21 Elija Origen

- . DESDE: Ingrese la fecha de inicio en formato dd/mmm/año.
- . HASTA: Ingrese la fecha final del informe en formato dd/mmm/año.
- . para ver una presentación preliminar del informe presiones
- Para salir a la pantalla de Informe presione

La siguiente figura muestra el informe:

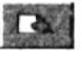

|                           |                        |                             | NOCA<br>Informe Documentos por Origen       | . .                   | <b>DE MOIT AND PET</b> |              |  |
|---------------------------|------------------------|-----------------------------|---------------------------------------------|-----------------------|------------------------|--------------|--|
| Origian                   | $PA^V A^L$             |                             |                                             |                       |                        |              |  |
| Deale                     | 0.00000                |                             |                                             |                       |                        |              |  |
| $H$ ada                   | De 2e01                |                             |                                             |                       |                        |              |  |
|                           | Documento Departamento | Feduale Smitteb Planne Amap |                                             | Reference             | Pearts dots            | Exade        |  |
| $w = 0$                   | <b>JON HET PAT REL</b> | $+4x +$                     | . INVESTIGATIONES PRODUCTION OF RESIDENCION |                       |                        | <b>IMMIG</b> |  |
| <b>B-EB</b>               | CHAPRES OF DAVID 3     | $-1$ -ke-0                  | وناودها ا                                   | وشواه وشوادونك        |                        | <b>DEARO</b> |  |
| <b>D-EXI</b>              | HERE RD                | $-4-4$                      | <b>Magde</b>                                | an igan igala ya      |                        | कर एव        |  |
| <b>NUMBER OF N</b>        |                        | <b>Hurt</b>                 | <b>778 CADI-CAI-DC</b>                      | <b>FINISH DIGHOLD</b> |                        | <b>MINCO</b> |  |
| <b>MIDDIGIONAL DES-IN</b> |                        | $B + F$                     | 1000                                        | $H \rightarrow 0 + C$ |                        | <b>IMMIC</b> |  |
|                           |                        |                             |                                             |                       |                        |              |  |
| More./Jits/mm in Nil/     |                        |                             |                                             |                       |                        | Ognaz daz    |  |

Figura 3.22 Informe Documentos por Origen

# 3.11.4 INFORME DE ESTADO

Se obtiene del Menú Informe dando un clic al botón Estado y nos presentará la siguiente pantalla:

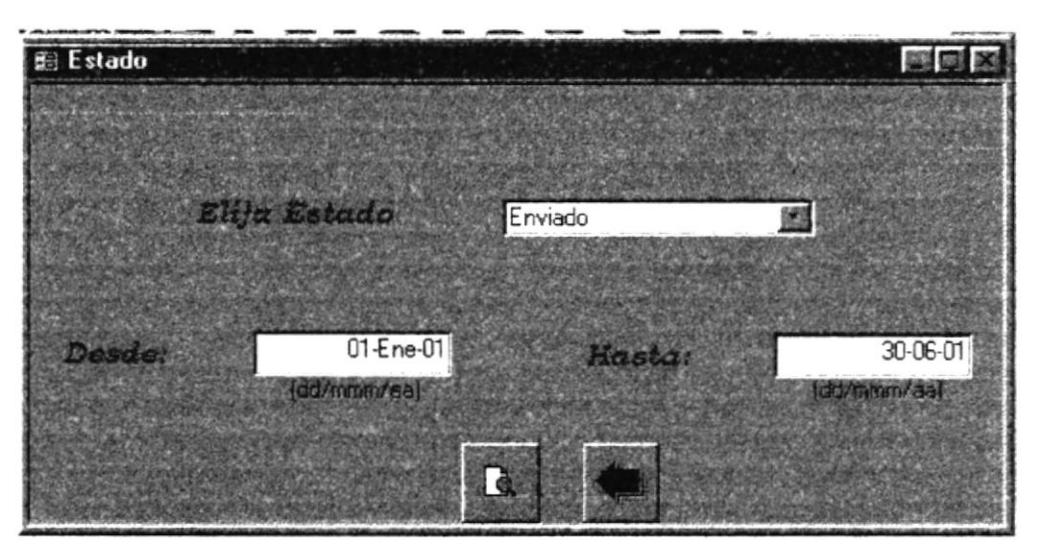

Figura 3.23 Pantalla Estado

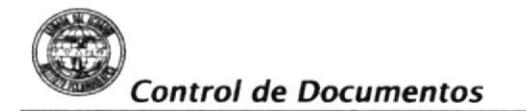

En este formulario puede realizar las siguientes operaciones:

· ELIJA ESTADO: Aquí damos clic en el combo y se elige la calificación. (Ver figura 3.24)

Figura 3.24 Elija Estado

Enviado

Enviado Recibido

- DESDE: Ingrese la fecha de inicio en formato dd/mmm/año.
- · HASTA: Ingrese la fecha final del informe en formato dd/mmm/año.
- Para ver una presentación preliminar del informe presiones  $\bullet$
- · Para salir a la pantalla de Informe presione

La siguiente figura muestra el informe:

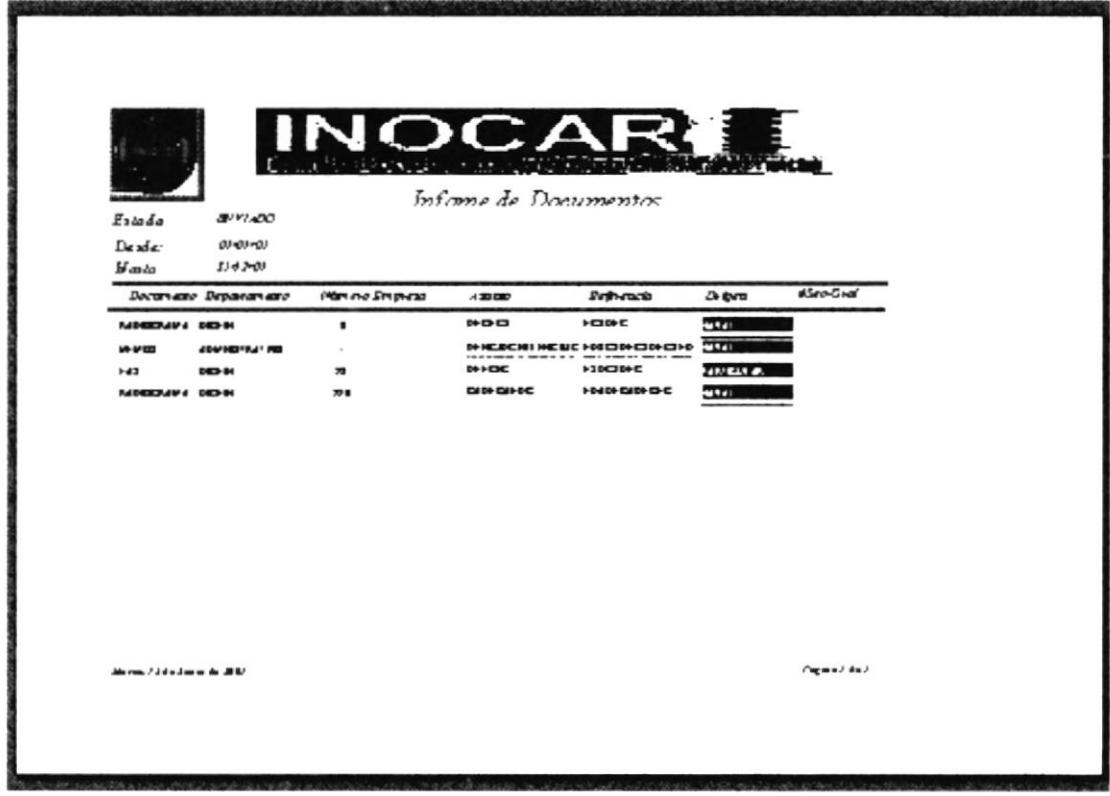

### Figura 3.25 Informe Estado

### **MUESTRARIO DE REPORTES**  $3.12$

Encontrará anexo a este manual los siguientes informes:

**(Control de Documentos Manual de Usuarion)**<br>Control de Documentos

- 3. 12. I lnforme de Tipos de Documentos
- 3.t2.2 lnforme de Calificaciones
- 3. 12.3 lnforme de Origen
- 3.t2.4 lnforme de Estado

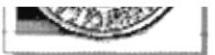

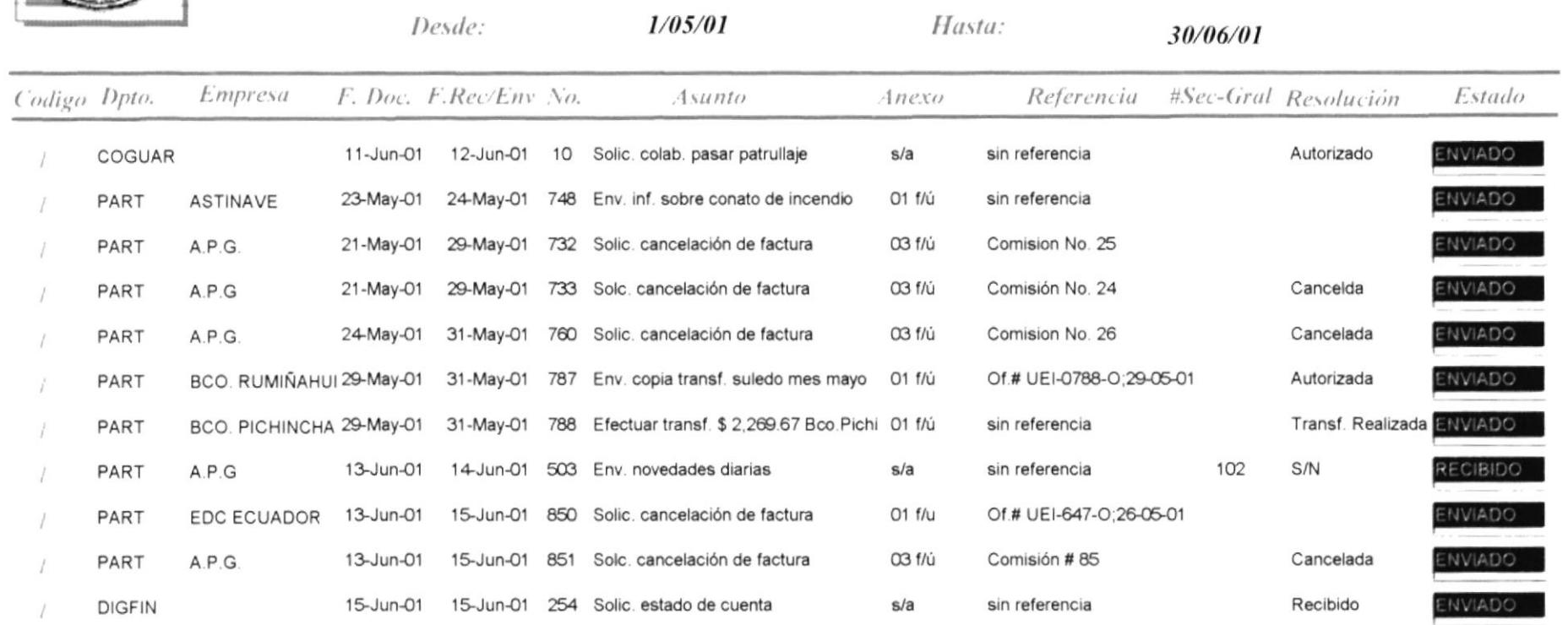

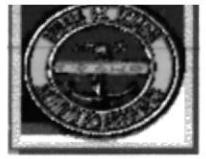

# **DOCUMENTOS POR CALIFICAL ON ORDINARIO**

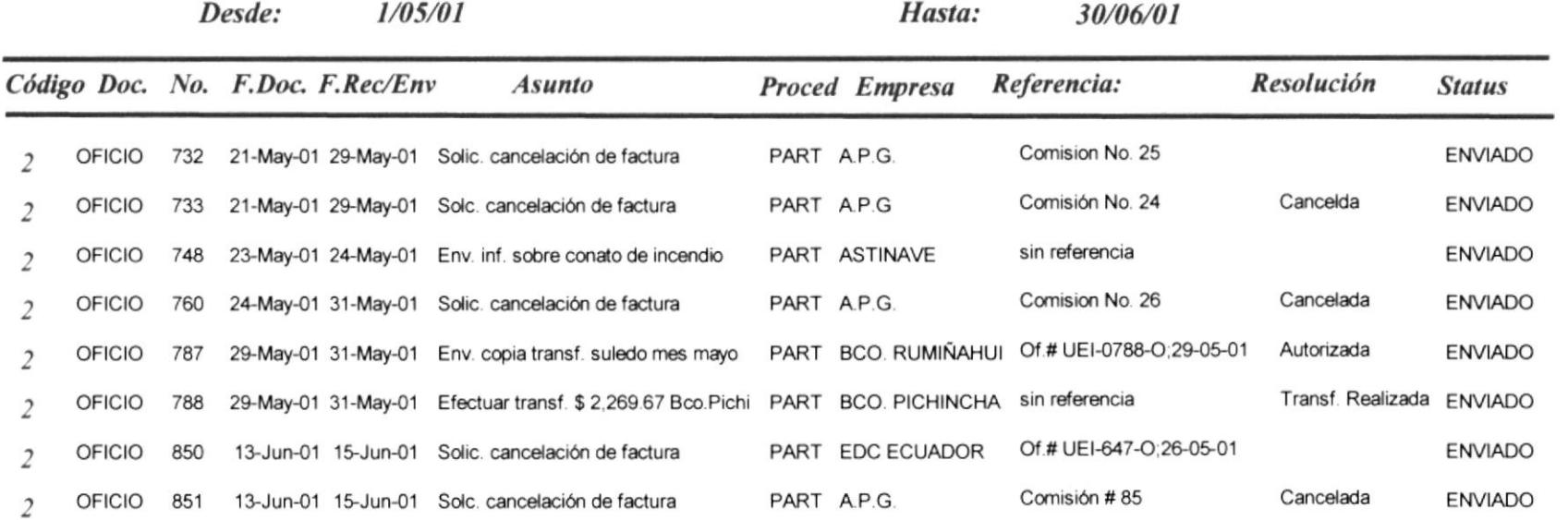

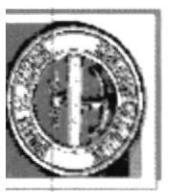

# INFORME L JCUMENTOS POR OR GEN

# PARTICULAR

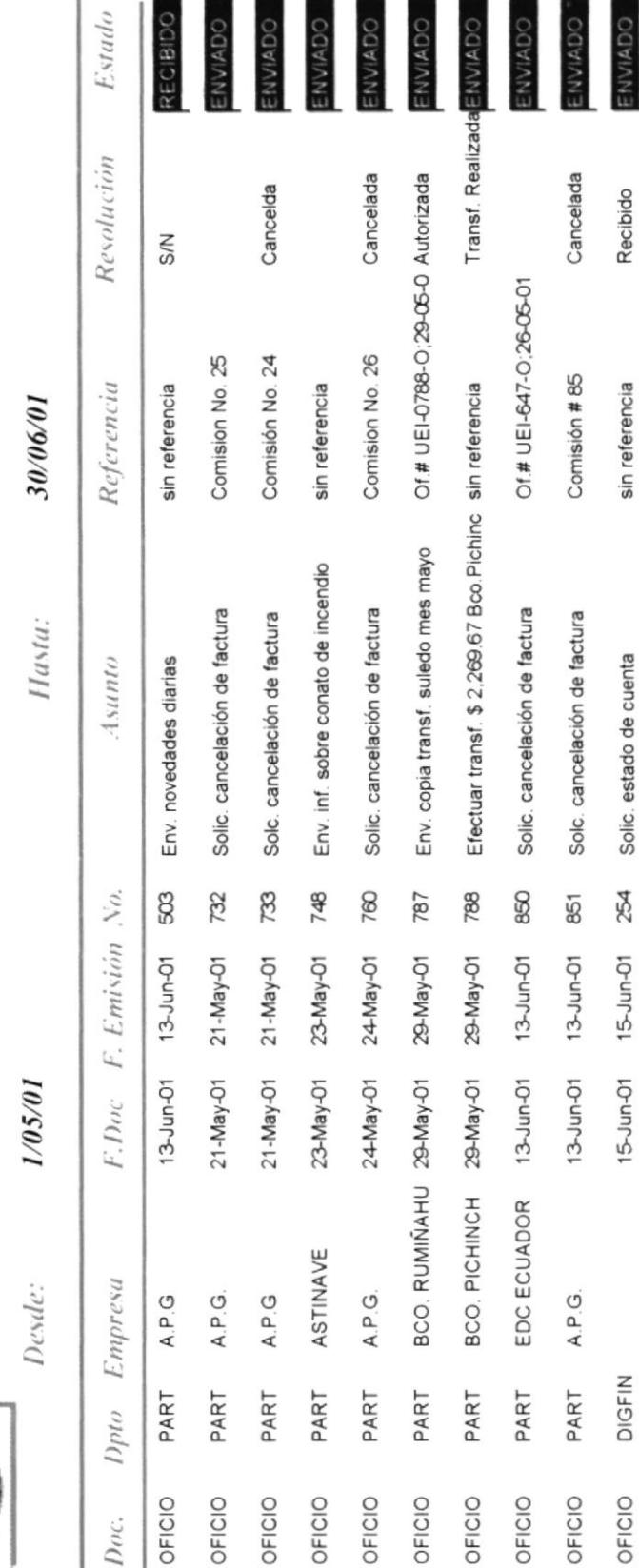

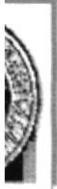

 $1/01/01$ 

Desde:

NECIDIDO

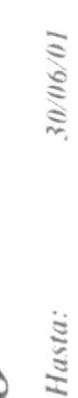

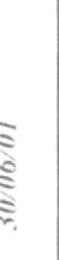

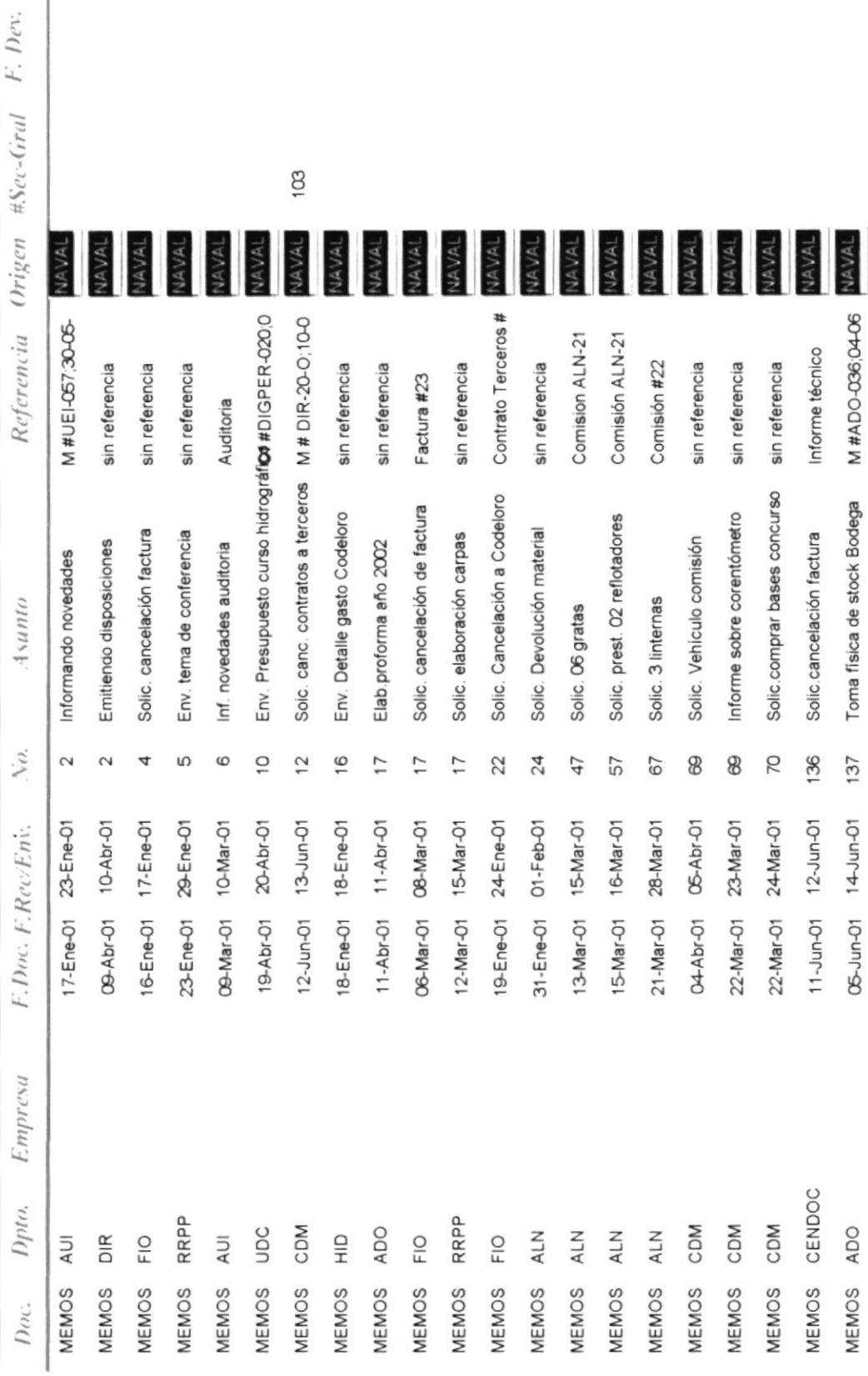

Jueves 21 de Junio de 2001

Pagina 1 de 2